# **KENWOOD**

# **DDX7017BT DDX7017BTM DDX717WBT DDX717WBTM**

# **DDX4017BT DDX417BT DDX417BTM**

الشاشة مع راديو DVD **دليل التعليمات**

JVCKENWOOD Corporation

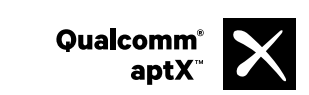

**هذا الدليل يستخدم لوصف الموديلات المذكورة أدناه. قد يختلف توافر المنتج وخصائصه (وظائفه) ً تبعا للبلد ومنطقة البيع.** (DVD Region Code 2 منطقة (2 المنطقة• (DVD Region Code 3 منطقة (3 المنطقة• (DVD Region Code 4 منطقة (4 المنطقة•

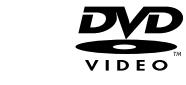

**DIVX** 

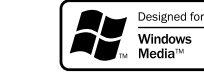

lG

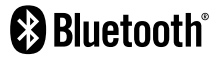

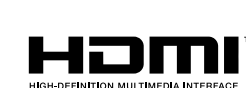

**PANDORA** 

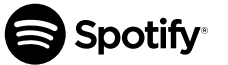

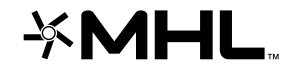

**DE DOLBY AUDIO"** 

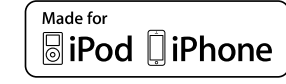

B5A-1597-14c (M2N) © 2016 JVC KENWOOD Corporation

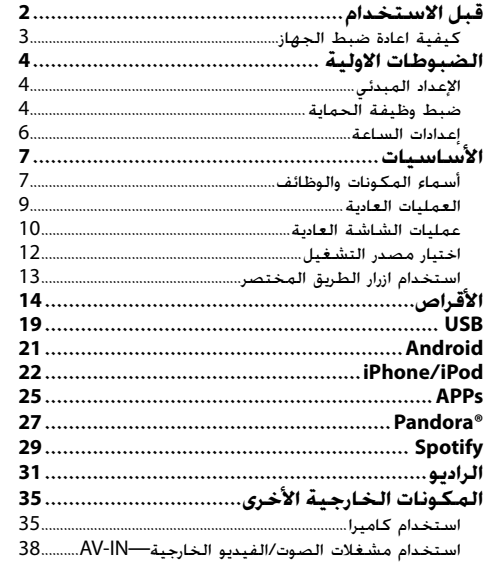

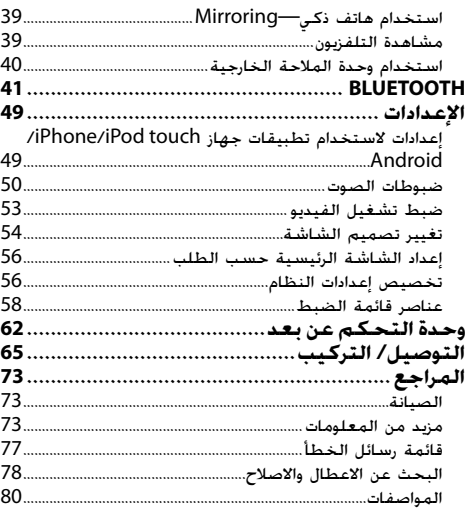

# **هام: المحتويات قبل الاستخدام**

لضمان الاستخدام المناسب، يرجى قراءة هذا الدليل بشكل كامل قبل استخدام هذا المنتج. من المهم بشكل خاص قراءة وملاحظة التحذيرات والتنبيهات في هذا الدليل. يرجى الاحتفاظ بهذا الدليل في مكان آمن ويسهل الوصول اليه للرجوع اليه في المستقبل.

### V **تحذيرات: (لمنع الحوادث والضرر)**

- لا تركب أي وحدة أو توصل أي كبل في الأماكن التي؛
- يمكن ان تعرقل عجلة القيادة وعمليات عتلة غيار السيارة.
- يمكن ان تعرقل تشغيل اجهزة الامان مثل الوسائد الهوائية.
	- يمكن ان تحجب الرؤيا. • لا ّ تشغل الجهاز اثناء القيادة.

إذا كنت تحتاج إلى تشغيل الوحدة أثناء القيادة، تأكد من النظر حولك بعناية تامة.

• يجب ان لا يشاهد السائق المراقب اثناء القيادة.

# **كيفية قراءة هذا الكتيب:**

- تستخدم الرسومات التوضيحية لموديلات BT7017DDX المنطقة 3 بغرض الشرح فقط. الشاشات واللوحات المعروضة في هذا الدليل مجرد أمثلة تستخدم لتقديم شرح واضح للعمليات. ولهذا السبب، قد تختلف عن الشاشات واللوحات الفعلية.
- يوضح هذا الدليل بشكل أساسي العمليات باستخدام الأزرار الموجودة على لوحة الشاشة والشاشة التي تعمل باللمس. للعمليات التي تستخدم جهاز التحكم عن بُعد (RC-DV340، مصاحب فقط لموديلات DDX7017BTM/3 المنطقة DDX7017BTM/3/<br>تجذبات مصادحات .62 صفحة راجع ،)DDX417BTM/DDX417BT/DDX717WBTM/3 المنطقة DDX717WBT
	- **< >** تشير إلى الشاشات المتغيرة/القوائم/العمليات/الإعدادات التي تظهر على الشاشة التي تعمل باللمس.
		- **[ ]** تشير إلى الأزرار على الشاشة التي تعمل باللمس.
	- **لغة المؤشر:** تستخدم المؤشرات المكتوبة باللغة الإنجليزية بغرض التوضيح. يمكنك تحديد لغة المؤشرات من قائمة **<Setup<**.) صفحة 61)
		- تتوفر معلومات محدثة (احدث دليل تعليمات، تحديثات النظام، وظائف جديدة، الخ) من الموقع .<http://www.kenwood.com/cs/ce/>

### **قبل الاستخدام**

**وضع علامات على المنتجات باستخدام الليزر**

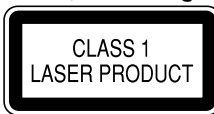

هذا الملصق ملصوق علي الشاسية/الصندوق ويعني أن المكون يستخدم أشعة ليزر مصنفة من الدرجة الأولي. بما يعني أن الوحدة تستعمل أشعة ليزر من درجة ضعيفة. لا يوجد خطر انبعاث إشعاع خطير خارج الوحدة.

- V **تنبيهات حول المراقب:**
- تم إنتاج الشاشة المدمجة في هذه الوحدة بدقة عالية، ولكن قد يوجد بها بعض النقاط غير الفعالة. هذا أمر حتمي ولا ا. يعتبر عيب ً
	- لا تعرّض المراقب لاشعة الشمس المباشرة.<br>مدينة مستقدمات المفاضلة على المباشرة.
- لا تقم بتشغيل الشاشة التي تعمل باللمس باستخدام قلم حبر جاف أو أداة مشابهة ذات سن حاد.
	- المس الأزرار الموجودة على الشاشة التي تعمل باللمس بإصبعك مباشرة (إذا كنت ترتدي قفازاً، قم بنزعه).
		- عندما تكون درجة الحرارة باردة جدا او ساخنة جدا...
	- تحدث تغيرات كيميائية في الداخل، تسبب عطل.
- يمكن ان لا تظهر الصور بصورة واضحة او يمكن ان تتحرك ببطء. يمكن ان لا تتزامن الصور مع الصوت او يمكن ان تقل جودة الصورة في مثل هذه البيئة.

### **من اجل الامان...**

- لا ترفع مستوى الصوت بدرجة عالية للغاية، حيث أن هذا سيجعل القيادة خطرة نتيجة لحجب الأصوات الخارجية، وقد يتسبب في فقدان السمع.
- يرجى ايقاف السيارة قبل البدء بعمل احدى التشغيلات المعقدة.

### **درجة الحرارة المناسبة داخل السيارة...**

في حالة وقوف السيارة في اماكن حارة او باردة لفترة زمنية طويلة، يرجى الانتظار حتى تصبح درجة الحرارة مناسبة داخل السيارة قبل تشغيل الجهاز.

### ❏**كيفية اعادة ضبط الجهاز**

إذا فشل الجهاز في العمل بشكل صحيح، اضغط زر اعادة الضبط. **DDX7017BTM/DDX7017BT**

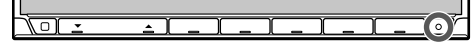

### **DDX717WBTM/DDX717WBT**

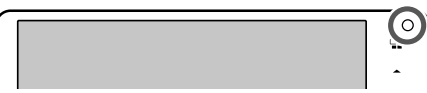

#### **DDX417BTM/DDX417BT/DDX4017BT**

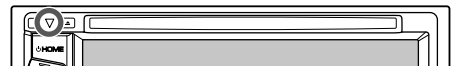

# **الضبوطات الاولية**

# **الإعداد المبدئي**

عند تشغيل الوحدة لأول مرة أو عند إعادة ضبطها، تظهر شاشة

- الضبط المبدئي.
- يمكنك أيضاً تغيير الإعدادات من شاشة **<Setup<**. (صفحة 58)
	- **1** قم بتنفيذ الإعدادات المبدئية.
- يمكن تغيير الصفحة لعرض مزيد من البنود بضغط .**[ ]**/**[ ]**

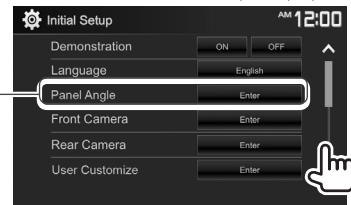

- **<Demonstration>** (صفحة 60) **<Language>** (صفحة 61)
- تنشيط أو إلغاء تنشيط شرح العرض. حدد لغة النص المستخدمة للمعلومات التي تعرض على الشاشة.

\*

**<GUI Language>** اضبط• لعرض أزرار التشغيل وعناصر القائمة باللغة المحددة (**[Local** (**[**أو اللغة الإنجليزية .(**[English]**)

قم بتكوين الإعدادات لعرض

- قم بضبط زاوية اللوحة.
	- **<Front Camera>**
- الصورة من كاميرا الرؤيا الامامية الموصولة.
- **<Rear Camera>** (صفحة 35) قم بتكوين الإعدادات لعرض الصورة من كاميرا الرؤيا الخلفية الموصولة.  **<User Customize>** (صفحة 54) قم بتغيير تصميم الشاشة. **<Viewing Angle>** (صفحة 60) حدد زاوية مشاهدة بالنسبة الى لوحة الشاشة لجعل اللوحة اسهل للرؤية.
	- **2** انهي الاجراء. • يمكن تغيير الصفحة لعرض مزيد من البنود بضغط .**[ ]**/**[ ]**

الشاشة الرئيسية معروضة.

DDX717WBTM/DDX717WBT/DDX7017BTM/DDX7017BT الموديل\* فقط.

### **ضبط وظيفة الحماية**

❏**تسجيل رمز امان** يمكنك تحديد كود حماية لحماية جهاز المستقبل الخاص بك من السرقة.

**1** قم بعرض الشاشة الرئيسية.<br>على لوحة الشاشة:

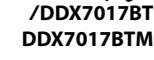

**/DDX717WBT DDX717WBTM**

**/DDX4017BT /DDX417BT DDX417BTM**

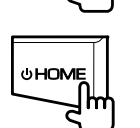

Įm

OHOME

**HOME** 

**2** قم بعرض شاشة إعداد **<System<**.

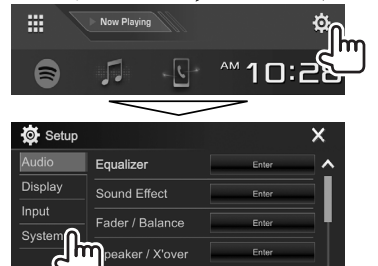

Enter

 $\checkmark$ 

ime Alianment

- .**<Security Code Set>** شاشة عرض **3**
- يمكن تغيير الصفحة لعرض مزيد من البنود بضغط .**[ ]**/**[ ]**

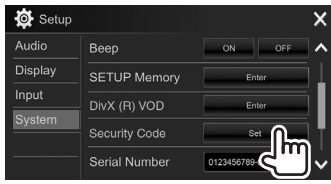

**4** أدخل رقمًا من أربعة أعداد (①). ثم أكد الإدخال (②).<br>**4** 

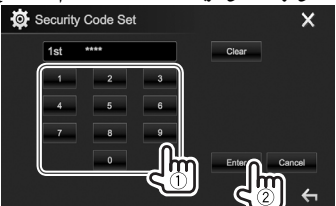

- اضغط **[Clear [**لحذف الإدخال الأخير.
	- اضغط **[Cancel [**لإلغاء الضبط.
- اضغط **[ ]** للرجوع الى شاشة التحكم بالمصدر الحالي.
- أصبح كود الحماية الخاص بك مسجلاً الآن. **<sup>5</sup>** كرر الخطوة **<sup>4</sup>** لتأكيد كود الحماية الخاص بك.
- لمسح رمز الأمان المسجل، نفذ الخطوات **1** و.**2** في الخطوة ،**3** اضغط **[CLR [**لعرض شاشة
- **<Code Security<**. ثم، قم بإدخال رمز الحماية الحالي لمسحه واضغط **[Enter[**.
- عند اعادة ضبط الجهاز أو فصله من البطارية، يجب ادخال رمز الامان. أدخل كود الحماية الصحيح، ثم اضغط **[Enter[**.

### ❏**تنشيط وظيفة الحماية (الموديل DDX417BTM/DDX417BT/DDX4017BT فقط)**

يمكنك تنشيط وظيفة الأمان لحماية نظام جهاز الاستقبال الخاص بك من السرقة.

على الشاشة الرئيسية: **<sup>1</sup>** قم بعرض شاشة إعداد **<System<**.

• يمكن تغيير الصفحة لعرض مزيد من البنود بضغط .**[ ]**/**[ ]**

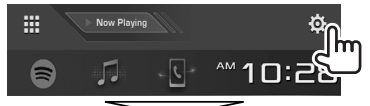

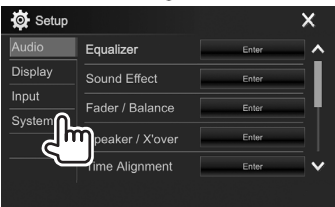

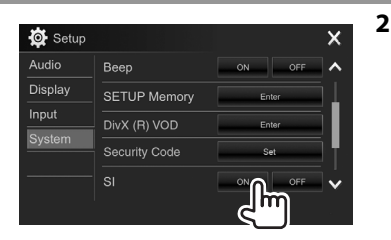

يتم تفعيل وظيفة الحماية.

يومض مؤشر الحماية الموجودة على لوحة الشاشة عندما يتم إيقاف محرك السيارة.

**لإلغاء تنشيط وظيفة الأمان:** حدد **[OFF [**لإدخال **<SI<**.

### **الضبوطات الاولية**

### **إعدادات الساعة**

- **1** قم بعرض الشاشة الرئيسية.
	- **/DDX7017BT DDX7017BTM**
	- **/DDX717WBT DDX717WBTM**
	- **/DDX4017BT /DDX417BT DDX417BTM**

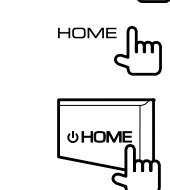

**OHOME** 

**2** عرض شاشة **<Clock<**.

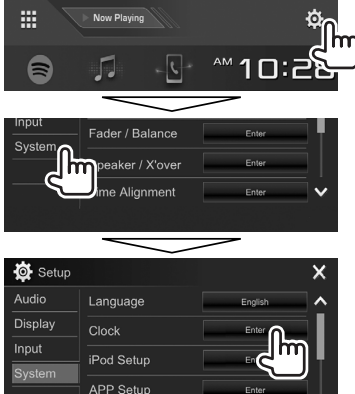

• كما يمكن عرض شاشة الإعداد **<Clock <**بلمس منطقة الساعة على الشاشة الرئيسية.

**3** اضبط وقت الساعة.

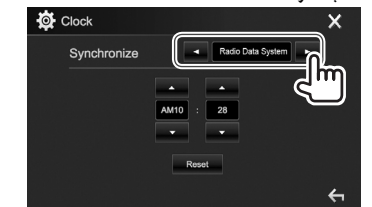

**<NAV** \***<**لمزامنة وقت الساعة مع وحدة الملاحة المتصلة.

 **<Radio Data** لمزامنة وقت الساعة مع نظام بيانات **System>** راديو FM.

ً **<OFF <sup>&</sup>lt;**ا. (انظر في الاسفل.) يضبط الساعة يدوي

### عند تحديد **<OFF<**:

اضبط الساعة (1)، ثم الدقائق (2).

• اضغط **[Reset [**لضبط الدقائق على "00".

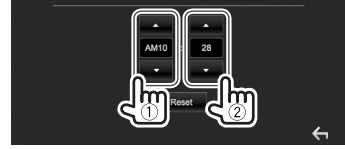

# **4** انهي الاجراء.

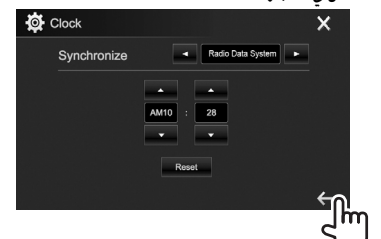

\* يظهر فقط عندما توجد وحدة ملاحة موصلة.

# **أسماء المكونات والوظائف**

V **تحذير حول ضبط مستوى الصوت:** تنتج الأجهزة الرقمية ضوضاء ضئيلة للغاية مقارنة بالمصادر الأخرى. اخفض حجم الصوت قبل تشغيل هذه المصادر الرقمية

لتتجنب تلف السماعات نتيجة الزيادة المفاجئة لمستوى الخرج.

### **DDX7017BTM/DDX7017BT**

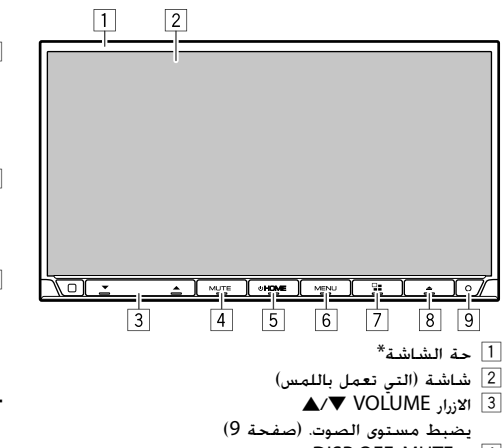

- DISP OFF/MUTE  $\sqrt{4}$
- يخفض الصوت. (اضغط) (صفحة 9)
- يقوم بإيقاف تشغيل الشاشة. (تابع الضغط) (صفحة 10)
- $\bigcirc$  HOME  $\overline{5}$  5
- يعرض الشاشة الرئيسية. (اضغط) (صفحة 11)
- يوصل الطاقة الكهربائية. (اضغط) (صفحة 9)
- يوقف تشغيل الطاقة او مصدر AV) الصوت والصورة). (تابع الضغط) (صفحة 9)
	- CAMERA/MENU .: 6
	- تنسدل قائمة ايقونات الطريق المختصر. (اضغط) (صفحة 13)
	- يتم عرض الصورة من الكاميرا الموصولة. (تابع الضغط) (صفحة 36)
		- $VOICE / P$ :  $\frac{1}{2}$   $\frac{1}{2}$
- يعرض شاشة التحكم بمصدر **"Mirroring"**.) اضغط) (صفحة 39)
	- ينشط الاتصال عن طريق الصوت. (تابع الضغط) (صفحة 46)
		- 8 زر M) الاخراج)
- لإخراج القرص. (إمالة لوحة جهاز العرض إلى أقصى درجة.) (صفحة 14)
	- يفتح/يغلق لوحة الشاشة.
	- 9 زر اعادة الضبط يعيد ضبط الوحدة. (صفحة 3)
	- \* يمكنك تغيير لون الأزرار على لوحة الشاشة. (صفحة 54)

### **DDX717WBTM/DDX717WBT**

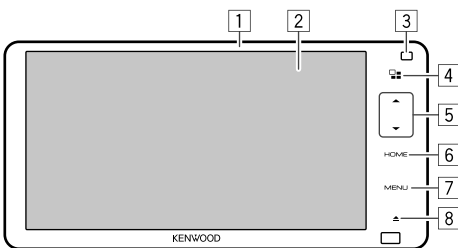

- $^*$ حة الشاشة $\overline{1}$
- 2 شاشة (التي تعمل باللمس)
- 3 زر اعادة الضبط يعيد ضبط الوحدة. (صفحة 3)
- Voice $\sqrt{2}$  ;  $\sqrt{4}$ • يعرض شاشة التحكم بمصدر **"Mirroring"**.) اضغط) (صفحة 39)
	- ينشط الاتصال عن طريق الصوت. (تابع الضغط) (صفحة 46)
		- $\blacktriangleright$  ازرار مستوى الصوت  $\blacktriangleright$ يضبط مستوى الصوت. (صفحة 9)
			- HOME  $\sqrt{6}$
	- يعرض الشاشة الرئيسية. (اضغط) (صفحة 11)
- يقوم بإيقاف تشغيل مصدر AV) الصوت والصورة). (تابع الضغط) (صفحة 9)
	- Camera/MENU ;; 7
	- تنسدل قائمة ايقونات الطريق المختصر. (اضغط) (صفحة 13)
- يتم عرض الصورة من الكاميرا الموصولة. (تابع الضغط) (صفحة 36)
	- 8 زر M) الاخراج)
- لإخراج القرص. (إمالة لوحة جهاز العرض إلى أقصى درجة.) (صفحة 14)
	- يفتح/يغلق لوحة الشاشة.
	- \* يمكنك تغيير لون الأزرار على لوحة الشاشة. (صفحة 54)

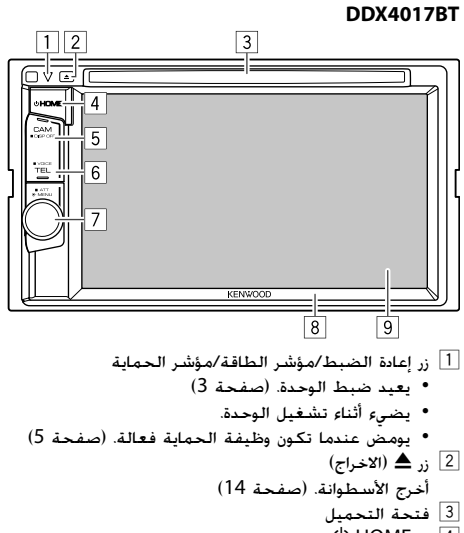

- $\bigcirc$  HOME  $\overline{1,1}$  4
- يعرض الشاشة الرئيسية. (اضغط) (صفحة 11)
- يوصل الطاقة الكهربائية. (اضغط) (صفحة 9)
	- يفصل الطاقة. (تابع الضغط) (صفحة 9)
- DISP OFF/CAM ; 5
- يتم عرض الصورة من الكاميرا الموصولة. (اضغط) (صفحة 36)
- يقوم بإيقاف تشغيل الشاشة. (تابع الضغط) (صفحة 10)
	- VOICE/TEL  $, 6$
- يعرض شاشة التحكم في الهاتف. (اضغط) (صفحة 45)
	- ينشط الاتصال عن طريق الصوت. (تابع الضغط) (صفحة 46)
		- 7 قرص مستوى الصوت/MENU/ATT
		- يضبط مستوى الصوت. (أدر) (صفحة 9)
	- تنسدل قائمة ايقونات الطريق المختصر. (اضغط) (صفحة 13)
		- يخفض الصوت. (تابع الضغط) (صفحة 9)
			- 8 حة الشاشة\*
			- 9 شاشة (التي تعمل باللمس)
	- \* يمكنك تغيير لون الأزرار على لوحة الشاشة. (صفحة 54)

### **DDX417BTM/DDX417BT**

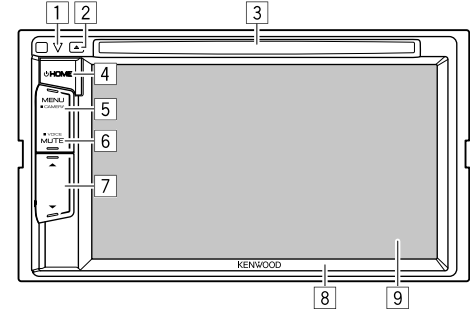

- 1 زر إعادة الضبط/مؤشر الطاقة/مؤشر الحماية
	- يعيد ضبط الوحدة. (صفحة 3)
		- يضيء أثناء تشغيل الوحدة.
- يومض عندما تكون وظيفة الحماية فعالة. (صفحة 5)
	- $(2)$  (الاخراج)
	- أخرج الأسطوانة. (صفحة 14)
		- 3 فتحة التحميل
			- $\bigcirc$  HOME  $\overline{1,1}$  4
	- يعرض الشاشة الرئيسية. (اضغط) (صفحة 11)
	- يوصل الطاقة الكهربائية. (اضغط) (صفحة 9)
		- يفصل الطاقة. (تابع الضغط) (صفحة 9)
			- CAMERA/MENU زر 5
	- تنسدل قائمة ايقونات الطريق المختصر. (اضغط) (صفحة 13)
- يتم عرض الصورة من الكاميرا الموصولة. (تابع الضغط) (صفحة 36)
	- VOICE/MUTE ;; 6
	- يخفض الصوت. (اضغط) (صفحة 9) • ينشط الاتصال عن طريق الصوت. (تابع الضغط) (صفحة 46)
		- $\blacktriangleright$  ازرار مستوى الصوت  $\blacktriangleright$
		- يضبط مستوى الصوت. (صفحة 9)
			- 8 حة الشاشة\*
			- 9 شاشة (التي تعمل باللمس)
	- \* يمكنك تغيير لون الأزرار على لوحة الشاشة. (صفحة 54)

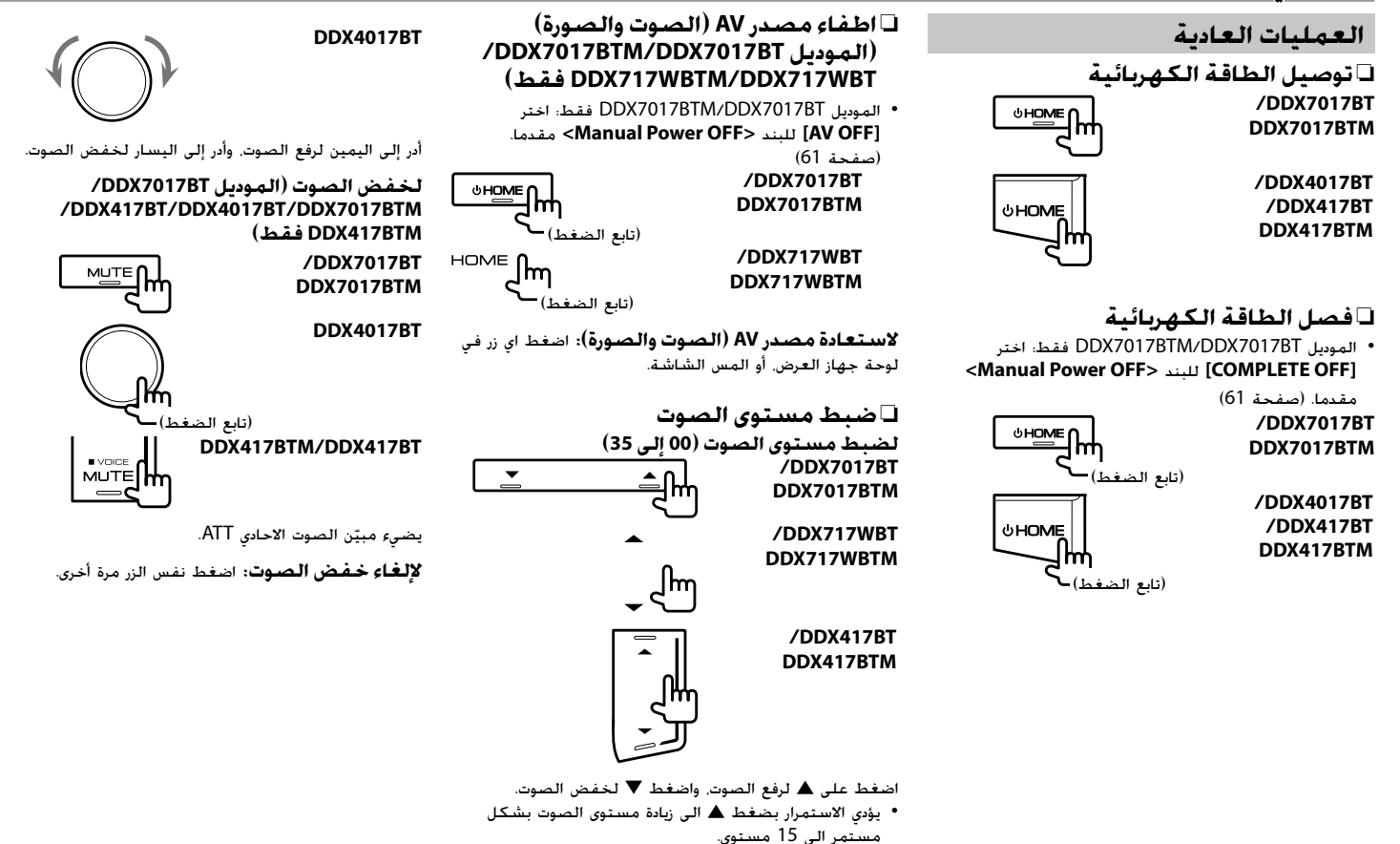

### ❏**ضبط زاوية اللوحة (الموديل BT7017DDX/ /DDX717WBT/DDX7017BTM (فقط DDX717WBTM**

على الشاشة الرئيسية: **<sup>1</sup>** عرض شاشة **<Adjust Angle<**.

• يمكن تغيير الصفحة لعرض مزيد من البنود بضغط  $\mathbf{I} \vee \mathbf{M}$ 

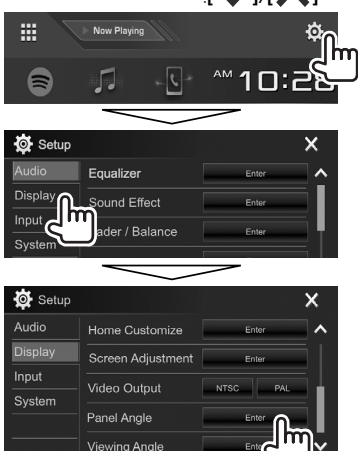

**2** حدد إحدى القيم للزاوية (0 – 6).

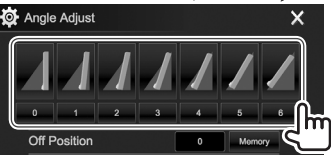

• لتعيين الوضع الحالي كوضع إيقاف تشغيل الطاقة، حدد **[Memory**) **[**حفظ في الذاكرة).

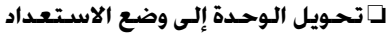

**1** قم بعرض جميع مصادر وبنود التشغيل.<br>على الشاشة الرئيسية:

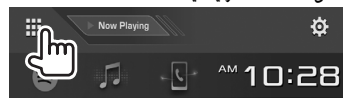

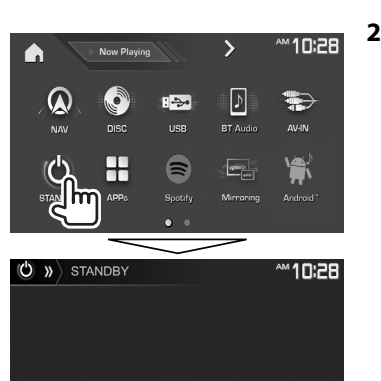

❏**إيقاف تشغيل الشاشة**

على قائمة الطريق المختصرة المنسدلة (صفحة 13): قم بعرض قائمة الطريق المختصر المنسدلة بضغط MENU على لوحة الشاشة، ثم اختر **[OFF Display[**.

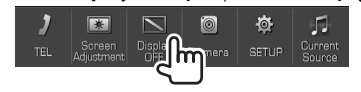

على لوحة الشاشة (الموديل BT7017DDX/BTM7017DDX/ :(فقط DDX4017BT

> **/DDX7017BT DDX7017BTM**

> > **DDX4017RT**

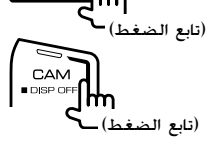

**لتشغيل الشاشة:** اضغط واستمر بضغط نفس الزر، أو المس الشاشة.

# **عمليات الشاشة العادية**

# ❏**أوصاف الشاشة العادية**

يمكنك عرض الشاشات الأخرى في أي وقت لتغيير المصدر أو إظهار المعلومات أو تغيير الإعدادات، وغيرها.

### **شاشة التحكم في المصدر** تنفذ عمليات تشغيل المصدر.

• تختلف ازرار التشغيل والمعلومات المعروضة وفقا للمصدر المختار.

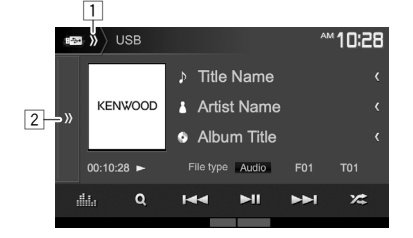

### **أزرار التشغيل العادية:**

- 1 يعرض/ يخفي ازرار الطريق المختصر لاختيار مصدر. (صفحة 13)
	- 2 يعرض نافذة زر تشغيل اخر.\*
- \* لا تظهر عندما لا توجد ازرار تشغيل اخرى غير تلك المعروضة حاليا على شاشة التحكم بالمصدر.

### **الشاشة الرئيسية**

يعرض شاشة التحكم في المصدر وشاشة الإعدادات.

- لعرض الشاشة الرئيسية، اضغط HOME B على لوحة المراقبة.
	- يمكن ترتيب البنود لعرضها على الشاشة الرئيسية. (صفحة 56)

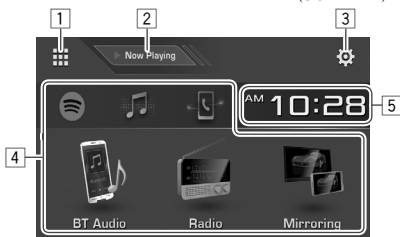

### **أزرار التشغيل العادية:**

- 1 يعرض جميع مصادر وبنود التشغيل. (صفحة 12)
	- 2 يعرض المصدر المعروض حاليا.
- 3 لعرض شاشة **<Setup<**.) انظر العمود الأيسر.)
	- 4 تغير مصدر التشغيل. (صفحة 12)
	- 5 يعرض شاشة الإعداد **<Clock <**.) صفحة 6)

### **الشاشة<Setup <**

يغير الإعدادات التفصيلية. (صفحة 58)

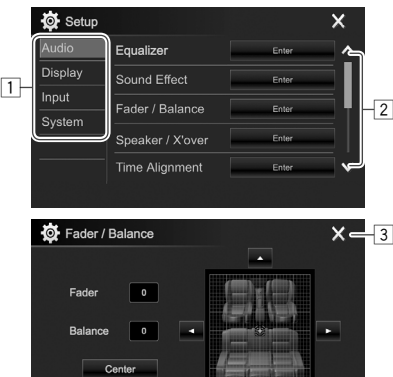

- $\leftarrow$   $\frac{1}{4}$ **أزرار التشغيل العادية:**
	- 1 تحدد فئة القائمة.
		- 2 يغير الصفحة.
- 3 يغلق شاشة الإعداد الحالي ويعود الى شاشة التحكم بالمصدر الحالي. 4 يعود إلى الشاشة السابقة.

# ❏**تشغيل الشاشة التي تعمل باللمس**

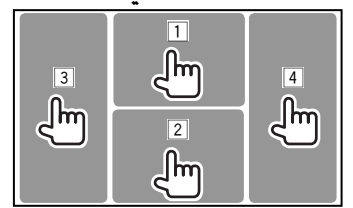

- 1 1 لعرض قائمة التحكم في الفيديو أثناء تشغيل فيديو.\* Menu Control OMENU TMENU Highlight 2 لعرض شاشة التحكم في المصدر أثناء تشغيل فيديو.  $\mathbb{R}^n$ T01 C01 00:10:28
- تختفي أزرار التشغيل عن طريق لمس الشاشة أو عند عدم إجراء أي عملية لمدة 5 ثوان تقريبًا.<br>قامات الفصالالمساباتسابق<sup>2\*</sup> ً  $^2$  ينتقل إلى الفصل/المسار السابق. $^{\ast}$

 $\blacktriangleleft$  $H$ 

- 4 ينتقل إلى الفصل/المسار التالي.\*
- 1 قائمة التحكم بالفيديو غير متوفرة عند اختيار **"Mirroring"** \* كمصدر. كما لا تتوفر قائمة التحكم بالفيديو لبعض الاجهزة الموصولة الى طرف الإدخال MHL/HDMI اثناء اختيار التطبيق .**"APPs"**
	- 2 غير متوفر للفيديو من مكون خارجي. \*

# **اختيار مصدر التشغيل**

على الشاشة الرئيسية:

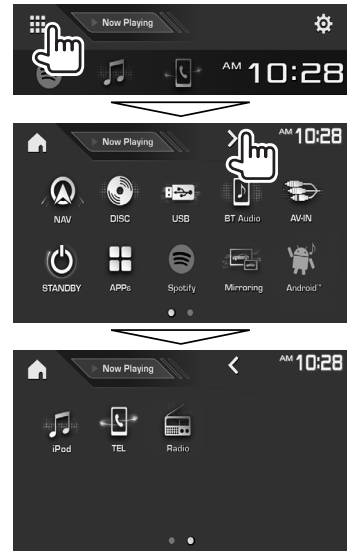

- يمكنك تغيير الصفحة لعرض المزيد من العناصر عن طريق الضغط على [ ]/[ ].
- يشار الى الصفحة الحالية بواسطة مؤشر الصفحة في اسفل الشاشة.

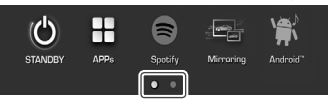

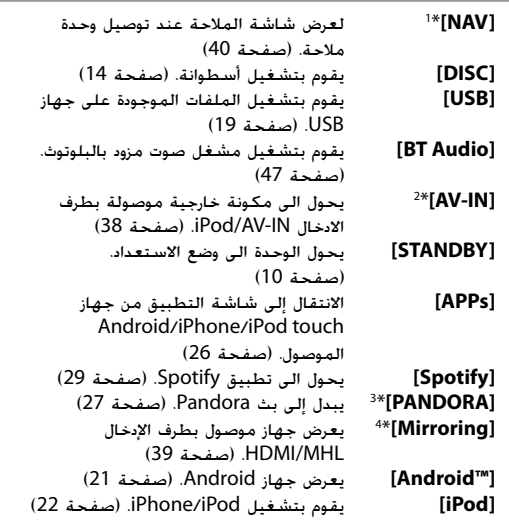

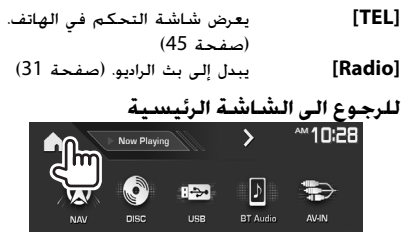

- \* في حالة عدم توصيل وحدة ملاحة، تظهر الرسالة 1 "Navigation No) "لا توجد ملاحة).
- \* قابل للاختيار فقط عند اختيار اسلوب توصيل غير 2
- (23 صفحة (.**>iPod Setup>** للبند**] USB + AV-IN]**
- <sup>3\*</sup> الموديل DDX717WBT/4 المنطقة DDX717WBT/4 المنطقة 4/ .فقط DDX4017BT
- DDX717WBTM/DDX717WBT/DDX7017BTM/DDX7017BT الموديل\* 4 فقط.

### ❏**اختيار مصدر التشغيل على الشاشة الرئيسية**

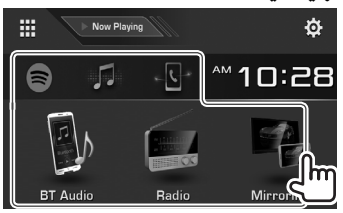

• يمكن ترتيب البنود لعرضها على الشاشة الرئيسية. (صفحة 56)

### **استخدام ازرار الطريق المختصر**

### ❏**استخدام ازرار الطريق المختصر لاختيار**

#### **مصدر**

اثناء عرض شاشة التحكم بالمصدر، يمكن استخدام ازرار الطريق المختصر للانتقال الى البنود على الشاشة الرئيسية المبينة ادناه.

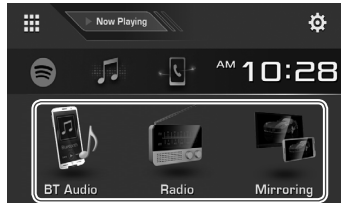

### **لعرض ازرار الطريق المختصر لاختيار مصدر** من شاشة التحكم في المصدر:

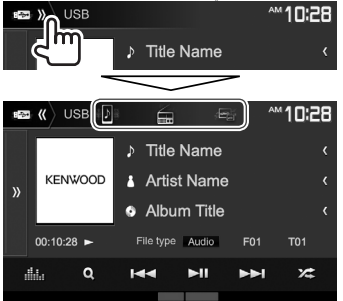

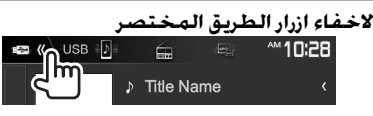

### ❏**استخدام قائمة الطريق المختصر المنسدلة**

اثناء عرض شاشة التحكم بالمصدر، يمكن الانتقال الى شاشة اخرى من قائمة الطريق المختصر المنسدلة.

**1** يعرض قائمة الطريق المختصر المنسدلة. **/DDX7017BT** MENU <u>U</u> **DDX7017BTM /DDX717WBT MENL** 'lm **DDX717WBTM DDX4017BT**

MENU

**E** CAMERA

### **DDX417BTM/DDX417BT**

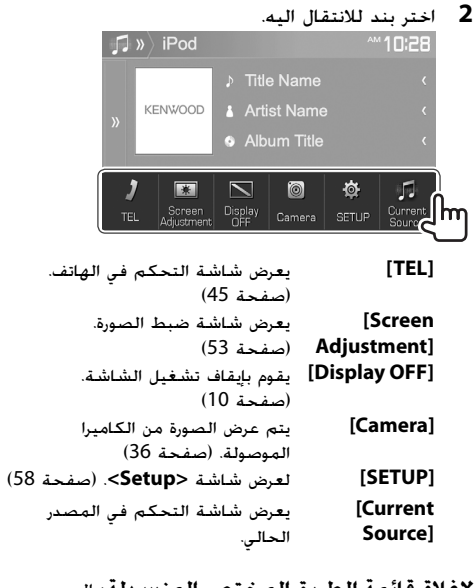

**لاغلاق قائمة الطريق المختصر المنسدلة:** المس الشاشة في اي نقطة غير مكان قائمة الطريق المختصر المنسدلة.

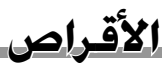

### **تشغيل الاسطوانة**

- إذا كان القرص لا يحتوي على قائمة قرص، فسيتم تشغيل كل المسارات بصورة متكررة حتى يتم تغيير المصدر أو إخراج القرص.
- لمعرفة أنواع الأقراص/أنواع الملفات التي يمكن تشغيلها، انظر صفحة .74

### ❏**ادخال الاسطوانة**

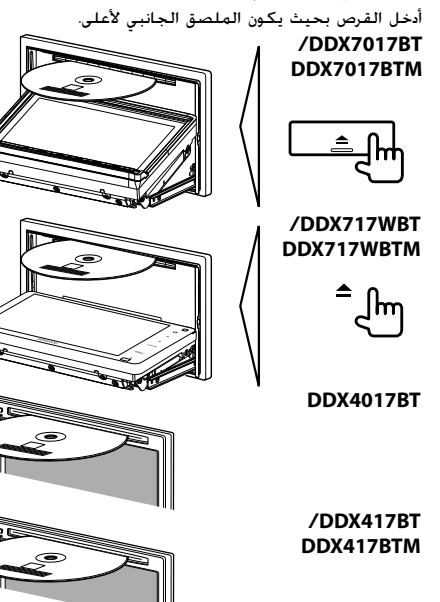

ّر المصدر إلى **"DISC "**ويبدأ التشغيل. يتغي • يضئ مؤشر IN أثناء إدخال أي أسطوانة.

- في حالة ظهور " " على الشاشة، لا يستطيع الجهاز قبول العملية التي حاولت إجراءها.
- في بعض الحالات. بدون ظهور الاشارة " $\bigcirc$ "، سوف لا يتم قبول العمليات.
	- عند تشغيل أسطوانة مشفرة متعددة القنوات، يتم مزج الإشارات متعددة القنوات إلى صوت ستريو.

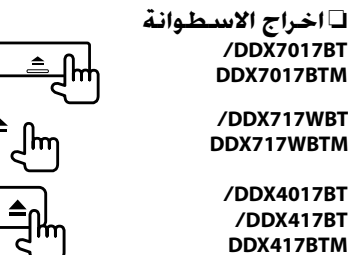

- - عند إخراج أسطوانة، اسحبها بشكل أفقي.

**/DDX4017BT /DDX417BT DDX417BTM**

- يمكنك إخراج أي أسطوانة أثناء تشغيل مصدر AV آخر.
- في حالة عدم نزع الاسطوانة المقذوفة خلال 15 ثانية، يتم ادخال الاسطوانة اوتوماتيكيا مرة ثانية داخل فتحة التحميل وذلك لمنع دخول الغبار.

### **إغلاق لوحة جهاز العرض (الموديل BT7017DDX/ DDX717WBTM/DDX717WBT/DDX7017BTM فقط)**

بعد اخراج الاسطوانة، اضغط ▲ على لوحة جهاز العرض. عندئذٍ، يتم إغلاق لوحة جهاز العرض.

# **عمليات التشغيل**

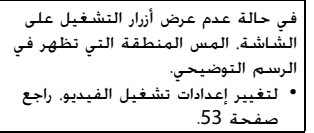

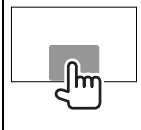

❏**المؤشرات والأزرار في شاشة التحكم في المصدر لعرض الفيديو** 1 2 3 4 **AM 10:28** T01 C01 00:10:28 Q  $\blacktriangleleft$  $H$ 

# 5 67

# **معلومات التشغيل**

• تختلف المعلومات المعروضة على الشاشة حسب نوع

- الاسطوانة/الملف الذي يتم تشغيله.
	- 1 نوع الوسائط
	- 2 حالة التشغيل
- 3 معلومات بند التشغيل الحالي (رقم العنوان/رقم الفصل/
	- رقم المجلد/رقم الملف/رقم المسار)
		- 4 وقت التشغيل
		- 5 مؤشر IN
		- 6 وضع التشغيل (صفحة 17)
			- 7 نوع الملف

## **الأقراص**

# **أزرار التشغيل**

• تختلف الازرار المعروضة على الشاشة وعمليات التشغيل المتاحة حسب نوع الاسطوانة/الملف الذي يتم تشغيله.

- **[ ]** يعرض نافذة زر تشغيل اخر. • لاخفاء النافدة، اضغط **[ ]**. **[ ]** يعرض شاشة **<Equalizer<**.) صفحة 50) **[ ]** يعرض قائمة المجلدات/المسارات. (صفحة 16) **[**S**] [**T • **[**يحدد الفصل/المسار. (اضغط) • البحث للامام/للخلف. (تابع الضغط)
- للتشغيل بحركة بطيئة أثناء إيقاف التشغيل مؤقتًا. (تابع الضغط)
	- **[**IW **[**يبدأ التشغيل/يوقف التشغيل مؤقتاً.

**[ ]** تحديد وضع التشغيل العشوائي. (صفحة 17)

### **[ ] [ ]** يحدد مجلداً.

- **[ ]** يحدد وضع التشغيل المتكرر. (صفحة 17) **[**o **[**يوقف التشغيل.
- **[MODE [**يغير الإعدادات لتشغيل القرص على شاشة (18 صفحة (.**>DISC Mode>**

### **لعرض الصوت**

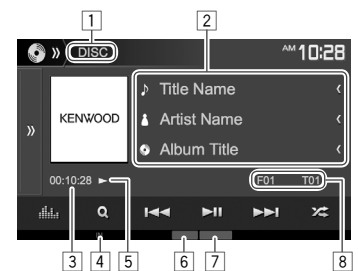

### **معلومات التشغيل**

• تختلف المعلومات المعروضة على الشاشة حسب نوع الاسطوانة/الملف الذي يتم تشغيله.

- 1 نوع الوسائط 2 معلومات المسار/الملف
- يؤدي الضغط على **[>]** إلى تمرير النص في حالة عدم عرض النص بالكامل. 3 وقت التشغيل 4 مؤشر IN<br>5 حالة التشـ
	- 5] حالة التشغيل<br>6] وضع التشغيل 6 وضع التشغيل (صفحة 17) 7 نوع الملف 8 معلومات عنصر التشغيل الحالي (رقم المجلد/رقم الملف/
	- رقم المسار)

### **ازرار التشغيل** • تختلف الازرار المعروضة على الشاشة وعمليات التشغيل المتاحة حسب نوع الاسطوانة/الملف الذي يتم تشغيله. **[ ]** يعرض نافذة زر تشغيل اخر. • لاخفاء النافدة، اضغط **[ ]**. **[ <b>]** إن يعرض شاشة <Equalizer>. (صفحة 50)<br>**[ Q ]** صعرض قائمة المجلدات/المسارات. (صفحة 16 **[ ]** يعرض قائمة المجلدات/المسارات. (صفحة 16) **[**S**] [**T • **[**يحدد مساراً. (اضغط) • البحث للامام/للخلف. (تابع الضغط) **[**IW **[**يبدأ التشغيل/يوقف التشغيل مؤقتاً. **[**o **[**يوقف التشغيل. **[ ]** تحديد وضع التشغيل العشوائي. (صفحة 17) **[ ]] [ ]** يحدد مجلداً.<br>**[ ( ) ]** يحدد وضع ال**ـ**َ **[ ]** يحدد وضع التشغيل المتكرر. (صفحة 17)

- **[MODE [**يغير الإعدادات لتشغيل القرص على شاشة
	- (18 صفحة (.**>DISC Mode>**

**1**

### ❏**اختيار مجلد/مسار من القائمة**

- **M10:28**  $\bullet$  » DISC ♪ Title Name Artist Name **KENWOOD** Album Title  $00:10:28$ ala.  $R_{\Omega}$  $H =$  $H$  $\blacktriangleright$  $\times$
- **2** حدد المجلد (1)، ثم العنصر في المجلد المحدد  $(2)$

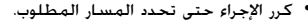

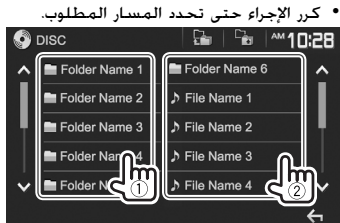

- يمكن تغيير الصفحة لعرض مزيد من البنود بضغط .**[ ]**/**[ ]**
	- اضغط **[ ]** للعودة إلى المجلد الجذر.
	- اضغط **[ ]** للعودة إلى الطبقة السابقة.

### ❏**عمليات قائمة الفيديو**

يمكن عرض قائمة التحكم بالفيديو أثناء تشغيل الفيديو.

• تختفي أزرار التشغيل عن طريق لمس الشاشة أو عند عدم ا. إجراء أي عملية لمدة 5 ثوان تقريب

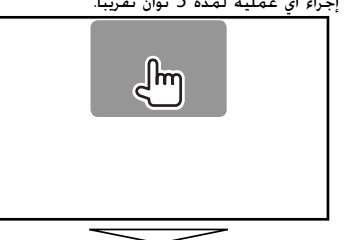

**لتشغيل الفيديو ماعدا VCD**

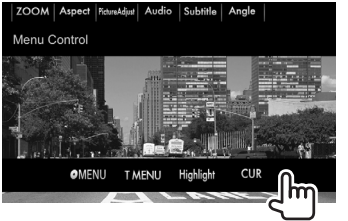

• تختلف الازرار المعروضة على الشاشة وعمليات التشغيل المتاحة حسب نوع الاسطوانة/الملف الذي يتم تشغيله.

- يعرض قائمة الأسطوانة (DVD(.**] MENU[**
- **[MENU T [**يعرض قائمة الأسطوانة (DVD(.
- **[Highlight [**يبدل إلى وضع قائمة الأسطوانة المباشرة. المس العنصر المطلوب لتحديده.
- لاستعادة الشاشة، اضغط **[ ]**.
- **[CUR [**يعرض شاشة تحديد القائمة/المشهد.
	- [▲] [▼] [♦] [♦] [فنار بنداً.
		- **[Enter[**: يؤكد الاختيار.
		- **[Return[**: يعود إلى الشاشة السابقة.
	- **[ZOOM [**يعرض شاشة تحديد مقاس الصورة. (صفحة 54)
		- **[Aspect [**يحدد نسبة الطول إلى العرض. (صفحة 53)
- **[PictureAdjust [**يعرض شاشة ضبط الصورة. (صفحة 53) **[Audio [**تحديد نوع الصوت. **[Subtitle [**تحديد نوع الترجمة. **[Angle [**يحدد زاوية المشاهدة.

### **الأقراص**

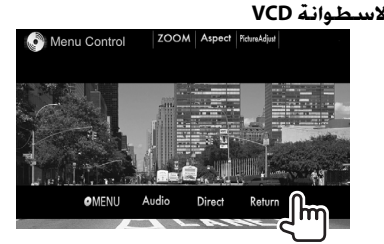

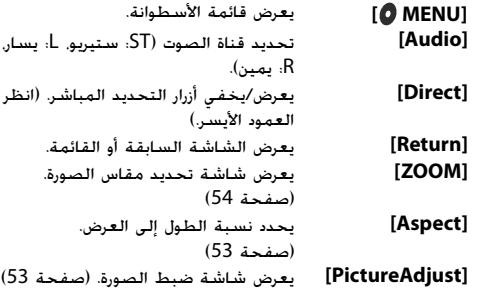

### **لاختيار مقطوعة على أسطوانة VCD مباشرة**

• عند تشغيل قرص VCD مع تفعيل وظيفة التحكم بالعرض PBC، اوقف التشغيل لالغاء تفعيل وظيفة التحكم بالعرض PBC، ثم استخدم ازرار التشغيل المباشر لاختيار رقم المقطوعة.

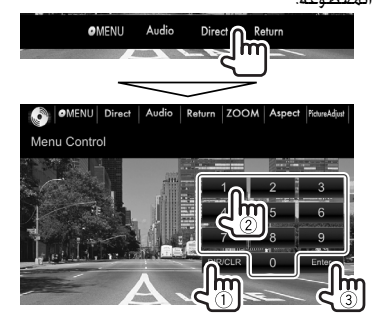

• عند إدخال رقم غير صحيح، اضغط **[CLR/DIR [**لحذف الإدخال الأخير.

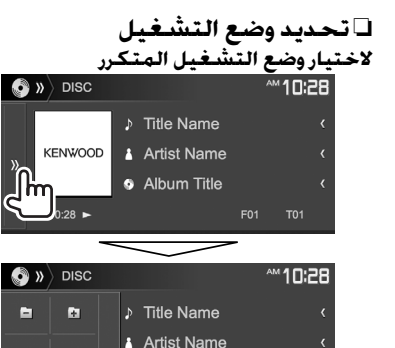

Album Title

### **لاختيار وضع التشغيل ي العشوائي**

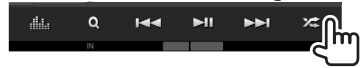

- تختلف اماكن الازرار وفقا لنوع القرص/الملف المعروض.
- عندما لا تظهر **[ ]**، قم بعرض نافذة زر تشغيل اخر بضغط **[ ]**.
- تختلف اوضاع التشغيل المتاحة حسب نوع الاسطوانة/الملف الذي يتم تشغيله.
	- لا يمكنك تنشيط وضع تكرار التشغيل ووضع التشغيل العشوائي في نفس الوقت.
	- في كل مرة تضغط على الزر، يتغير وضع التشغيل. (يضيء المؤشر المقابل.)
	- تختلف البنود المتاحة حسب نوع الاسطوانة/الملف الذي

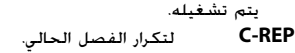

- **REP-T** لتكرار العنوان الحالي/البرنامج.
- **REP** لتكرار المسار الحالي. **REP-FO** يكرر كل مسارات الحافظة الحالية. **RDM-FO** لتشغيل كل مسارات المجلد الحالي، ثم
- مسارات المجلدات التالية بصورة عشوائية. **RDM** لتشغيل كل المسارات بصورة عشوائية.

**لإلغاء التشغيل المتكرر/العشوائي:** كرر الضغط على الزر حتى يختفي المؤشر.

### **يضبط الوضع لتشغيل القرص <DISC Mode>—**

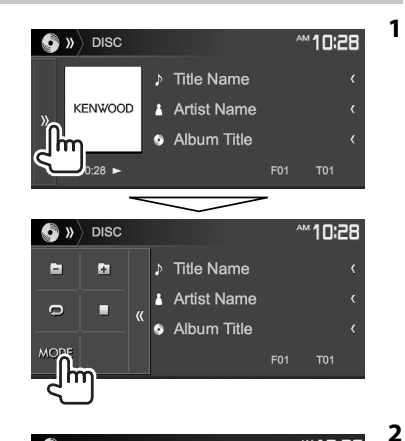

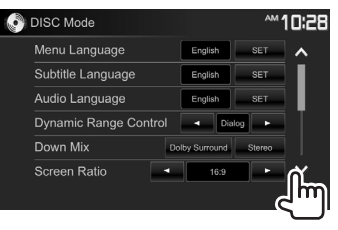

- يمكن تغيير الصفحة لعرض مزيد من البنود بضغط .**[ ]**/**[ ]**
- تختلف البنود المتاحة المعروضة على الشاشة **<Mode DISC <**حسب نوع الاسطوانة/ الملف الذي يتم تشغيله.

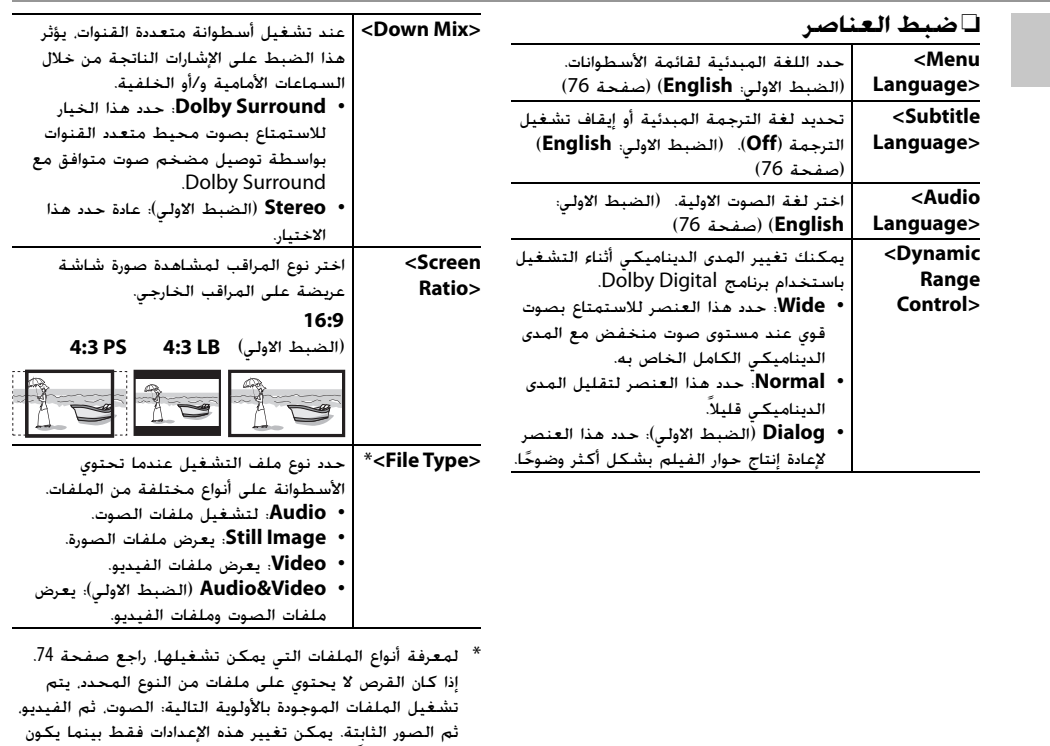

العرض متوقفاً.

# **USB**

# **تشغيل جهاز USB**

يمكنك توصيل جهاز تخزين عالي السعة من فئة USB مثل ذاكرة USB أو مشغل صوتي رقمي، إلخ بالوحدة.

- للحصول على التفاصيل حول توصيل أجهزة USB، انظر صفحة .70
- لا يمكنك توصيل جهاز كمبيوتر أو محرك أقراص صلبة محمول بطرف توصيل إدخال USB.
	- لا تستطيع توصيل جهاز USB عبر محور USB.
	- لمعرفة أنواع الملفات التي يمكن تشغيلها والاطلاع على الملاحظات حول استخدام أجهزة USB، انظر صفحة .75

### **عند توصيل جهاز USB...**

ّر المصدر إلى **"USB "**ويبدأ التشغيل. يتغي

• سوف يتم تشغيل جميع المسارات الموجودة على جهاز USB بصورة متكررة حتى تقوم بتغيير المصدر.

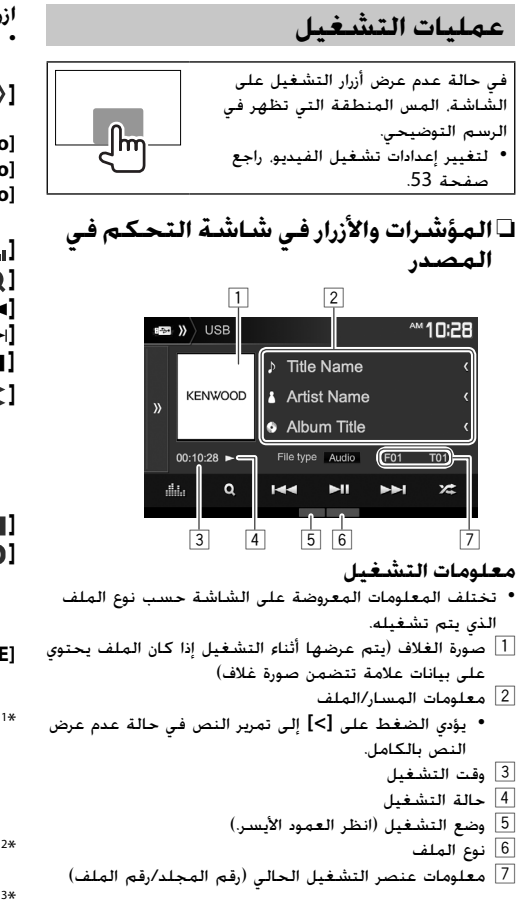

#### **ازرار التشغيل** • تختلف الازرار المعروضة على الشاشة وعمليات التشغيل المتاحة حسب نوع الملف الذي يتم تشغيله. **[ ]** يعرض نافذة زر تشغيل اخر. • لاخفاء النافدة، اضغط **[ ]**. **/[Audio] /[Video] [Photo]** 1 يختار نوع ملف العرض.\* • **Audio**: لتشغيل ملفات الصوت. • **Video**: يعرض ملفات الفيديو. • **Photo**: يعرض ملفات الصورة. **[ <b>] [ ] يعر**ض شاشة **<Equalizer>**. (صفحة 50)<br>**[ Q ]** صعرض قائمة المجلدات/المسارات. (صفحة 20 **[ ]** يعرض قائمة المجلدات/المسارات. (صفحة 20)  **[**S**] [**T**]** • يحدد مساراً. (اضغط) • البحث للامام/للخلف. (تابع الضغط) **[**IW **[**يبدأ التشغيل/يوقف التشغيل مؤقتاً. **[ ]** <sup>3</sup> \* <sup>2</sup> يحدد وضع التشغيل العشوائي.\* • **RDM-FO**: يتم تشغيل جميع المقطوعات/ الملفات في المجلد بشكل عشوائي. • **RDM**: يتم تشغيل جميع المقطوعات/الملفات بشكل عشوائي. **[ ] [ ]** يحدد مجلداً. **[ ]** <sup>3</sup> \* <sup>2</sup> يحدد وضع التشغيل المتكرر.\* • **REP**: يكرر المسار/الملف الحالي. • **REP-FO**: يكرر تشغيل جميع المقطوعات/ الملفات في المجلد الحالي. **[MODE [**يغير الإعدادات لتشغيل USB على الشاشة (20 صفحة (.**>USB Mode>** \*" لمعرفة أنواع الملفات التي يمكن تشغيلها. راجع صفحة 75. إذا لم يكن USB يحتوي على ملفات من النوع المحدد، يتم تشغيل الملفات الموجودة بالأولوية التالية: الصوت، ثم الفيديو، ثم الصور الثابتة. يمكن تغيير هذه الإعدادات فقط بينما يكون العرض متوقفاً. \* لإلغاء وضع التشغيل العشوائي أو وضع تكرار التشغيل، كرر 2 الضغط على الزر حتى يختفي المؤشر. \* لا يمكنك تنشيط وضع تكرار التشغيل ووضع التشغيل 3 العشوائي في نفس الوقت.

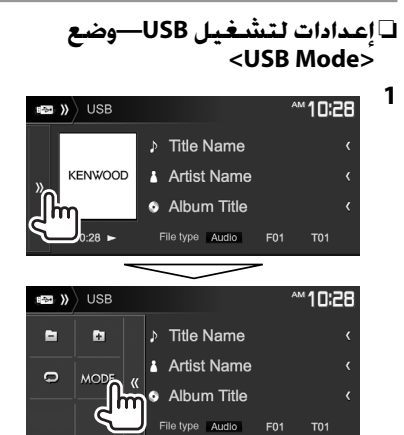

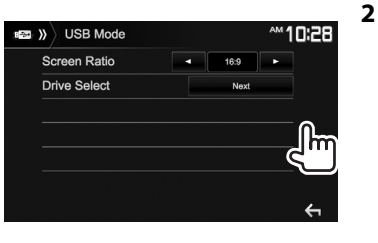

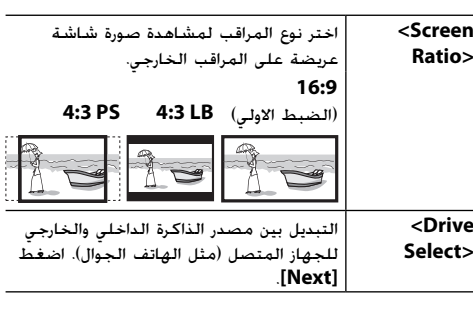

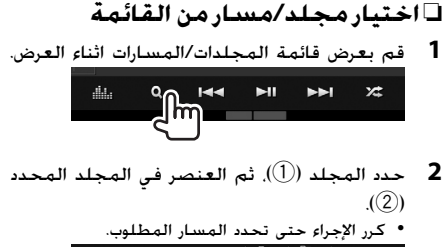

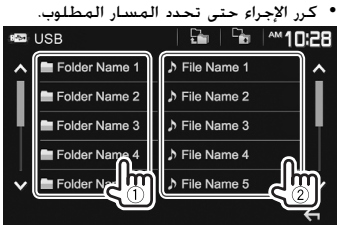

- يمكن تغيير الصفحة لعرض مزيد من البنود بضغط .**[ ]**/**[ ]**
	- اضغط [ ] للعودة إلى المجلد الجذر.
	- اضغط **[ ]** للعودة إلى الطبقة السابقة.

# **Android Android**

# **التحضير**

# **KENWOOD Music Play تنصيب**❏

قم بتنصيب تطبيق TMAndroid الذي هو .مسبقا Android جهاز على KENWOOD Music Play

• عند توصيل جهاز Android متوافق، يتم عرض "Press [VIEW] to install KENWOOD MUSIC PLAY APP" على جهاز اندرويد. اتبع التعليمات لتنصيب التطبيق. كما يمكن تنصيب احدث اصدار للتطبيق KENWOOD Music Play على جهاز اندرويد قبل التوصيل.

### **KENWOOD Music Play بخصوص**

- هذا الجهاز يدعم تطبيق TMAndroid الذي هو .KENWOOD Music Play
- عند استخدام Play Music KENWOOD، يمكن البحث عن ملفات الصوت حسب نوع الموسيقى والفنان والالبوم وقائمة العرض والاغنية.
- التطبيق Play Music KENWOOD متاح على الموقع التالي: <www.kenwood.com/cs/ce/>

# ❏**توصيل جهاز Android**

صل جهاز اندرويد بواسطة كبل.

• للتفاصيل عن توصيل اجهزة Android، راجع الصفحة .71

### **اجهزة Android المتوافقة**

- هذه الوحدة تدعم نظام التشغيل 4.1 OS Android واعلى.
- بعض اجهزة Android) المجهزة بنظام التشغيل 4.1 OS واعلى) قد لا تدعم وظيفة .كامل بشكل Android Open Accessory (AOA) 2.0
- إذا كان جهاز Android يدعم كل من جهاز فئة التخزين الكبير و 2.0 AOA، تقوم هذه الوحدة بالتشغيل عبر 2.0 AOA كأولوية دائما.
	- لمزيد من المعلومات واحدث قائمة بالاجهزة المتوافقة، راجع: <www.kenwood.com/cs/ce/>

# ❏**بدء التشغيل**

- **1** ابدأ تشغيل Play Music KENWOOD على جهاز .Android
	- **2** حدد **" TMAndroid "**كمصدر. (صفحة 12)

# **عمليات التشغيل** ❏**المؤشرات والأزرار في شاشة التحكم في المصدر**

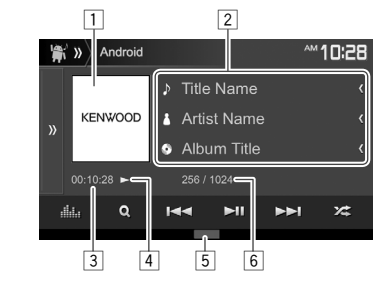

### **معلومات التشغيل**

- 1 الصورة (تظهر إذا كانت الأغنية تحتوي على عمل صورة)
	- 2 معلومات المسار
- يؤدي الضغط على **[>]** إلى تمرير النص في حالة عدم عرض النص بالكامل. 3 وقت التشغيل 4 حالة التشغيل 5 وضع التشغيل (انظر العمود الأيسر.)
	- 6 رقم المسار/العدد الإجمالي للمسارات

### **ازرار التشغيل [ ]** يعرض نافذة زر تشغيل اخر. • لاخفاء النافدة، اضغط **[ ]**. **[ ]** يعرض شاشة **<Equalizer<**.) صفحة 50) **[ ]** يعرض قائمة اسطوانة الصوت. (صفحة 22) **[**S**] [**T • **[**يحدد مساراً. (اضغط) • البحث للامام/للخلف. (تابع الضغط) **[**IW **[**يبدأ التشغيل/يوقف التشغيل مؤقتاً. **[ ]** لتحديد وضع التشغيل العشوائي.\* • : لتشغيل كل المسارات بصورة عشوائية. • **Album**: يتم تشغيل جميع المقطوعات في الالبوم الحالي بشكل عشوائي. **[ ]** يحدد وضع التشغيل المتكرر.  $\mathbb{C}$ : يكرر المسار الحالي.  $\mathbb{C}$ • **All**: يكرر تشغيل جميع المقطوعات. • : يلغي وضع التكرار. **[MODE [**يغير الإعدادات الخاصة بتشغيل Android على شاشة **<Mode Android<**.) صفحة 22)

\* لالغاءالوضع العشوائي،اضغط الزر ضغطاً متكرراً إلى ان يختفي المؤشر.

**1**

# ❏**اختيار مقطوعة من القائمة**

- **M10:28**  $\ket{\mathbf{m}}$  Android ♪ Title Name **KENWOOD** Artist Name Album Title 256 / 1024  $00:10:28$ ala.  $90H \blacktriangleright$  II EE  $\times$ 
	- **2** اختر فئة (1)، ثم البند المرغوب (2).
- لادراج البنود بالترتيب الابجدي، اضغط **[Z-A[** ، ثم اختر الحرف الاول على لوحة المفاتيح.
- البحث بالترتيب الابجدي غير متاح عندما تكون قائمة العرض مختارة.
- اختر بند في كل طبقة الى ان تصل الى الملف المرغوب وتختاره.
	- يمكن تغيير الصفحة لعرض مزيد من البنود بضغط .**[ ]**/**[ ]**
		- اضغط [ ] للعودة إلى الطبقة العليا.
		- اضغط **[ صلى اللهودة إلى الطبقة السابقة.**<br>**Android | QAZ | على Android | QAZ | ع**

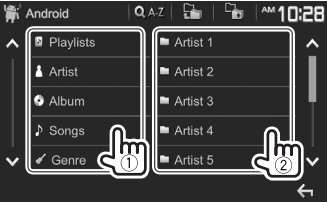

#### ❏**إعدادات للتشغيل على جهاز Android— <Android Mode> وضع 1** <sup>AM</sup>10:28  $\mathbf{A}$   $\mathbf{y}$  Android ♪ Title Name **KENWOOD** A Artist Name Album Title 256 / 1024 **AM10:28** 合 » Android  $\Omega$  MODE D Title Name  $\lim_{\epsilon \to 0}$  Artist Name Album Title 256 / 1024 **2 M10:28** Android Mode ON OFF Artwork HAND MODE Android Setup  $\mathbf{f}_{\mathbf{m}}$

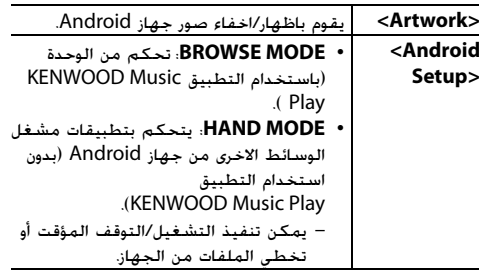

# **iPhone/ iPod Android**

## **التحضير**

### **iPhone/iPod توصيل**❏

- للحصول على التفاصيل حول توصيل أجهزة iPod/iPhone، انظر صفحة .70
	- لمعرفة أنواع iPod/iPhone التي يمكن تشغيلها، انظر صفحة .75
- صل جهاز iPod/iPhone وفقاً لغرضك أو وفقاً لنوع جهاز iPod/ .iPhone

## **التوصيل السلكي**

- **للاستماع إلى الموسيقى:** استخدام كبل صوت USB .iPhone/iPod لجهاز
	- بخصوص موديلات موصل Lightning: 103iP-KCA (إكسسوار اختياري)
- بخصوص موديلات موصل 30 دبوس: 102iP-KCA) إكسسوار اختياري)
	- **لمشاهدة الفيديو والاستماع إلى الموسيقى:**
	- بالنسبة لموديلات موصل Lightning الموصولة بالموديل /DDX717WBT/DDX7017BTM/DDX7017BT WBTM717DDX: استخدام كبل HDMI النوع 100HD-KCA) ملحق اختياري) وكبل 103iP-KCA) ملحق اختياري) من خلال مهايئ AV Digital-Lightning) ملحق .(iPhone/iPod لجهاز
	- بالنسبة لموديلات موصل Lightning الموصولة بالموديل تستطيع لا :DDX417BTM/DDX417BT/DDX4017BT مشاهدة الفيديو.
	- بخصوص موديلات موصل 30 دبوس: استخدم كبل صوت KCA-iP202 وضع—iPhone/iPod لجهاز USB وصورة (كمالية فقط).

# **iPhone/ iPod**

### **توصيل بلوتوث**

قم بمزاوجة جهاز iPod/iPhone عبر وظيفة بلوتوث.  $(41, 3, 3)$ 

- بالنسبة لموديلات موصل Lightning الموصولة بالموديل /DDX717WBT/DDX7017BTM/DDX7017BT WBTM717DDX: لمشاهدة فيديو، صل جهاز iPod/iPhone إلى طرف الإدخال MHL/HDMI باستخدام 100HD-KCA (ملحق ختياري). (صفحة 70)
- بالنسبة لموديلات موصل Lightning الموصولة بالموديل موصل وموديلات DDX417BTM/DDX417BT/DDX4017BT 30 دبوس: لا يمكن مشاهدة فيديو بواسطة توصيل بلوتوث.

### ❏**اختيار جهاز iPod/iPhone للعرض واسلوب التوصيل**

على الشاشة الرئيسية: **<sup>1</sup>** قم بعرض شاشة إعداد **<System<**.

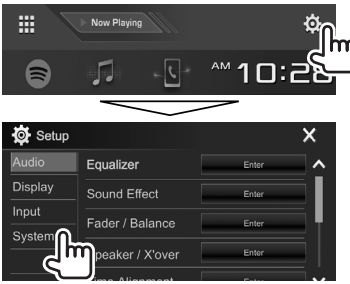

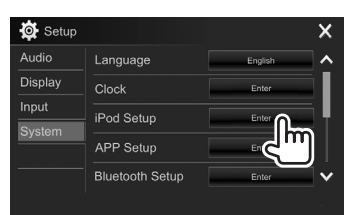

**2**

**3** اختر اسلوب التوصيل (1)، ثم قم بتأكيد الاختيار .(2) (**[Next]** أو**] OK]**)

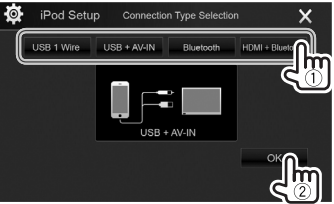

- **[Wire 1 USB [**حدد هذا الخيار عند توصيل جهاز باستخدام iPhone/iPod ملحق (KCA-iP103 أو KCA-iP102 اختياري). **[IN-AV + USB [**حدد هذا الخيار عند توصيل جهاز iPod/iPhone باستخدام 202iP-KCA) ملحق اختياري). **[Bluetooth [**اختر هذا عندما يكون جهاز iPod/ iPhone موصولاً عبر بلوتوث. (انتقل
	- الى الخطوة .**4**)
- \***[HDMI + Bluetooth]**
- اختر هذا عندما يكون جهاز iPod/ iPhone موصولاً باستخدام كبل ملحق (KCA-HD100 النوع HDMI اختياري) وكبل 103iP-KCA) ملحق لاختياري) من خلال مهايئ ملحق (Lightning-Digital AV لجهاز iPod/iPhone(.) انتقل الى الخطوة .**4**)
- **4** عند اختيار **[Bluetooth + HDMI** \***[**أو **[Bluetooth [**كأسلوب توصيل: اختر الجهاز (1)، ثم اضغط **[OK**) **[**2(.

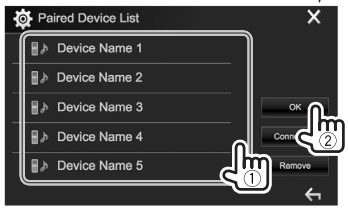

- $\left(\textcolor{red}{\text{1}}\right)$  إذا كان الجهاز موصول اصلاً, تجاوز الخطوة  $\left(\textcolor{red}{\text{1}}\right)$
- /DDX717WBT/DDX7017BTM/DDX7017BT الموديل يظهر\* .فقط DDX717WBTM

### **iPhone/iPod**

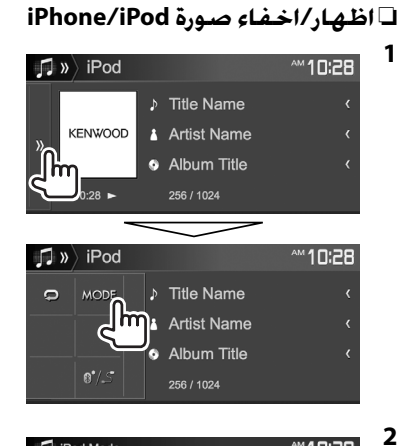

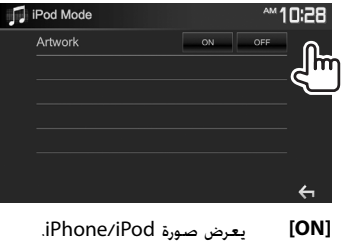

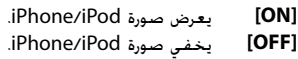

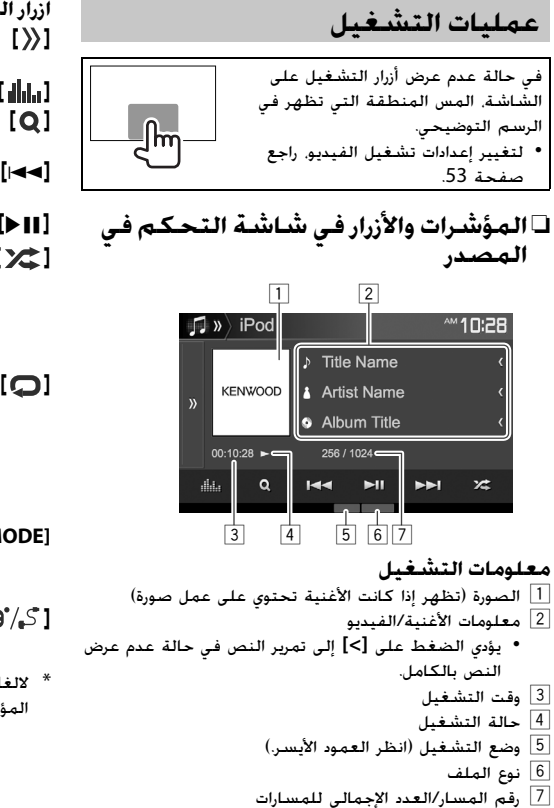

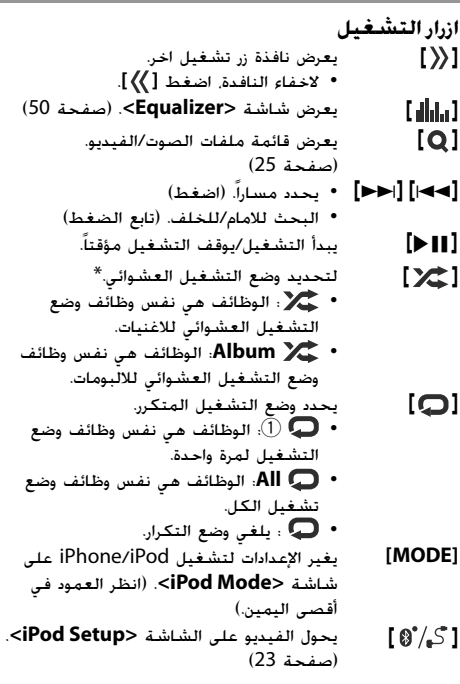

\* لالغاءالوضع العشوائي،اضغط الزر ضغطاً متكرراً إلى ان يختفي المؤشر.

# **APPs iPhone/iPod**

### ❏**تحديد ملف صوت/فيديو من القائمة**

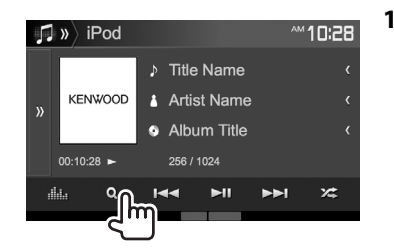

- **2** حدد القائمة ( la : الصوت أو : الفيديو) ((1)). ثم فئة (2)، ثم عنصر مطلوب (3).
- لادراج البنود بالترتيب الابجدي، اضغط **[Z-A[** ، ثم اختر الحرف الاول على لوحة المفاتيح.
- البحث بالترتيب الابجدي غير متاح عندما تكون قائمة العرض مختارة.
- اختر بند في كل طبقة الى ان تصل الى الملف المرغوب وتختاره.
	- يمكن تغيير الصفحة لعرض مزيد من البنود بضغط .**[ ]**/**[ ]**
		- اضغط [ عليه ] للعودة إلى الطبقة العليا.
		- اضغط **[ ]** للعودة إلى الطبقة السابقة.

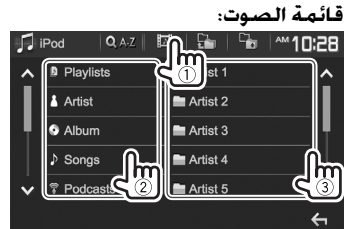

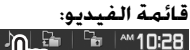

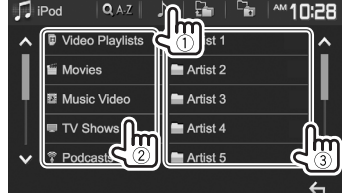

• تختلف الفئات المتاحة وفقًا لنوع جهاز iPhone/iPod الخاص بك.

# **استخدام تطبيق**

يمكنك استخدام أحد التطبيقات من جهاز touch iPod/ iPhone/Android الذي تم توصيله على هذه الوحدة.

• للاطلاع على التطبيقات التي يمكنك استخدامها على هذه .<http://www.kenwood.com/cs/ce/> بزيارة قم ،الوحدة

## ❏**التحضير**

- .Android/iPhone/iPod touch جهاز صل **1**
- **لجهاز Android:** صل جهاز Android عن طريق البلوتوث. (صفحة 41)
- **لأجهزة touch iPod/iPhone:** صل جهاز touch iPod/iPhone بواسطة كبل. (صفحة 70)
- تأكد من اختيار اسلوب التوصيل المناسب لجهاز .**<APP Setup>** على iPhone/iPod touch (صفحة 49)
- لا يمكن مشاهدة الفيديو عند توصيل موديل موصل .Lightning
- /DDX7017BTM/DDX7017BT الموديل• توصيل عند :فقط DDX717WBTM/DDX717WBT باستخدام Android/iPhone/iPod touch جهاز 100HD-KCA) كمالية اختيارية)، لا يتوفر التشغيل بلوحة اللمس. راجع صفحة 26 بخصوص التصوير المرآوي لشاشة الهاتف الذكي.
	- Android/iPhone/iPod touch جهاز اختر **2** لاستخدامه على الشاشة **<Setup APP<**. (صفحة 49)

عند توصيل الجهاز لاول مرة، تظهر شاشة الإعداد (للتوصيل، الخ). اتبع الاجراء على شاشة الإعداد لتكوين الإعدادات.

### **APPs**

### ❏**عمليات التشغيل**

عندما لا يتم عرض ازرار التشغيل على الشاشة، المس الشاشة لعرضها. • لتغيير إعدادات تشغيل الفيديو، راجع صفحة .53

- 
- **1** بدء التطبيق على جهاز touch iPod/iPhone/ .Android
	- **2** حدد **"APPs "**كمصدر. (صفحة 12)

# ❏**ازرار التشغيل على شاشة التحكم**

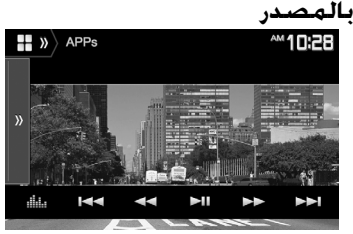

**[ ]** يعرض نافذة زر تشغيل اخر. • لاخفاء النافدة، اضغط **[ ]**. **[ ]** يعرض شاشة **<Equalizer<**.) صفحة 50) **[**S**] [**T \***[**يحدد ملف صوت/فيديو. **[**O**] [**N \***[**البحث للامام/للخلف. **[**IW \***[**يبدأ التشغيل/يوقف التشغيل مؤقتاً. **[**I \***[**يبدأ التشغيل. **[**<sup>W</sup> \***[**يوقف التشغيل مؤقتاً. يحول الفيديو على الشاشة **<Setup APP<**.**[ ]**

(صفحة 49)

- يمكنك تشغيل بعض الوظائف لتطبيق ما على اللوحة اللمسية.
	- يمكنك التحكم بتشغيل مايلي:
- تشغيل الصوت عبر اجهزة touch iPod/iPhone/ .Android
- تشغيل الفيديو عبر جهاز touch iPod/iPhone.
	- \* قابل للتطبيق على جهاز touch iPod/iPhone فقط.

## **التصوير المرآوي لشاشة الهاتف /DDX7017BTM/DDX7017BT الموديل (الذكي (فقط DDX717WBTM/DDX717WBT**

يمكنك استخدام أحد التطبيقات من جهاز touch iPod\*/ iPhone\*/Android الذي تم توصيله على هذه الوحدة.

- للاطلاع على التطبيقات التي يمكنك استخدامها على هذه .<http://www.kenwood.com/cs/ce> بزيارة قم ،الوحدة
- لاجهزة Android، يمكن استخدام وظائف اكثر بواسطة للحصول .KENWOOD Smartphone Control التطبيق على التفاصيل، تفضل بزيارة .<http://www.kenwood.com/cs/ce>
- \* لا يمكن استخدام بعض موديلات touch iPod/iPhone المجهزة بموصل 30 دبوس عند الشحن من المصنع. يمكن استخدامها لاحقا بعد ان تقوم بتحديث نسخة البرنامج الخاص بهذا الجهاز.

### ❏**التحضير**

- .Android/iPhone/iPod touch جهاز صل **1**
- للتوصيل السلكي، راجع الصفحة 70 لجهاز .Android لجهاز 71 الصفحة أو iPhone/iPod touch
	- لمشاهدة فيديو، صل الجهاز إلى طرف الإدخال ملحق (KCA-HD100 باستخدام HDMI/MHL اختياري).
		- لتوصيل بلوتوث، راجع الصفحة .41
		- Android/iPhone/iPod touch جهاز اختر **2** لاستخدامه على الشاشة **<Setup APP<**. (صفحة 49)

### ❏**عمليات التشغيل**

- **1** بدء التطبيق على جهاز touch iPod/iPhone/ .Android
	- يتم عرض شاشة التطبيق. **<sup>2</sup>** حدد **"APPs "**كمصدر. (صفحة <sup>12</sup>)
- عند ظهور رسالة تنبيه، قم بالتشغيل باتباع الرسالة.
	- يمكنك تشغيل بعض الوظائف لتطبيق ما على اللوحة اللمسية.
- بالنسبة لبعض التطبيقات مثل تطبيقات الاستطلاع، لا تظهر ازرار التشغيل والمعلومات. يمكن تنفيذ عمليات التشغيل على لوحة اللمس، مثل تحريك الخريطة.
- إذا ظهر " " على الشاشة، فإن الشاشة لا تقبل التشغيل باللمس الذي حاولت تنفيذه.
	- يمكنك ً أيضا إعادة تشغيل الصوت/الفيديو باستخدام جهاز iPod/iPhone/Android نفسه بدلاً من الوحدة.

# **(فقط DDX4017BT/<sup>4</sup> المنطقة DDX717WBT/<sup>4</sup> المنطقة DDX7017BT الموديل (Pandora® Pandora®**

يمكن جعل بيانات Pandora تتدفق من جهاز touch iPod/ .Android أو iPhone

• قم بتحميل احدث نسخة من تطبيق Pandora على جهاز .Android/iPhone/iPod touch

### **التحضير**

- **1** صل الجهاز.
- **لجهاز Android:** صل جهاز Android عن طريق البلوتوث. (صفحة 41)
- **لأجهزة touch iPod/iPhone:** صل جهاز touch iPod/iPhone بواسطة كبل (صفحة 70) او عبر بلوثوث (صفحة 41).
	- تأكد من اختيار اسلوب التوصيل المناسب لجهاز .**<iPod Setup>** على iPhone/iPod touch (صفحة 23)
	- **2** اختر الجهاز الذي تريد استخدامه على الشاشة (49 صفحة (.**>APP Setup>**
		- يبدأ تشغيل تطبيق Pandora. **<sup>3</sup>** حدد **"PANDORA "**كمصدر. (صفحة <sup>12</sup>)
		- إذا تم عرض شاشة اختيار الجهاز، اختر الجهاز لاستخدامه. (صفحة 49)

# **عمليات التشغيل**

يمكنك تشغيل Pandora باستخدام جهاز تحكم عن بعد.\* ولا تتوافر سوى وظائف التشغيل والإيقاف المؤقت والتخطي. ❏**المؤشرات والأزرار في شاشة التحكم في**

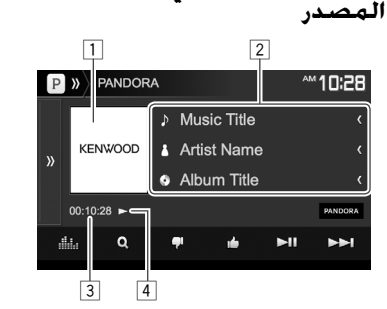

# **معلومات التشغيل**

- 1 بيانات الصورة
- 2 معلومات المسار
- يؤدي الضغط على **[>]** إلى تمرير النص في حالة عدم عرض النص بالكامل.
	- 3 وقت التشغيل
	- 4 حالة التشغيل

# **ازرار التشغيل**

- **[ ]** يعرض نافذة زر تشغيل اخر. • لاخفاء النافدة، اضغط **[ ]**. **[ ]** يعرض شاشة **<Equalizer<**.) صفحة 50)
- **[ ]** يعرض شاشة قائمة الاختيار. (صفحة 28) **[ ]** يقيم المسار الحالي بتقييم سلبي ويتخطى إلى
	- المسار التالي.
	- **[ ]** يسجل المسار الحالي كمفضل. **[**IW **[**يبدأ التشغيل/يوقف التشغيل مؤقتاً.
	- **[**T **[**يتخطى المسار الحالي.
- غير متاح عندما يصل تخطي Pandora إلى أقصى حد له. **[ ]** يضيف الفنان الحالي إلى قائمة المحطات.
	- **[ ]** يضيف المسار الحالي إلى قائمة المحطات.
	- **[ ]** يضع إشارات مرجعية للمسار الحالي.
- يحول الفيديو على الشاشة **<Setup APP<**.**[ ]** (صفحة 49)
	- \* تفضل بشراء 331RCDV-KNA بشكل منفصل.

### **Pandora® Pandora®**

### ❏**تحديد محطة من القائمة**

**1** اعرض شاشة تحديد القائمة.

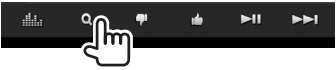

**2** اختر نوع القائمة.

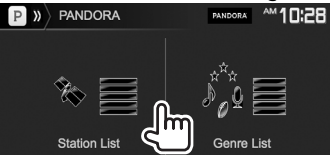

- **<List Station <**يحدد من أسماء المحطات (قائمة المحطات). **<List Genre <**يختار من أسماء الأنواع (قائمة الأنواع).
	- **3** حدد محطة من القائمة.

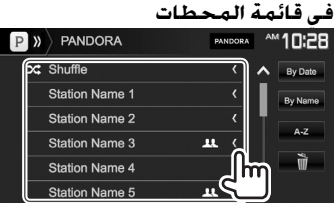

- **[Shuffle [**يقوم بتشغيل عشوائي لكل الأغاني في المحطات المسجلة.
	- **[Date By [**يرتب القائمة بترتيب زمني معكوس.
	- **[Name By [**يرتب القائمة حسب الترتيب الأبجدي.
- يمكن تغيير الصفحة لعرض مزيد من البنود بضغط .**[ ]**/**[ ]**
- يظهر المؤشر على الجهة اليسرى من البند عند تفعيل الوضع العشوائي. (يتم تشغيل جميع اغاني القنوات المسجلة عشوائياً.)
- يظهر المؤشر على الجهة اليمنى من البند عند تقاسم المحطة.

### **في قائمة الأنواع** حدد نوعاً (1)، ثم محطة (2).

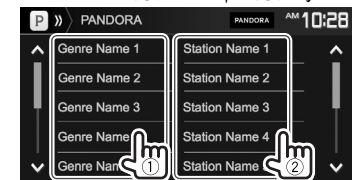

- يمكن تغيير الصفحة لعرض مزيد من البنود بضغط  $\blacksquare$
- يتم اضافة المحطة المختارة إلى قائمة المحطات.

# **متطلبات RPandora**

### **iPod touch أو iPhone**

- قم بتثبيت أحدث إصدار من تطبيق Pandora على جهاز iPhone أو touch iPod الخاص بك. (ابحث عن "Pandora" في متجر التطبيقات iTunes Apple للعثور على أحدث إصدار وتثبيته.)
- وصل جهاز touch iPod/iPhone بالوحدة باستخدام .(اختياري ملحق (KCA-iP103 أو KCA-iP102 أو KCA-iP202
	- يجب أن يكون البلوتوث مدمجاً في الجهاز ويجب أن يدعم الأوضاع التالية.
		- SPP) نمط المنفذ التسلسلي)
		- DP2A) نمط توزيع الصوت المتقدم)

### **Android™**

- قم بزيارة play Google وابحث عن "Pandora "لتثبيته.
- يجب أن يكون البلوتوث مدمجاً في الجهاز ويجب أن يدعم
	- الأوضاع التالية.
	- SPP) نمط المنفذ التسلسلي)
	- DP2A) نمط توزيع الصوت المتقدم)

### **ملاحظات**

- تأكد من تسجيل الدخول إلى التطبيق على هاتفك الذكي. وإذا لم يكن لديك حساب Pandora، يمكنك إنشاء حساب مجاناً من هاتفك الذكي أو على www.pandora.com.
- التطبيق Pandora متاح في بلدان معينة فقط. يرجى ويارة على للحصول http://www.pandora.com/legal الموقع مزيد من المعلومات.
	- نظراً لأن Pandora خدمة مقدمة من طرف ثالث، فإن
- المواصفات عرضة للتغيير دون إشعار مسبق. ووفقاً لذلك، قد ينخفض التوافق أو قد تصبح بعض أو كل الخدمات غير متوفرة.
- ولا يمكن تشغيل بعض وظائف Pandora من هذه الوحدة.
- وفي حالة وجود مشاكل تتعلق باستخدام التطبيق، اتصل بشركة pandora-support@pandora.com على Pandora
- قم بتأسيس اتصال بالإنترنت باستخدام LTE أو G3 أو EDGE أو WiFi.

بواسطة Spotify، تكون الموسيقى الخاصة بك في اي مكان كان. **Spotify**  اثناء العمل في الخارج او في الحفلة او اثناء الاسترخاء، ستكون الموسيقى المفضلة لك بين يديك. توجد ملايين من اغنيات Spotify—من الاغنيات القديمة المفضلة الى احدث الاعاني. فقط اختر الموسيقى المفضلة، او دع Spotify يدهشك.

يمكن جعل بيانات Spotify تتدفق من جهاز touch iPod/ iPhone أو Android الموصول.

• قم بتحميل احدث نسخة من تطبيق Spotify على جهاز .حساب وانشاء Android/iPhone/iPod touch

### **التحضير**

- **1** صل الجهاز.
- **لجهاز Android:** صل جهاز Android عن طريق البلوتوث. (صفحة 41)
- **لأجهزة touch iPod/iPhone:** صل جهاز touch iPod/iPhone بواسطة كبل (صفحة 70) او عبر بلوثوث (صفحة 41).
	- تأكد من اختيار اسلوب التوصيل المناسب لجهاز .**<iPod Setup>** على iPhone/iPod touch (صفحة 23)
	- **2** اختر الجهاز الذي تريد استخدامه على الشاشة (49 صفحة (.**>APP Setup>**
		- يبدأ تشغيل تطبيق Spotify. **<sup>3</sup>** حدد **"Spotify "**كمصدر. (صفحة <sup>12</sup>)
		- إذا تم عرض شاشة اختيار الجهاز، اختر الجهاز لاستخدامه. (صفحة 49)

# **عمليات التشغيل**

.<sup>1</sup> ولا يمكنك تشغيل Spotify باستخدام جهاز تحكم عن بعد\* تتوافر سوى وظائف التشغيل والإيقاف المؤقت والتخطي.

### ❏**المؤشرات والأزرار في شاشة التحكم في المصدر**

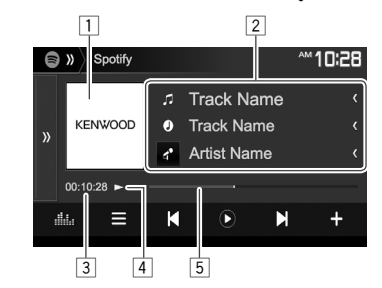

### **معلومات التشغيل**

- 1 بيانات الصورة
- 2 معلومات المسار
- يؤدي الضغط على **[>]** إلى تمرير النص في حالة عدم عرض النص بالكامل.
	- 3 وقت التشغيل
	- 4 حالة التشغيل
	- 5 شريط التقدم

### **ازرار التشغيل**

- $\lceil 4^{\circ} \rceil$ يغير المعلومات المعروضة كلما تم ضغط هذا الزر
	- **[ ]** ( : فنان/ : الالبوم).
	- **[ ]** يعرض نافذة زر تشغيل اخر. • لاخفاء النافدة، اضغط **[ ]**.
- **[ ]** يعرض شاشة **<Equalizer<**.) صفحة 50) **[ ]** يعرض شاشة قائمة Spotify.) صفحة 30) **[ D ] [ | | | | | |** يحدد مساراً.<br>[ (• ) **|\***2 **[ ]**\* يبدأ التشغيل. <sup>2</sup> **[ ]**\* يوقف التشغيل مؤقتاً. <sup>2</sup> **[ ]** يحفظ المسار/الفنان الحالي الى .**<Your Music> [ ]**\* يقيم المسار الحالي بتقييم سلبي ويتخطى إلى <sup>3</sup> المسار التالي. **[ هُ] <sup>3\*</sup> 3 يسجل المسار الحالي كمفضل.<br><b>[ DC ]** يفعل/يبطل تفعيل وضع العرض ا **[ ]** يفعل/يبطل تفعيل وضع العرض العشوائي. **[ <del>] ] يكرر جميع المقطوعات/يلغي العرض المتكرر.**<br>**[ @]**\*\* يكرر المقطوعة الحالية/يلغى العرض المتكرر.</del> .<br>يكرر المقطوعة الحالية/يلغي العرض المتكرر.
	- **[ ]** يقوم بانشاء محطة جديدة. (صفحة 30)
- يحول الفيديو على الشاشة **<Setup APP<**.**[ ]** (صفحة 49)
- \* بالنسبة إلى الموديل BT7017DDX المنطقة /4WBT717DDX 1 المنطقة /4BT4017DDX فقط: تفضل بشراء 331RCDV-KNA بشكل منفصل. \* اثناء العرض، يظهر **[ ]**، واثناء ايقاف العرض مؤقتا، يظهر 2
	- .**[ ]** \* غير متاح للمقطوعات في قائمة العرض. 3
	- \* يظهر فقط لمستخدمي الحساب الفاخر. 4

### **Spotify**

## ❏**انشاء محطتك (بدء الراديو)**

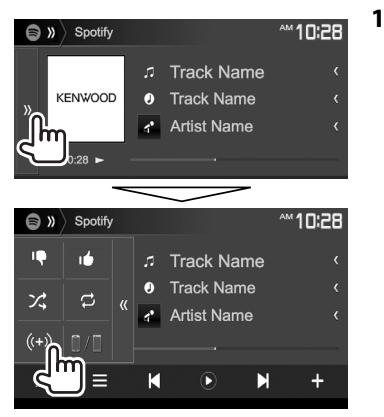

- **2** قم بادخال مسار/فنان/قائمة عرض في خانة البحث، ثم اختر المسار المرغوب. يبدأ تشغيل محطتك بالمسار المختارة.
- يمكن اضفاء طابع شخصي على محطتك بالتحريك للاعلى (**[ ]**) أو للاسفل (**[ ]**).
- لا تستطيع التحريك للاعلى او للاسفل اثناء ادراج المقطوعات في قائمة العرض.

## ❏**اختيار مسار**

**1** قم بعرض شاشة قائمة Spotify.

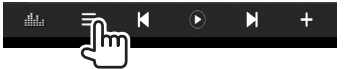

**2** اختر نوع القائمة (**<Music Your<**/ ثم ،**>**)**Play Queue>**/**<Radio>**/**<Browse>**

اختر البند المرغوب.

• تختلف انواع القائمة المعروضة وفقا للمعلومات المرسلة من Spotify.<br>10:28™

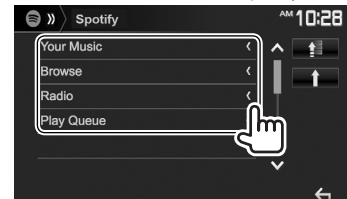

- اضغط **[ ]** للعودة إلى الطبقة العليا.
- اضغط **[ ]** للعودة إلى الطبقة السابقة.

# **متطلبات Spotify**

### **iPod touch أو iPhone**

- قم بتثبيت أحدث إصدار من تطبيق Spotify على جهاز iPhone أو touch iPod الخاص بك. (ابحث عن "Spotify"
- في متجر التطبيقات iTunes Apple للعثور على أحدث إصدار وتثبيته.)
- وصل جهاز touch iPod/iPhone بالوحدة باستخدام .(اختياري ملحق (KCA-iP103 أو KCA-iP102 أو KCA-iP202
	- يجب أن يكون البلوتوث مدمجاً في الجهاز ويجب أن يدعم الأوضاع التالية.
		- SPP) نمط المنفذ التسلسلي)
		- DP2A) نمط توزيع الصوت المتقدم)

### **Android™**

- قم بزيارة TMPlay Google وابحث عن "Spotify "لتثبيته.
- يجب أن يكون البلوتوث مدمجاً في الجهاز ويجب أن يدعم الأوضاع التالية.
	- SPP) نمط المنفذ التسلسلي)
	- DP2A) نمط توزيع الصوت المتقدم)

### **ملاحظات**

- تأكد من تسجيل الدخول إلى التطبيق على هاتفك الذكي. وإذا لم يكن لديك حساب Spotify، يمكنك إنشاء حساب مجاناً من هاتفك الذكي أو على com.spotify.www.
- نظراً لأن Spotify خدمة مقدمة من طرف ثالث، فإن المواصفات عرضة للتغيير دون إشعار مسبق. ووفقاً لذلك، قد ينخفض التوافق أو قد تصبح بعض أو كل الخدمات غير متوفرة.
	- ولا يمكن تشغيل بعض وظائف Spotify من هذه الوحدة.
	- وفي حالة وجود مشاكل تتعلق باستخدام التطبيق، اتصل .www.spotify.com على Spotify بشركة
	- قم بتأسيس اتصال بالإنترنت باستخدام LTE أو G3 أو EDGE أو WiFi.

#### **الراديو الاستماع الى الراديو** ❏**المؤشرات والأزرار في شاشة التحكم في المصدر** 1  $\sqrt{2}$  $\sin \theta$  Radio 10:28 AM FM1 87.9 MHz  $P_1$ FM1  $P<sub>2</sub>$ <sub>FM1</sub> **Station Name** Title/Artist Name  $P<sub>3</sub>$ <sub>FM1</sub> **Sila/Artist**  $P_4$ Radio Text Radio Text SEEK **I-4** PTY **MM**  $\boxed{3}$   $\boxed{4}$  $56789$

### **معلومات استقبال الراديو**

- 1 معلومات النص
- يؤدي الضغط على **[>]** إلى تمرير النص في حالة عدم عرض النص بالكامل.
	- يؤدي الضغط على **[Text Radio [**إلى تبديل المعلومات .PTY ورمز Radio Text Plus و Radio Text بين
		- 2 تردد المحطة التي تم التوليف عليها حالياً
		- 3 مؤشرات الاستقبال في وضع الاستعداد (NEWS/TI(
			- 4 مؤشر AF
			- ST/MONO مؤشر 5
	- ّ <sup>ن</sup> الستيريو ST عند استقبال بث محطة FM يضيء مبي الستيريو ذات الاشارة القوية بصورة كافية.
		- 6 مؤشر وضع البحث
		- 7 مؤشر S.LO) صفحة 32)
	- 8 مؤشر RDS: يضاء عند استلام محطة نظام بيانات الراديو.
	- 9 مؤشر EON: يضيء عندما تقوم محطة نظام بيانات الراديو بإرسال إشارات EON.

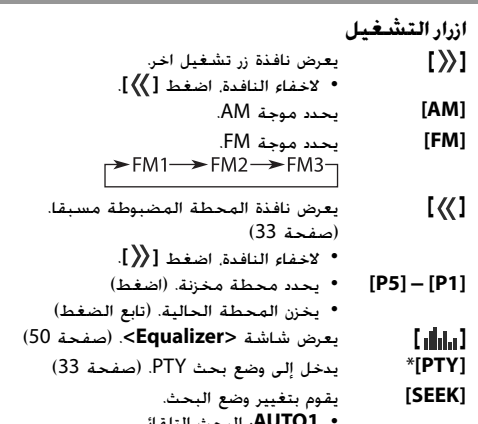

- **1AUTO**: البحث التلقائي • **2AUTO**: يقوم بتوليف المحطات في الذاكرة واحدة بعد الأخرى.
	- **MANU**: البحث اليدوي
- **[**S**] [**T **[**يبحث عن محطة. • تختلف طريقة البحث وفقًا لوضع البحث المحدد. (انظر العمود الأيمن.) **[ AME** \***[**يقوم بالإعداد المسبق للمحطات تلقائياً. (تابع الضغط) (صفحة 32)
- **[MONO** \***[**ينشط/يلغي تنشيط وضع الصوت الأحادي للحصول على استقبال أفضل لموجة FM. (سوف يتم فقد تأثير الصوت الستريو.) • يضئ مؤشر MONO أثناء تنشيط وضع الصوت الأحادي.
- **[TI** \***[**ينشط/يلغي تنشيط استقبال معلومات المرور في وضع الاستعداد. (صفحة 33) **[MODE** \***[**يغير الإعدادات لاستقبال الراديو على شاشة
	- **<Mode Radio<**.) الصفحات 32 و 34)

\* يظهر فقط عند تحديد FM كمصدر.

### **الراديو**

# ❏**موالفة في محطات موجة FM ذات الإشارات القوية فقط—البحث المحلي**

**1** عرض شاشة <**Radio Mode>**.<br>10<del>28 هـ</del> 10:28 \*\*

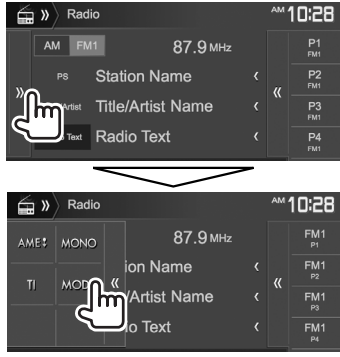

Radio Mode **AM10:28** AF Regional AF AF Req OFF **NEWS**  $\bullet$   $\circ$ FF  $\bullet$ Local  $\sum_{n=1}^{\infty}$ Auto TP Seel

تقوم الوحدة بالتوليف فقط إلى المحطات ذات الإشارات القوية بصورة كافية. يضيء مبيّن الصوت الاحادي LO.S.

**لابطال وضع البحث المحلى:** اضغط **[OFF[**.

# ❏**إعداد التحكم في الهوائي (الموديل (فقط DDX717WBTM/DDX717WBT**

- يتم تمديد الهوائي بغض النظر عن الضبط عندما يكون المصدر هو الراديو.
- **1** عرض شاشة **<Mode Radio<**.) انظر العمود الأيمن.)

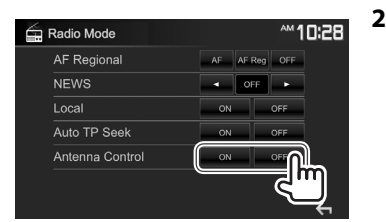

- **[ON [**اختر هذا للحفاظ على الهوائي ممددا لجميع المصادر.
- **[OFF [**اختر هذا لتخزين الهوائي عندما يتم اختيار اي مصدر اخر غير الراديو.

### **الضبط المسبق للمحطات**

### ❏**خزن المحطات في الذاكرة**

يمكنك إجراء ضبط مسبق لعدد 5 محطات لكل موجة.

# **الضبط المسبق التقائي—AME) الذاكرة التلقائية) (موجه FM فقط)**

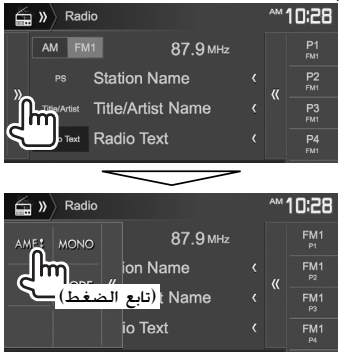

يتم البحث عن محطات المحلية ذات الإشارات الأقوى ويتم تخزينها تلقائياً.

### **الضبط المسبق اليدوي**

- **1** قم بالتوليف إلى المحطة التي تريد ضبطها مسبقاً. (صفحة 31)
	- **2** اختر رقم ضبط مسبق.

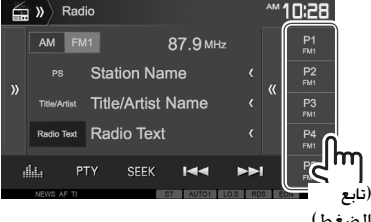

يتم تخزين المحطة المحددة في الخطوة .**1**

**2**

### **الراديو**

# ❏**تحديد المحطة المضبوطة مسبقاً**

**1** حدد الموجة (1)، ثم قم بعرض نافذة الضبط

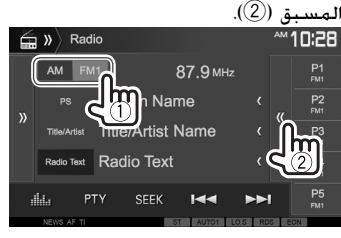

• يمكنك أيضاً تحديد محطة معدة مسبقاً بالضغط على .**[P5]** – **[P1]**

# **2** اختر محطة ضبط مسبق.

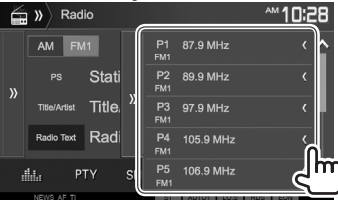

- يؤدي الضغط على **[>]** إلى تمرير النص في حالة عدم عرض النص بالكامل.
	- لاخفاء قائمة النافذة، اضغط **[ ]**.

### **ميزات نظام بيانات راديو FM** ❏**البحث عن برنامج لنظام بيانات راديو FM — بحث PTY** يمكنك البحث عن برامجك المفضلة التي يتم بثها عن طريق تحديد رمز PTY. **1**  $d_{\rm{min}}$  $144$ **2** حدد رمز PTY. FTY Search FM1 87.9 MHz News Drama Current Affairs Cultures

- Information Science Sport Varied Speech Pop Music Education (تابع الضغط)
- يمكن تغيير الصفحة لعرض مزيد من البنود بضغط .**[ ]**/**[ ]** يبدأ بحث PTY.

في حالة وجود محطة تبث برنامجًا برمز PTY مماثل للذي حددته، يتم التوليف إلى هذه المحطة.

• تتوافر اللغات الإنجليزية/الإسبانية/الفرنسية/الألمانية/ الهولندية/البرتغالية فقط للغة النص هنا. في حالة تحديد لغة أخرى في **<Language**) **<**اللغة) (صفحة 61)، فسيتم تعيين لغة النص على اللغة الإنجليزية.

### ❏**تنشيط/إلغاء تنشيط استقبال معلومات المرور/الأخبار في وضع الاستعداد استقبال معلومات المرور في وضع الاستعداد**

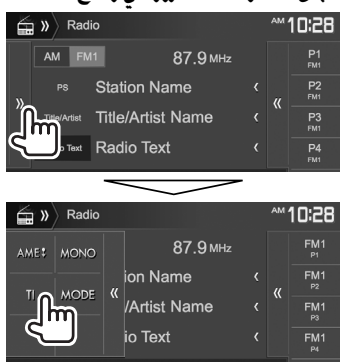

تكون الوحدة في وضع الاستعداد للتحول إلى وضع معلومات المرور (TI (إذا كان ً متاحا. (يضيء مؤشر TI باللون الأبيض.) • إذا أضاء مؤشر TI باللون البرتقالي، قم بالتوليف إلى محطة أخرى توفر إشارات نظام بيانات الراديو.

**لإلغاء تنشيط استقبال معلومات المرور في وضع الاستعداد:** اضغط **[TI[**.) ينطفئ مؤشر TI.(

ً • ا. في يتم حفظ ضبط مستوى الصوت لمعلومات المرور تلقائي المرة التالية التي تقوم فيها الوحدة بالتبديل إلى معلومات المرور، يتم تعيين مستوى الصوت على المستوى السابق.

### **الراديو**

- **استقبال الأخبار في وضع الاستعداد**
- **1** عرض شاشة **<Mode Radio<**.) صفحة 32)
	- **2**
	- **M10:28** Radio Mode AF Regional AF AF Reg OFF **NEWS**  $\bullet$  OFF ll hm Local Auto TP Seek
- **[00min] [90min]** قم بتنشيط استقبال الأخبار في وضع الاستعداد (يضيء مؤشر NEWS). حدد الفترة الزمنية لتعطيل المقاطعة. **[OFF [**يلغي تنشيط الوظيفة.
- يتم حفظ ضبط مستوى الصوت تلقائيًا أثناء استقبال الأخبار.<br>يتم حفظ ضبط مستوى الصوت في المرة التالية التي تتحول فيها الوحدة إلى الأخبار، يتم ضبط مستوى الصوت على المستوى السابق.

### ❏**تعقب نفس البرنامج—استقبال تعقب الشبكة**

عند القيادة في منطقة يكون استقبال موجة FM فيها غير قوي بما يكفي. يقوم هذا الجهاز تلقائيًّا بالتوليف إلى محطة أخرى في ً نظام بيانات راديو FM لنفس الشبكة، وربما تبث المحطة نفس البرنامج بإشارات أقوى.

• عند شحن الجهاز من المصنع، تكون وظيفة استقبال تعقب الشبكة قيد التشغيل.

### **لتغيير ضبط استقبال تعقب الشبكة**

- **1** عرض شاشة **<Mode Radio<**.) صفحة 32)
	- **2 AM10:28**

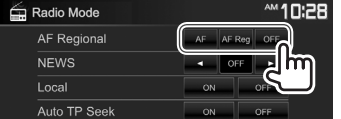

- **[AF [**قم بالتبديل إلى محطة أخرى. قد يختلف البرنامج عن الذي يتم استقباله حاليًا (يضيء ً مؤشر AF).
	- **[Reg AF [**قم بالتحويل إلى محطة أخرى تبث نفس البرنامج (يضيء مؤشر AF). **[OFF [**يلغي تنشيط الوظيفة.
- يضئ مؤشر RDS عندما يكون استقبال تعقب الشبكة ًا وتعذر العثور على محطة لنظام بيانات راديو FM. نشط

### ❏**البحث التلقائي عن محطة معلومات Auto TP Seek—المرور**

عندما يكون استقبال محطة معلومات المرور سيئًا. يبحث الجهاز تلقائيًّا عن محطة أخرى قد تكون ذات استقبال أفضل. ً

### **Auto TP Seek لتنشيط**

**2**

**1** عرض شاشة **<Mode Radio<**.) صفحة 32)

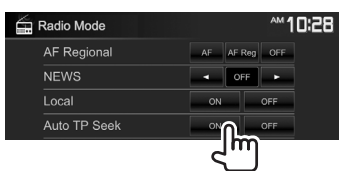

.**[OFF]** اضغط **:Auto TP Seek تنشيط لإلغاء**

# **المكونات الخارجية الأخرى**

# **استخدام كاميرا**

- لتوصيل كاميرا، راجع الصفحة .71
- لاستخدام كاميرا الرؤية الخلفية، يجب توصيل سلك REVERSE.) الصفحات 67 – 69)

# ❏**إعدادات للكاميرا إعداد كاميرا الرؤية الخلفية**

على الشاشة الرئيسية:**<sup>1</sup>** قم بعرض شاشة إعداد **<Input<**.

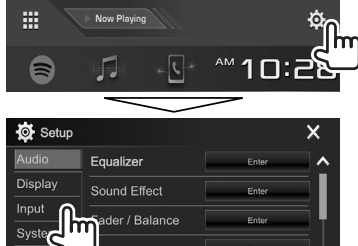

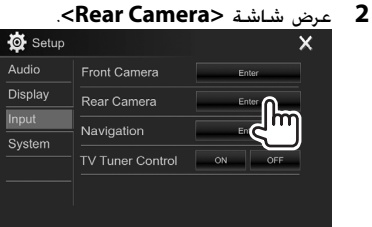

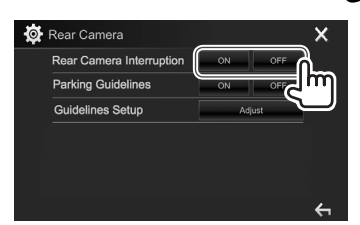

- **[ON [**عرض الصورة من كاميرا العرض الخلفية عند تغيير ذراع ناقل الحركة إلى وضع الرجوع للخلف .(R)
	- **[OFF [**حدد هذا الخيار عندما لا توجد كاميرا موصلة

# **إعدادات كاميرا الرؤية الامامية**

**3**

- **1** عرض شاشة **<Input<**.) انظر العمود الأيمن.)
	- **2** اعرض شاشة **<Camera Front<**.

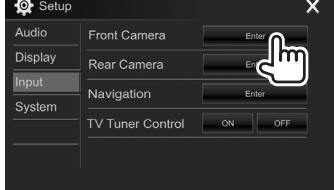

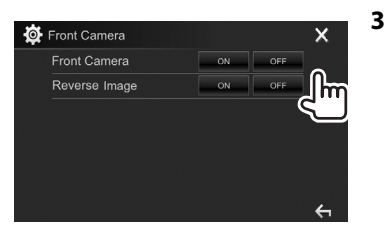

 **<Front Camera>**

 **<Reverse Image>**

- **ON**: يتم تشغيل كاميرا الرؤية الامامية. اختر هذا الوضع لاستخدام كاميرا الرؤية الامامية.
- **OFF**: حدد هذا الخيار عندما لا توجد كاميرا موصلة.
- **ON**: يعرض الصورة من كاميرا الرؤية الامامية معكوسة افقيا.
- **OFF**: يعرض الصورة من كاميرا الرؤية الامامية كما هي.

### ❏**عرض شاشة الكاميرا لعرض الصورة من كاميرا الرؤية الخلفية**

يتم عرض شاشة الرؤية الخلفية عندما تغير ذراع ناقل الحركة إلى وضع الرجوع للخلف (R).

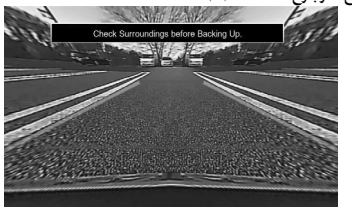

• لمسح رسالة التحذير، المس الشاشة.

# **المكونات الخارجية الأخرى**

**ا لعرض الصورة من الكاميرا الموصولة يدوي ً** • عند ضبط **<Camera Front <**الى **[ON[**، يتم عرض الصورة من كاميرا الرؤية الامامية. عند ضبط **<Camera Front<** الى **[OFF[**، يتم عرض الصورة من كاميرا الرؤية الخلفية. (صفحة 35)

على قائمة الطريق المختصرة المنسدلة (صفحة 13): قم بعرض قائمة الطريق المختصر المنسدلة بضغط MENU

على لوحة الشاشة، ثم اختر **[Camera[**.

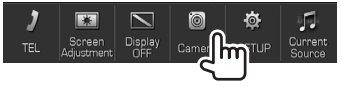

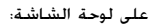

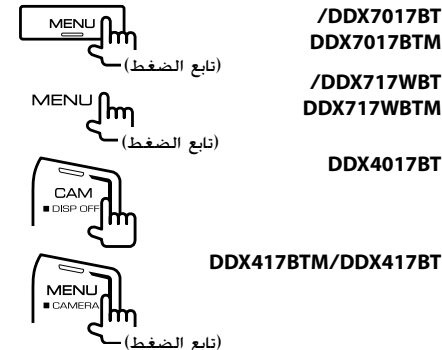

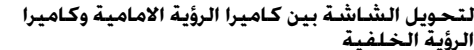

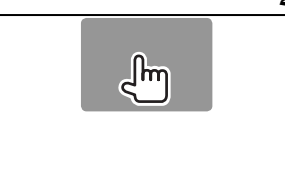

• كلما لمست المنطقة المبينة اعلاه، تتحول الشاشة بين شاشة الرؤية الخلفية وشاشة الرؤية الامامية.

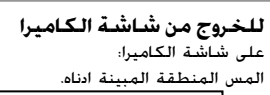

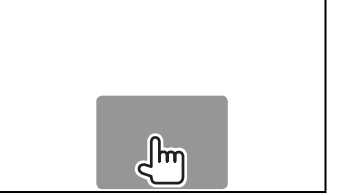

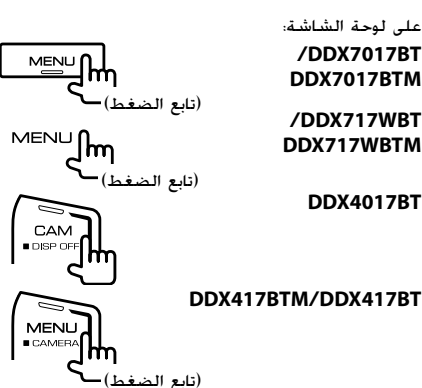
# **المكونات الخارجية الأخرى**

#### **لضبط الصورة**

اثناء عرض شاشة الكاميرا...

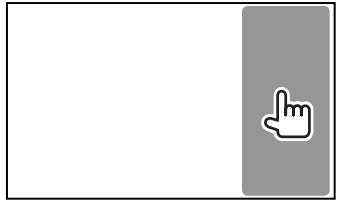

• يتم عرض قائمة التحكم بالفيديو. (صفحة 53) لاغلاق قائمة ضبط الصورة، المس نفس المنطقة مرة اخرى.

## ❏**استخدام خطوط الدليل لصف السيارة على شاشة الرؤية الخلفية**

يمكن ضبط خطوط دليل صف السيارة لتتمكن من صف السيارة بشكل اسهل عند تحريك ذراع تغيير السرعات الى وضع الترجيع (R (الوراء.

## **عرض خطوط دليل صف السيارة**

على الشاشة الرئيسية: **<sup>1</sup>** قم بعرض شاشة إعداد **<Input<**.

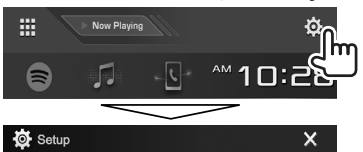

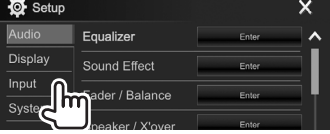

# **2** عرض شاشة **<Rear Camera**<br>**X** X

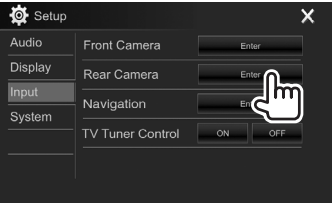

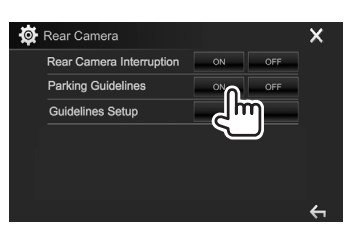

**لإلغاء التنشيط:** حدد **[OFF [**لإعداد .**<Parking Guidelines>**

**3**

• كما يمكن عرض خطوط الدليل لصف السيارة بلمس المنطقة المبينة ادناه. لاغلاق خطوط الدليل صف السيارة، المس نفس المنطقة مرة اخرى.

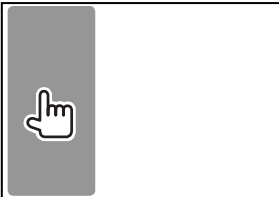

# **المكونات الخارجية الأخرى**

#### **ضبط خطوط دليل صف السيارة**

اضبط خطوط دليل صف السيارة وفقا لحجم السيارة ومساحة المرآب وغير ذلك.

- قم بتركيب كاميرا الرؤية الخلفية في مكان مناسب وفقا للتعليمات المرفقة مع كاميرا الرؤية الخلفية.
- عند ضبط خطوط دليل صف السيارة، تأكد من استخدام فرامل الايقاف الدائم لمنع تحرك السيارة.
	- **1** عرض شاشة **<Camera Rear<**.) صفحة 37)
	- **2** اعرض شاشة ضبط خطوط الدليل صف السيارة.

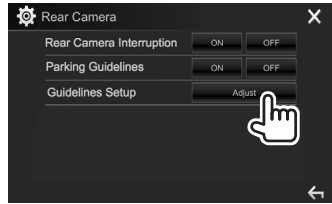

**3** اضبط خطوط دليل صف السيارة باختيار العلامة  $(\mathrm{\mathbb{C}})$ ، ثم اضبط موضع  $\bigoplus$  العلامة المختارة  $(\mathrm{\mathbb{C}})$ .

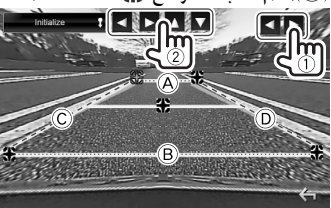

- تأكد من ان تكون العلامتان A و B متوازيتان افقيا، وان يكون C و D بنفس الطول.
- اضغط **[ Initialize [**واستمر بضغطه لمدة ثانيتين لضبط جيمع العلامات الى موضع الضبط المبدئي.

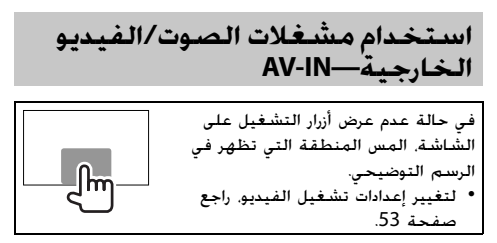

# ❏**بدء التشغيل**

#### **التحضير:**

لا يمكن اختيار **"IN-AV "**عندما يكون البند **<Setup iPod<** مضبوط الى **[IN-AV+USB[**. تأكد من اختيار اسلوب توصيل اخر للبند **<Setup iPod <**مقدما. (صفحة 23)

- **1** صل مكونة خارجية الى طرف الادخال IN-AV/iPod. (صفحة 71)
	- **2** حدد **"IN-AV "**كمصدر. (صفحة 12)
	- **3** شغل جهاز الكمبونانت الموصول وابدأ تشغيل

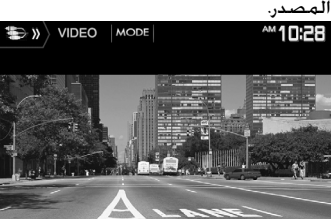

### ❏**تغيير اسم IN-AV**

يمكن تغيير اسم IN-AV المعروض على شاشة التحكم بالمصدر .**"AV-IN"**

**1** عرض شاشة <VIDEO Mode>.<br>WIDEO | MORE|

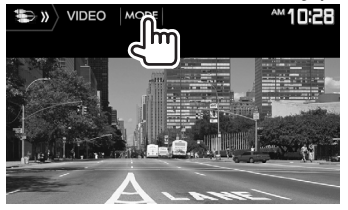

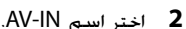

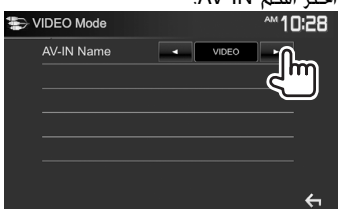

• هذا الإعداد لا يؤثر على اسم المصدر المعروض على الشاشة الرئيسية.

**استخدام هاتف ذكي—Mirroring /DDX7017BTM/DDX7017BT الموديل( (فقط DDX717WBTM/DDX717WBT**

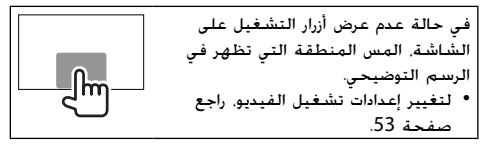

## ❏**ماهو MHL/HDMI؟**

المصطلح HDMI هو واجهة متعدد الوسائط عالي الوضوح. يتمكن توصيلات HDMI من نقل اشارات مصدر فيديو رقمي (كأن يكون من مشغل DVD (بدون تحويلها إلى اشارة انالوج. الميزة الجديدة التي تم اضافتها إلى توصيل HDMI والتي توسع قدراته اكثر هي ميزة MHL، أو وصلة عالية الوضوح للاجهزة المحمولة.

كلا الوصلتين تسمح بتوصيل هاتفك الذكي إلى الجهاز. عندما بكون موصولاً. يمكن مشاهدة شاشة الهاتف الذكي على الشاشة.

## **بخصوص مهايئ شاشة اللاسلكي**

هذه الوحدة متوافقة مع مهايئ الشاشة اللاسلكي. توصيل مهايئ الشاشة اللاسلكي (الوحدة 100WL-KCA: ملحق اختياري) الى طرف الادخال MHL/HDMI) صفحة 70) يتيح لك امكانية الاستمتاع بالاستماع الى الموسيقى أو مشاهدة افلام الفيديو أو مشاهدة الصور عبر توصيل لاسلكي.

• للتفاصيل عن إعدادات مهايئ الشاشة اللاسلكي، الخ، راجع التعليمات المرفقة مع ومهايئ الشاشة اللاسلكي.

## ❏**يعرض شاشة الهاتف الذكي**

يمكن عرض شاشة الهواتف الذكية الموصولة عبر طرف الإدخال .HDMI/MHL

- **1** صل الهاتف الذكي إلى طرف الإدخال MHL/HDMI. (صفحة 71)
	- استخدم كبل HDMI النوع 100HD-KCA) ملحق اختياري) أو كبل MHL النوع 100MH-KCA) ملحق اختياري).
		- **2** حدد **"Mirroring "**كمصدر. (صفحة 12)
	- **3** ابدأ تشغيل التطبيق أو قم بتشغيل العرض على الهاتف الذكي.

❏**التحويل إلى شاشة الهاتف الذكي اثناء الاستماع إلى مصدر آخر DDX7017BTM/DDX7017BT**

**DDX717WBT/DDX717WBTM**

 $\mathbb{E}[\mathsf{m}]$ 

**للرجوع الى شاشة التحكم في المصدر**: اضغط نفس الزر مرة أخرى.

## **مشاهدة التلفزيون (الموديل BT7017DDX/ DDX717WBTM/DDX717WBT/DDX7017BTM**

**فقط)**

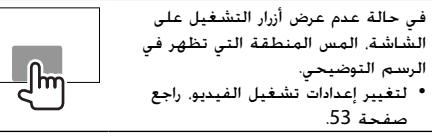

## **التحضير**

- صل جهاز موالف التلفزيون إلى طرف الإدخال IN-AV/iPod وطرف الاخراج OUT REMO.) صفحة 71)
	- (60 صفحة (.**]TV Tuner Control]** لإعداد**] ON]** حدد•
		- ❏**عرض شاشة التلفزيون**
		- **1** حدد **"IN-AV "**كمصدر. (صفحة 12)
			- **2** قم بتشغيل التلفزيون.

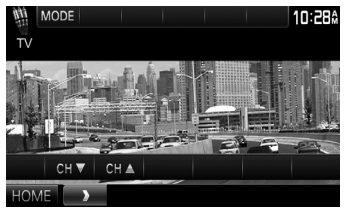

.**[CH** J**]/[CH** K**]** اضغط ،القنوات لتغيير•

# **المكونات الخارجية الأخرى**

## **استخدام وحدة الملاحة الخارجية**

يمكن توصيل وحدة ملاحة (الوحدة 610G-KNA أو 630G-KNA: كمالية اختيارية) الى طرف الادخال NAV بحيث يمكن مشاهدة شاشة الملاحة. (صفحة 71)

• يصدر توجيه الملاحة عن طريق السماعات الأمامية حتى أثناء الاستماع لمصدر صوتي.

## ❏**عرض شاشة الملاحة**

على الشاشة الرئيسية:

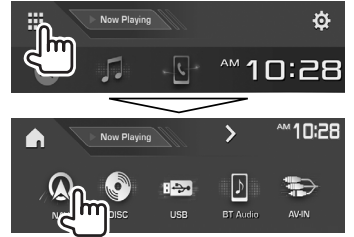

- أثناء عرض شاشة الملاحة، تُتاح عمليات الشاشة التي تعمل باللمس لوظيفة الملاحة فقط.
- يتم تثبيت نسبة الطول إلى العرض الخاصة بشاشة الملاحة على **<Full <**بغض النظر عن ضبط **<Aspect<** (صفحة 53).

# **عند استلام مكالمة اثناء دليل الملاحة** تتغير الشاشة تلقائيا. للعودة إلى شاشة الملاحة، اضغط **[ ]**.

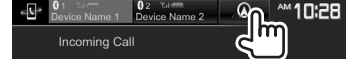

## **لإنهاء شاشة الملاحة**

على قائمة الطريق المختصرة المنسدلة (صفحة 13): قم بعرض قائمة الطريق المختصر المنسدلة بضغط MENU على لوحة الشاشة، ثم اختر **[Source Current[**.

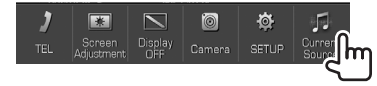

### ❏**إعدادات وحدة الملاحة**

على الشاشة الرئيسية: **<sup>1</sup>** قم بعرض شاشة إعداد **<Input<**.

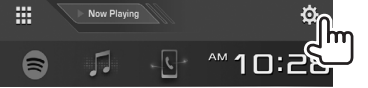

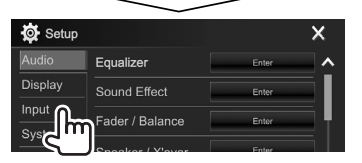

#### **2** عرض شاشة **<Navigation<**.

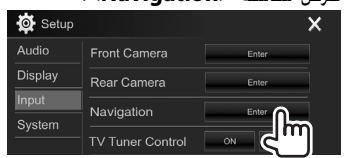

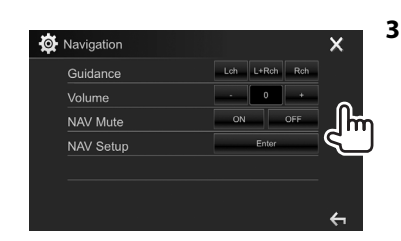

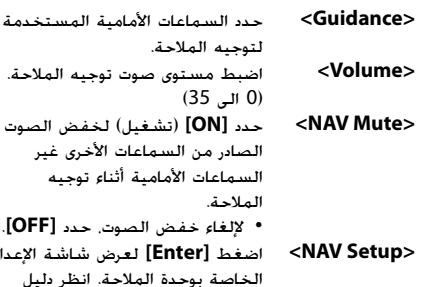

• لإلغاء خفض الصوت، حدد **[OFF[**. **<Setup NAV <**اضغط **[Enter [**لعرض شاشة الإعداد

التعليمات المصاحب لوحدة الملاحة.

# **BLUETOOTH BLUETOOTH**

## **معلومات لاستخدام أجهزة Bluetooth®**

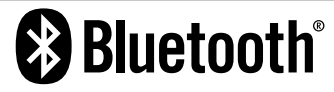

البلوتوث عبارة عن تكنولوجيا اتصال راديو لاسلكي قصير المدى للأجهزة النقالة مثل الهواتف الجوالة والحاسبات المحمولة والأجهزة الأخرى. ويمكن توصيل الأجهزة المزودة بالبلوتوث دون كبلات والاتصال ببعضها البعض.

#### **ملاحظات**

- لا تقم أثناء القيادة بإجراء تشغيل معقد مثل الاتصال بالأرقام، باستخدام دليل الهاتف، إلخ. وعندما تقوم بتنفيذ هذه العمليات، قم بإيقاف سيارتك في مكان آمن.
	- قد لا يتم توصيل بعض أجهزة البلوتوث بهذه الوحدة اعتماداً على نسخة البلوتوث الخاصة بالجهاز.
		- قد لا تعمل هذه الوحدة مع بعض أجهزة البلوتوث.
	- قد تختلف ظروف التوصيل اعتماداً على الظروف المحيطة.
	- بالنسبة لبعض أجهزة البلوتوث، يتم فصل الجهاز عند إيقاف تشغيل الوحدة.

### **معلومات حول الهاتف المحمول المتوافق مع وضع الوصول إلى دليل الهاتف (PBAP(**

إذا كان هاتفك الجوال يدعم خاصية PBAP، يمكنك عرض البنود التالية على الشاشة التي تعمل باللمس عند توصيل الهاتف الجوال.

- دليل الهاتف
- المكالمات الصادرة والمكالمات المستلمة والمكالمات التي لم يتم الرد عليها (حتى 10 إدخالات اجمالا)

# **توصيل أجهزة بلوتوث**

## ❏**تسجيل جهاز بلوتوث جديد**

عندما توصل جهازاً مزوداً بالبلوتوث بالوحدة لأول مرة، قم بإجراء الاقتران بين الوحدة والجهاز. يسمح الاقتران للأجهزة المزودة بالبلوتوث بالاتصال ببعضها البعض.

- تختلف طريقة الاقتران تبعاً لإصدار البلوتوث الخاص بالجهاز.
- بالنسبة للجهاز المزود بإصدار 2.1 Bluetooth: يمكنك إجراء عملية الاقتران للجهاز والوحدة باستخدام SSP) الاقتران
	- البسيط الآمن) الذي لا يتطلب سوى التأكيد.
- بالنسبة للجهاز المزود بإصدار 2.0 Bluetooth: تحتاج لإدخال رمز PIN على كل من الجهاز والوحدة لإجراء الاقتران.
- بمجرد حدوث الاتصال، يتم تسجيله في الوحدة حتى إذا أعدت ضبطها. يمكن تسجيل ما يصل إلى 5 أجهزة بشكل إجمالي.
- يمكن توصيل جهازين لهاتف بلوتوث وجهاز واحد لصوت بلوتوث في آن واحد.
	- لكن، اثناء استخدام المصدر **"Audio BT"**، يمكن التوصيل

الى خمس اجهزة صوت Bluetooth والتحويل بين تلك الاجهزة الخمسة.

- لاستخدام وظيفة البلوتوث، سوف تحتاج إلى تشغيلها في الجهاز.
- لاستخدام الجهاز المسجل، تحتاج إلى توصيل الجهاز بالوحدة. (صفحة 43)

#### **مزاوجة الصوت**

عندما يكون البند **<Pairing Auto <**مضبوط الى **[ON[**، يتم مزاوجة اجهزة نظام التشغيل iOS) مثل هاتف iPhone (تلقائيا عند التوصيل عبر كبل USB.) صفحة 48)

#### **إجراء اقتران جهاز بلوتوث باستخدام SSP) لإصدار (Bluetooth 2.1**

عندما يكون جهاز البلوتوث متوافقاً مع إصدار 2.1 Bluetooth، يتم إرسال طلب الاقتران من جهاز متاح.

- **1** ابحث عن الوحدة (**"\*\*\*\*DDX** (**"**من جهاز بلوتوث الخاص بك.
	- **2** قم بتأكيد الطلب على كل من الجهاز والوحدة.

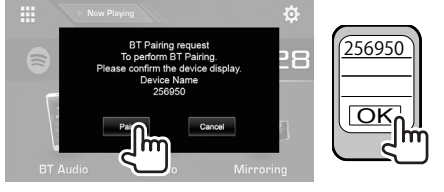

• اضغط **[Cancel [**لرفض الطلب.

**إجراء اقتران جهاز بلوتوث باستخدام رمز PIN) لإصدار (Bluetooth 2.0**

على الشاشة الرئيسية:**<sup>1</sup>** قم بعرض شاشة **<Setup Bluetooth<**.

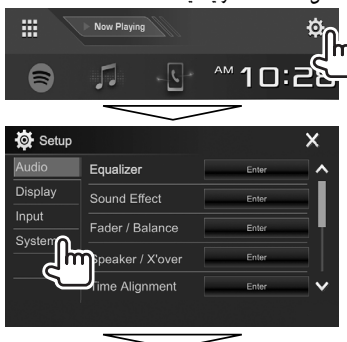

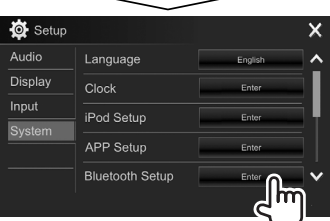

• كما يمكن عرض شاشة **<Setup Bluetooth <**بضغط **[ ]** على شاشة التحكم بالهاتف. (صفحة 45)

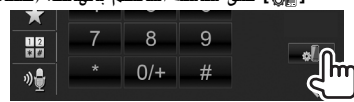

- 
- إذا كنت تريد تجاوز تغيير رمز PIN، انتقل إلى الخطوة .**3<sup>2</sup>** قم بتغيير رمز PIN.
	- يتم تعيين رمز PIN في البداية على "0000".
		- أقصى عدد أرقام في رمز PIN هو 15 رقماً.

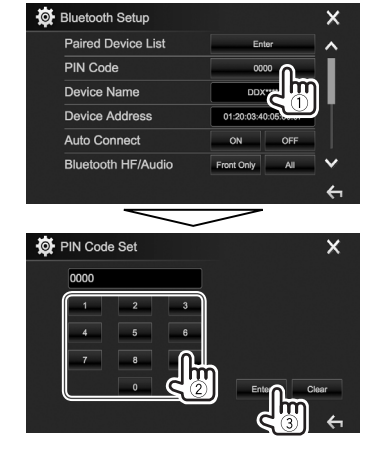

- اضغط **[Clear [**لحذف الإدخال الأخير.
- اضغط واستمر بضغط **[Clear [**لحذف رمز التعريف الشخصي.
- **3** ابحث عن الوحدة (**"\*\*\*\*DDX** (**"**من جهاز بلوتوث الخاص بك.
- **4** اختر الوحدة (**"\*\*\*\*DDX** (**"**على جهاز بلوتوث الخاص بك. • إذا تم طلب رمز PIN، أدخل "0000" (الرمز المبدئي).
	- عند اكتمال الاقتران، يتم عرض الجهاز في .**<Paired Device List>**

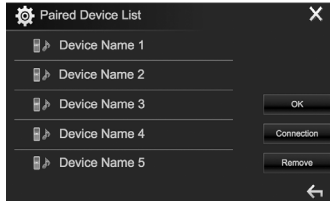

• لاستخدام الجهاز المقترن، صل الجهاز على الشاشة (43 صفحة (.**>Paired Device List>**

## ❏**توصيل/فصل جهاز بلوتوث مسجل** يمكن توصيل جهازين في آن واحد.

**1** قم بعرض شاشة **<Setup Bluetooth<**. (صفحة 42)

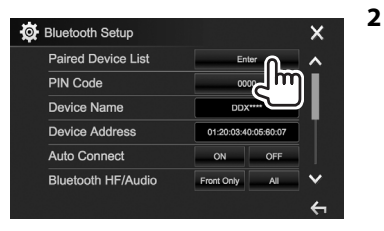

**3** اختر الجهاز الذي تريد توصيله (1)، ثم اضغط .(2) **[Connection]**

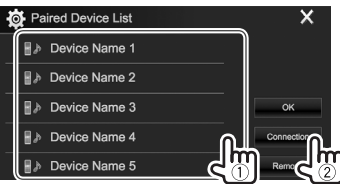

**4** اختر **[ON**) **[**لتوصيل) أو **[OFF**) **[**لفصل) الهدف (1)، ثم قم بعرض الشاشة **<List Device Paired<**

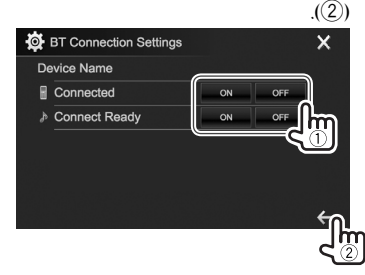

- : الهاتف الجوال جهاز : الصوت
- تظهر الحالات كما يلي:
- "Connecting": عملية التوصيل جارية.
	- "Connected": تم تنفيذ التوصيل.
- "Ready Connect": يمكن تنفيذ التوصيل.
- "Disconnecting": عملية الفصل جارية.
- "Disconnected": لم يتم تنفيذ التوصيل.
	- **5** صل الجهاز المختار.

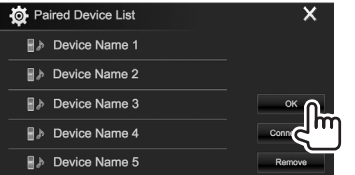

• عند توصيل هاتف محمول عبر توصيل بلوتوث، يتم عرض مؤشر قوة الاشارة ومستوى البطارية عند الحصول على معلومات من الجهاز.

# ❏**حذف جهاز بلوتوث مسجل**

**1** قم بعرض شاشة **<Setup Bluetooth<**. (صفحة 42)

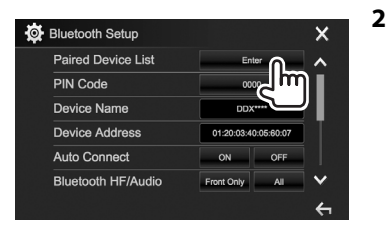

**3** اختر جهاز لحذفه (1)، ثم اضغط **[Remove**) **[**2(.

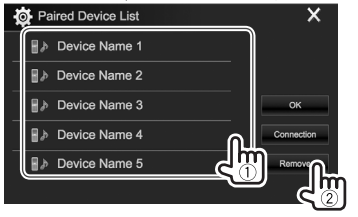

تظهر رسالة للتأكيد. اضغط **[Yes[**.

## **استخدام الهاتف الجوال المزود بـ بلوتوث**

## ❏**استقبال مكالمة**

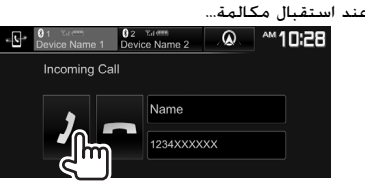

- يتم عرض معلومات المكالمة إذا تم الحصول عليها.
- تشغيل الهاتف غير متاح اثناء عرض الصورة من الكاميرا الموصولة. (صفحة 35)

# **لرفض مكالمة**

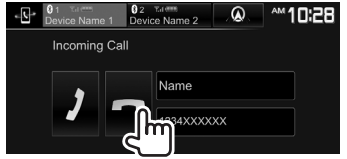

**عند ضبط <Response Auto <على [ON**) **[**صفحة 48) يرد الجهاز على المكالمات الواردة تلقائياً.

## **عند استلام مكالمة اثناء دليل الملاحة**

تتغير الشاشة تلقائيا. للعودة إلى شاشة الملاحة، اضغط **[ ]**.

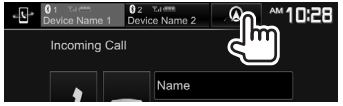

# ❏**إنهاء المكالمة**

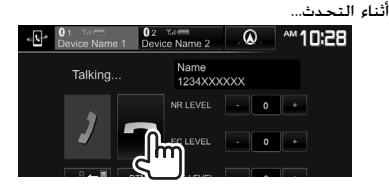

❏**ضبط مستوى الصوت في المكالمات/ سماعة الأذن/الميكروفون**

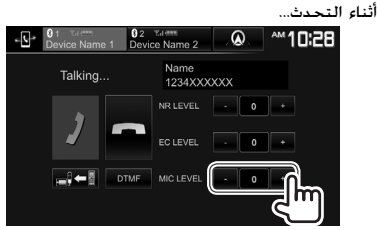

- يمكنك ضبط مستوى الصوت بين 10– إلى 10 (الضبط المبدئي: 4–).
- استخدم لوحة جهاز العرض لضبط مستوى صوت الاتصال/ سماعة الأذن. (صفحة 9)

## ❏**التبديل بين وضع السماعة غير اليدوية ووضع الهاتف**

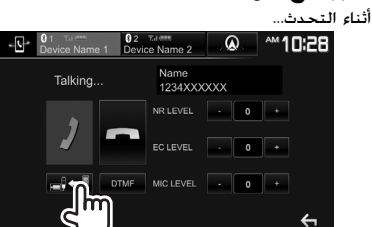

في كل مرة تضغط على الزر، يتم تبديل طريقة التحدث ( : وضع السماعة غير اليدوية / : وضع الهاتف).

# ❏**ضبط مستوى تقليل الضوضاء/الغاء الصدى**

أثناء التحدث...

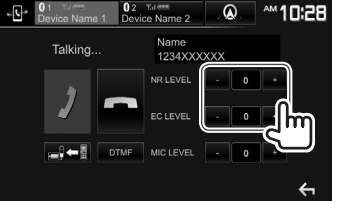

• **لضبط مستوى صوت الحد من الضوضاء (بين 5– إلى ،5 الضبط المبدئي: 0) :** اضبط **<LEVEL NR<**. • **لضبط مستوى صوت الصدى (بين 5– إلى ،5 الضبط المبدئي: 0):** اضبط **<LEVEL EC<**.

## ❏**ارسال نص اثناء مكالمة**

يمكن ارسال نص اثناء مكالمة باستخدام وظيفة DTMF) نغمة مزدوجة متعددة الترددات).

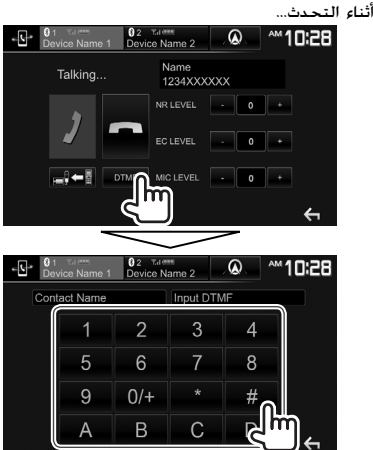

# ❏**التبديل بين جهازين متصلين**

- لا يمكن تغيير الجهاز لاستخدامه في الحالات التالية:
	- عند توصيل جهازين
	- اثناء وضع شاشة التحكم بالهاتف

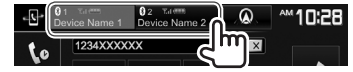

• يتم تظليل الجهاز الفعال.

# ❏**إجراء مكالمة**

**1** اعرض شاشة التحكم في الهاتف.<br>على الشاشة الرئيسية: • اضغط [ ] لتغيير الصفحة.

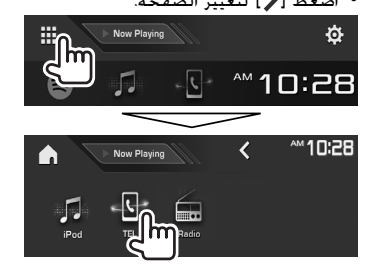

- يمكن ايضا عرض شاشة التحكم بالهاتف: – بضغط VOICE/TEL على لوحة المراقبة – بضغط **[TEL [**على قائمة الطريق المختصر المنسدلة
- (صفحة 13)
	-

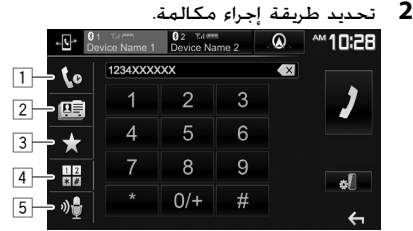

- $^*$  من سجل المكالمات $\overline{1}$ 2 من دليل الهاتف\* 3 من قائمة الضبط المسبق
- للإعداد المسبق، انظر صفحة .47
	- 4 إدخال الرقم مباشرة
		- 5 الاتصال بالصوت
- يمكن عرض الشاشة **<Setup Bluetooth <**بضغط  $\lceil \cdot \cdot \rceil$
- \* عندما لا يكون الهاتف المحمول متوافقاً مع وظيفة الوصول إلى دليل الهاتف (PBAP(، لا يتم عرض سجل المكالمات ودليل الهاتف.
	- **من سجل المكالمات/دليل الهاتف/المكالمات الصادرة**

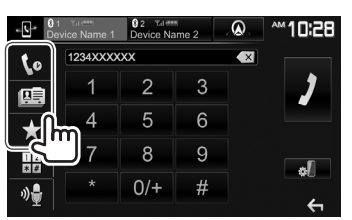

- **[ ]** من سجل المكالمات (المكالمات التي لم تتم الاجابة عليها/ المكالمات المستلمة/ المكالمات الصادرة)
	- **[ ]** من دليل الهاتف **[ ]** من قائمة الضبط المسبق

**1**

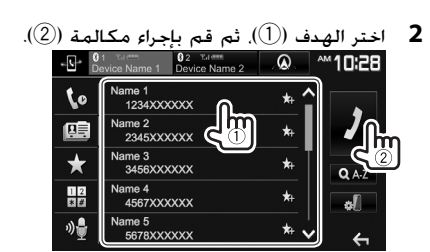

• يمكن تغيير الصفحة لعرض مزيد من البنود بضغط .**[ ]**/**[ ]**

• لاستخدام البحث من الألف إلى الياء على دليل الهاتف:

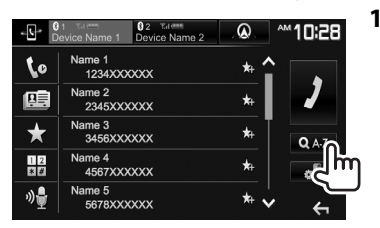

- **2** حدد الإعداد المبدئي.
- إذا كان الحرف الاول رقماً، اضغط **[1,2,3...]** ومن ثم اختر

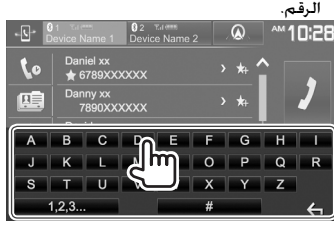

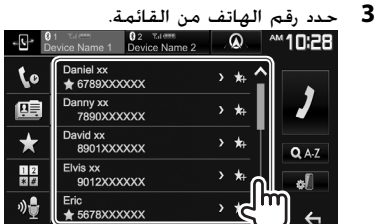

• لعرض ارقام هاتف اخرى:

عندما تكون قائمة دليل الهاتف معروضة، يمكن التبديل بين ارقام الهواتف اذا كانت ارقام عدة هواتف مسجلة لنفس الشخص (10 ارقام هاتف لكل شخص اجمالا).

**1** قم بتبديل رقم هاتف.

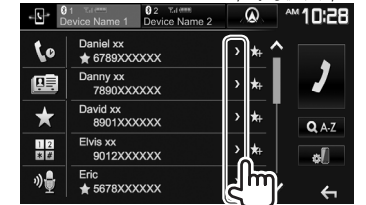

- يتغير رقم الهاتف كلما تم ضغط **[<]**.
	-

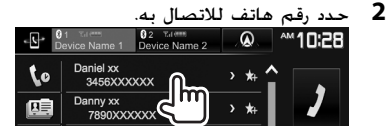

**إدخال الرقم مباشرة**

بمكنك إدخال ما يصل إلى 31 رقمًا.<br>محصود المصطلحات

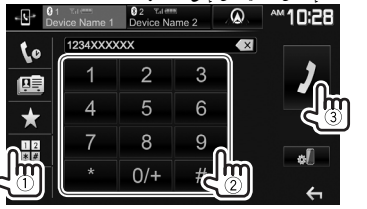

- اضغط **[ ]** لحذف الإدخال الأخير.
- اضغط مع الاستمرار على **[0/+]** لإضافة "+" إلى رقم الهاتف.

#### **الاتصال بالصوت**

• متاح فقط عندما يحتوي الهاتف الجوال الموصل على نظام تعرف على الصوت.

1 فم بتنشيط الاتصال عن طريق الصوت.<br>في شاشة التحكم في الهاتف:<br>Mayor Manne 1 Device Name 2 | .<sup>02</sup> <sup>10</sup> 1**0:28** .

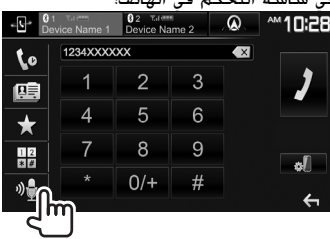

- كما يمكن تفعيل الاتصال بواسطة الصوت بضغط VOICE/TEL على لوحة الشاشة.
	- **2** انطق اسم الشخص الذي تريد الاتصال به.
- إذا لم تستطع الوحدة العثور على الهدف، تظهر الشاشة التالية. اضغط **[Start[**، ثم انطق الاسم مرة أخرى.

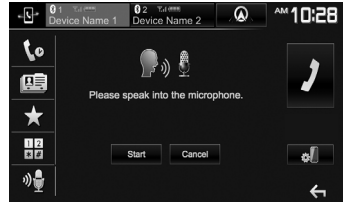

**لإلغاء الاتصال عن طريق الصوت:** اضغط **[Cancel[**.

## ❏**الضبط المسبق لأرقام الهاتف**

يمكنك إجراء ضبط مسبق لما يصل إلى 5 أرقام هاتف.

- **1** اعرض شاشة التحكم في الهاتف. (صفحة 45)
	- **2** اختر دليل هاتف او سجل مكالمات.

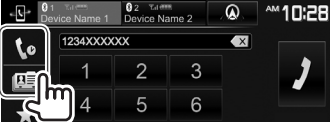

**3** اختر رقم هاتف للضبط المسبق.

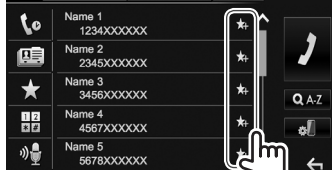

- يتم عرض قائمة الضبط المسبق.
- 

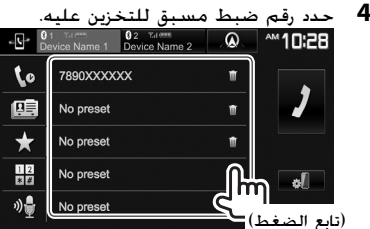

- لعرض قائمة الإعداد المسبق، اضغط **[ ]** على شاشة التحكم بالهاتف. (صفحة 45)
- لحذف رقم هاتف مضبوط مسبقا، اضغط **[ ]** المجاورة لرقم الهاتف على قائمة الضبط المسبق.

# **استخدام المشغل الصوتي المزود بالبلوتوث**

- لتسجيل جهاز جديد، راجع صفحة .41
- لتوصيل/فصل جهاز، راجع صفحة .43
- اثناء استخدام المصدر **"Audio BT"**، يمكن التوصيل الى خمس اجهزة صوت Bluetooth والتحويل بين تلك الاجهزة الخمسة.

❏**المؤشرات والأزرار في شاشة التحكم في المصدر**

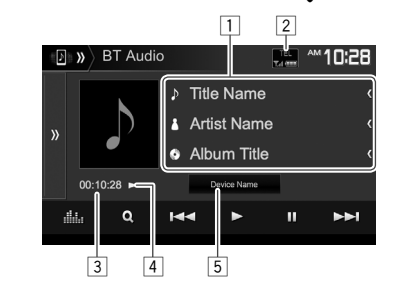

• تختلف أزرار التشغيل والمؤشرات والمعلومات المعروضة على الشاشة حسب الجهاز الموصل.

## **معلومات التشغيل**

- 1 <sup>1</sup> بيانات العلامة (عنوان المسار الحالي/اسم الفنان/عنوان الألبوم)\* • يؤدي الضغط على **[>]** إلى تمرير النص في حالة عدم عرض النص بالكامل. 2 مؤشر قوة الاشارة ومستوى البطارية (يظهر فقط عند
	- - 1 الحصول على معلومات من الجهاز.) 1 <sup>3</sup> وقت التشغيل\*
			- 4 حالة التشغيل\*
			- 5 اسم الجهاز الموصول
	- ضغط الزر يحول الى جهاز صوت اخر مربوط بواسطة بلوتوث.

### **ازرار التشغيل**

 **[**S**] [**T**]**

- **[ ]** يعرض نافذة زر تشغيل اخر. • لاخفاء النافدة، اضغط **[ ]**.
- 
- **[ ]** يعرض شاشة **<Equalizer<**.) صفحة 50) **[ ]** يعرض قائمة اسطوانة الصوت. (صفحة 48)
	- يحدد مساراً. (اضغط)
	- 1 (تابع الضغط) للبحث للخلف/للامام.\* **[**I **[**يبدأ التشغيل.
		- **[**<sup>W</sup> **[**يوقف التشغيل مؤقتاً.
		- **[ ]** <sup>2</sup> يحدد وضع التشغيل العشوائي.\*
		- **[ ]** <sup>2</sup> يحدد وضع التشغيل المتكرر.\*
	- **[ ]** لعرض شاشة **<Setup Bluetooth<**. (صفحة 48)
		- \* متاح فقط للأجهزة المتوافقة مع 1.3 AVRCP. 1
	- \* تختلف وظائف التشغيل العشوائي والمتكرر وفقا لجهاز 2 الصوت المزود بوظيفة بلوتوث.

**1**

## ❏**اختيار ملف صوت من القائمة**

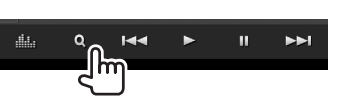

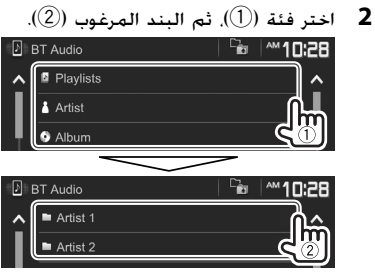

- اختر بند في كل طبقة الى ان تصل الى الملف المرغوب وتختاره.
	- يمكن تغيير الصفحة لعرض مزيد من البنود بضغط .**[ ]**/**[ ]**
		- اضغط **[ ]** للعودة إلى الطبقة السابقة.

# **إعدادات لاجهزة بلوتوث**

يمكن تغيير إعدادات متنوعة لاستخدام اجهزة بلوتوث على شاشة .**<Bluetooth Setup>**

على الشاشة الرئيسية: **<sup>1</sup>** قم بعرض شاشة **<Setup Bluetooth<**.

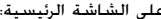

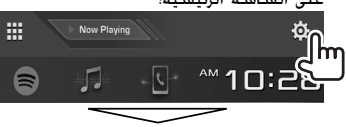

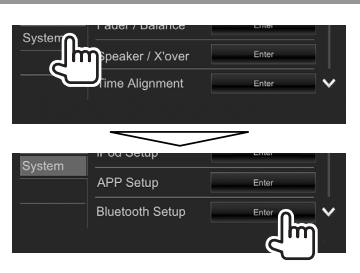

- كما يمكن اختيار الشاشة **<Setup Bluetooth<** بضغط **[ ]** على شاشة التحكم بالهاتف (صفحة 45) أو **[ ]** على شاشة التحكم بالمصدر **"Audio BT"** (صفحة 47).
	- **2** قم بتكوين إعدادات بلوتوث.

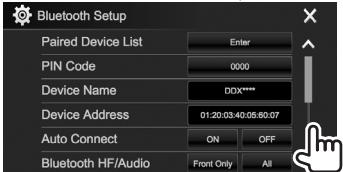

• يمكن تغيير الصفحة لعرض مزيد من البنود بضغط .**[ ]**/**[ ]**

### ❏**ضبط العناصر**

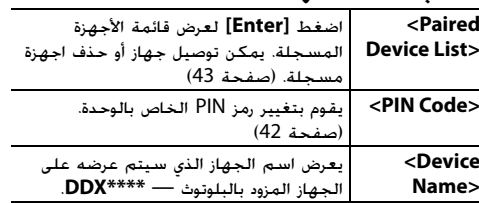

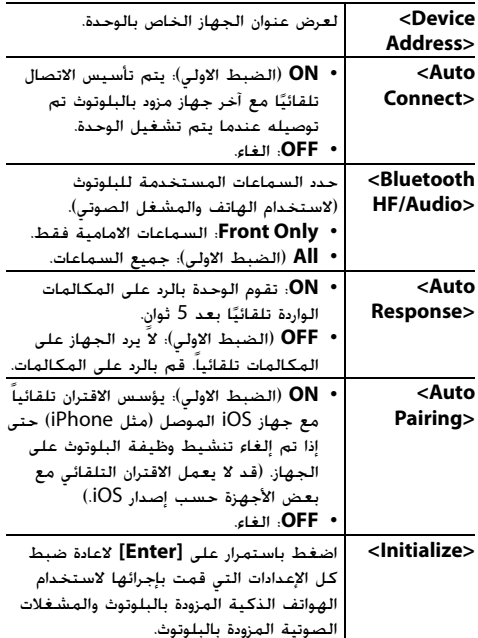

## **إعدادات لاستخدام تطبيقات جهاز Android/iPhone/iPod touch**

قبل استخدام تطبيقات لجهاز iPhone/ iPod touch/ Android، اختر الجهاز الذي تريد استخدامه.

عند توصيل الجهاز لاول مرة، تظهر شاشة الإعداد (للتوصيل، الخ). اتبع الاجراء على شاشة الإعداد لتكوين الإعدادات.

#### **التحضير:**

- **لجهاز Android:** صل جهاز Android عن طريق البلوتوث. (صفحة 41)
	- **:iPhone/iPod touch لأجهزة**•
- صل جهاز touch iPod/iPhone بواسطة كبل (صفحة 70) او عبر بلوثوث (صفحة 41).
- اختر اسلوب التوصيل المناسب لجهاز touch iPod/ (23 صفحة (.**>iPod Setup>** على iPhone

# عرض شاشة <**APP Setup>**.<br>على الشاشة الرئيسية:

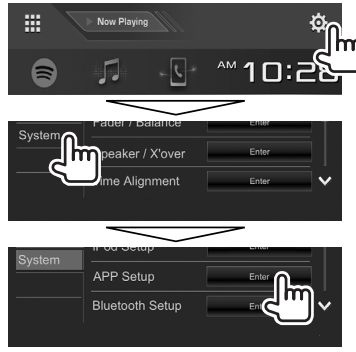

• إذا لم يكن اختيار **[Enter [**للبند **<Setup APP<** ممكناً، ضع الوحدة في وضع الاستعداد. (صفحة 10)

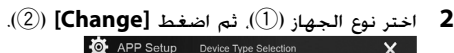

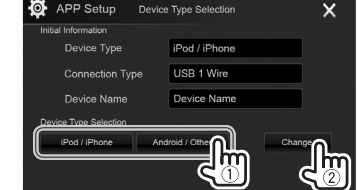

**3** اختر اسلوب التوصيل (1)، ثم قم بتأكيد الاختيار .(2) (**[Next]** أو**] OK]**)

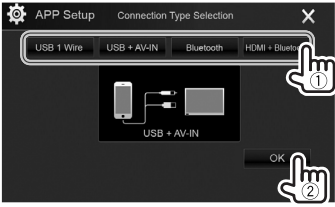

# **لجهاز Android:**

**[Bluetooth [**اختر هذا عندما يكون الجهاز موصولاً عبر بلوتوث. (انتقل الى الخطوة .**4**) \***[HDMI/MHL+ Bluetooth]** اختر هذا عندما يكون جهاز Android

موصولاً بواسطة كل من كبل 100MH-KCA) ملحق اختياري) أو كبل 100HD-KCA) ملحق اختياري) إلى طرف الادخال MHL/HDMI وعبر

بلوتوث. (انتقل الى الخطوة .**4**)

#### **:iPhone/iPod لجهاز**

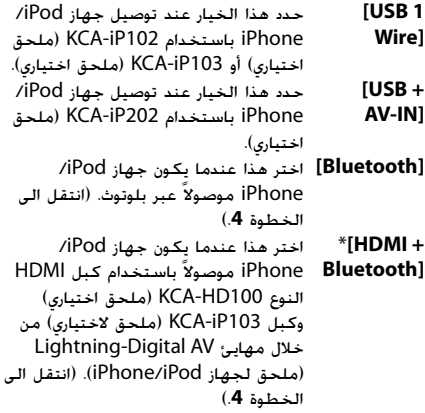

**4** عند اختيار **[Bluetooth + HDMI** \***[**أو **[Bluetooth [**كأسلوب توصيل، تظهر قائمة معايرة الجهاز. اختر الجهاز المقصود (1)، ثم اضغط **[OK[**  $(2)$ 

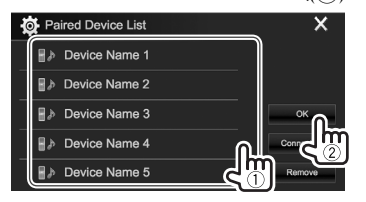

- $\left(\textcolor{red}{0}\right)$  إذا كان الجهاز موصول اصلاً, تجاوز الخطوة  $\left.\textcolor{black}{0}\right)$
- /DDX717WBT/DDX7017BTM/DDX7017BT الموديل يظهر\* .فقط DDX717WBTM

## **ضبوطات الصوت**

## ❏**استخدام معادلة الصوت**

- يتم حفظ عمليات الضبط لكل مصدر حتى تقوم بتعديل الصوت مرة أخرى. إذا كان المصدر قرص، يتم تخزين عمليات الضبط لكل من الفئات التالية.
	- VCD/DVD –
	- اسطوانة CD
- /AAC/WAV/WMA/MP3/MPEG2/MPEG1/DivX FLAC
	- لا يمكنك ضبط الصوت عندما تكون الوحدة في وضع الاستعداد.

#### **اختيار اوضاع الصوت المضبوطة مسبقا**

على الشاشة الرئيسية: **<sup>1</sup>** عرض شاشة **<Equalizer<**.

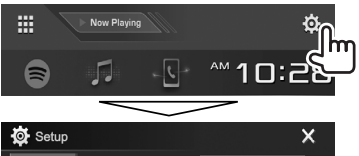

- Equalizer Display Sound Effect Input Fader / Balance System
	- **2** اختر وضع الصوت.

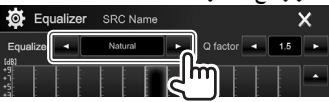

• كما يمكن عرض الشاشة **<Equalizer <**بضغط **[ ]** على شاشة التحكم بالمصدر.

**تخزين عمليات الضبط الخاصة بك—ضبط الصوت بدقة**

- **1** اختر وضع الصوت. (انظر العمود الأيمن).
- يمكن ضبط المستوى بسحب المنزلقة او استخدام **[**J**[**/ **<sup>2</sup>** اختر موجة واضبط مستوى الموجة المختارة.
- .**[**K**]**
	- كرر هذه الخطوة لضبط مستوى الموجات الاخرى.

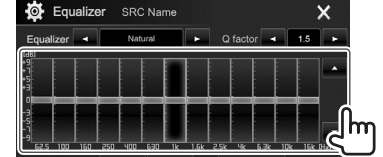

يتم تخزين عمليات الضبط وتنشيط **<User**) **<**المستخدم).

**3** اضبط الصوت.

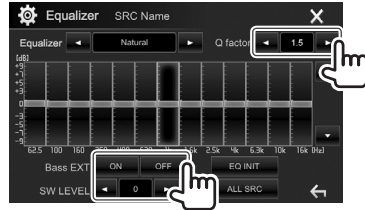

**<factor Q <**يضبط عرض التردد. (**[OFF]**) تفعيل يلغي /**]**)**ON]**) يفعل**> Bass EXT>** الصوت الجهير. **<LEVEL SW <**يضبط مستوى الصبووفر.\*

- لتطبيق موازن الصوت المضبوط لجميع مصادر التشغيل، اضغط **[SRC ALL[**، ثم اضغط **[OK [**للتأكيد. • لالغاء الضبط، اضغط **[INIT EQ[**.
	- \* غير قابل للضبط عندما يكون **<None <**مختار لمجهار الترددات الخفيضة الفرعي على الشاشة (51 صفحة (.**>Speaker Select>**

## ❏**إعدادات وضع تردد تعدية الشبكة /DDX7017BTM/DDX7017BT الموديل( (فقط DDX717WBTM/DDX717WBT**

اختر وضع تردد تعدية الشبكة المناسب وفقا لنظام السماعة (نظام سماعة قناتين أو نظام سماعة 3 قنوات).

- **1** ضع الوحدة في وضع الاستعداد. (صفحة 10)
	- .**<X'over Network>** شاشة عرض **2**
- :DDX7017BTM/DDX7017BT الموديل إلى بالنسبة• اضغط MENU و MUTE على لوحة الشاشة في آن واحد.
- :DDX717WBTM/DDX717WBT الموديل إلى بالنسبة• اضغط K على لوحة جهاز العرض والجزء العلوي الايمن من لوحة اللمس بنفس الوقت.
	- **3** اختر وضع تردد تعدية الشبكة.

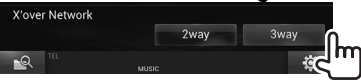

- **[way2 [**اختر هذا عند توصيل سماعات بنظام قناتين (امامية/خلفية).
- **[way3 [**اختر هذا عند توصيل سماعات بنظام 3 قنوات (مجهار ترددات خفيضة فرعي/ الوسطى/مكبر صوت).

تظهر رسالة للتأكيد. اضغط **[Yes[**.

#### ❏**إعداد السماعات—نوع السيارة وحجم السماعة وتردد التعدية**

#### **التحضير:**

/DDX717WBT/DDX7017BTM/DDX7017BT الموديل WBTM717DDX فقط: اختر وضع تردد تعدية الشبكة المناسب مسبقا. (صفحة 50)

عرض شاشة **<Car Setting>**.<br>على الشاشة الرئيسية:

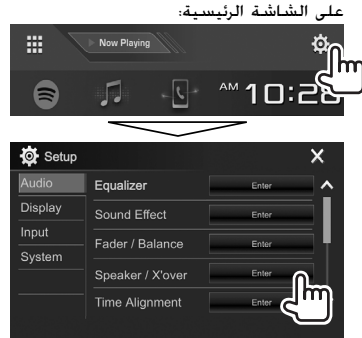

، 1 **2** اختر نوع السيارة (1)، واختر مكان السماعات (2)\* ثم قم بعرض الشاشة **<Select Speaker**) **<**3(.

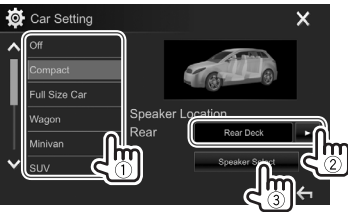

**3** اختر نوع السيارة (1)، واختر حجم السماعة المختارة

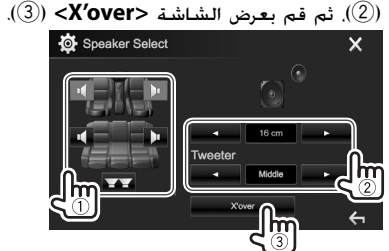

- عندما لا تكون اي سماعة موصولة، اختر **<None<**.
- عند الاستماع من السماعات الامامية، اختر ايضا حجم السماعة للبند **<Tweeter<**.
	- **4** اضبط مستوى التردد للسماعة المختارة.

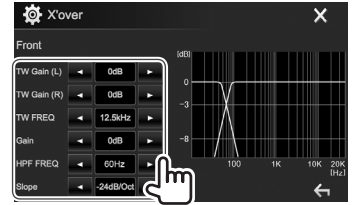

- **<TW Gain (L)> ي**ضبط مستوى الاخراج لمكبر الصوت<br>**<TW Gain (R)>** <**TW Gain (R) <TW Gain (R)>** \*2 (الايمن/ الايسر).\* 3 **<FREQ TW <sup>&</sup>lt;**يضبط تردد التعدية لمكبر
	- \*2 الصوت.\*
	- **<Gain <**يضبط مستوى الاخراج للسماعة المختارة.
- **<FREQ HPF <**يضبط مستوى التردد للسماعات 4 الامامية أو الخلفية (مرشح الجهير الخفيض).\*
- **<FREQ LPF <**يضبط تردد التعدية لمجهار الترددات الخفيضة الفرعي (مرشح التمرير<br>المنخفض).\*<sup>5</sup>
	- يضبط مسار المستوى.\*<sup>6</sup> 5 **<Slope <sup>&</sup>lt;**يضبط مسار المستوى.\* **<Phase <**تحديد طور مضخم الصوت.\*
- DDX717WBTM/DDX717WBT/DDX7017BTM/DDX7017BT الموديل\* 1 فقط: اختيار موقع السماعة متاح فقط عند ضبط (50 صفحة (.**]2way]** الى**> X'over Network>** \* يظهر فقط عند اختيار السماعات الامامية. 2
- \* قابل للضبط فقط عند إعداد **<Tweeter <**الى **<Small<**، 3 **<Middle<**، او **<Large <**على الشاشة .**<Speaker Select>**
	- \* يظهر فقط عند اختيار السماعات الامامية/مكبر الصوت/ 4 الوسطى.
	- \* يظهر فقط عند اختيار مجهار الترددات الخفيضة الفرعي. 5
	- \* غير قابل للضبط عند إعداد **<FREQ HPF <**أو 6
		- .**<Through>** الى**> LPF FREQ>**

## ❏**ضبط محاذاة الوقت الرقمي (DTA(**

قم بتنفيذ الضبط الدقيق لمدة التأخير لخرج السماعة للحصول على بيئة اكثر ملائمة لسيارتك.

على الشاشة الرئيسية: **<sup>1</sup>** عرض شاشة **<Alignment Time<**.

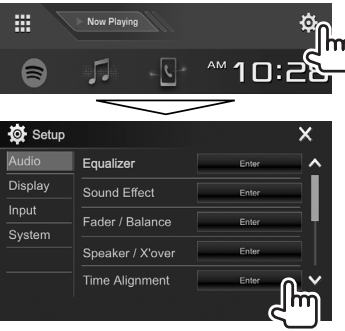

**2** اختر موضع الاستماع (**<All <**أو **<L Front <**أو .(**<Front All>** أو**> Front R>**

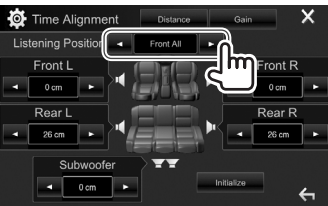

**3** اختر بند لاجراء الضبط.

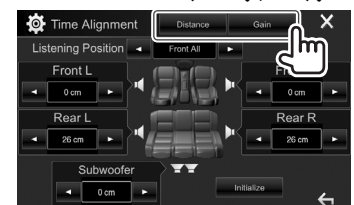

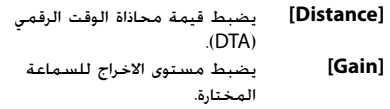

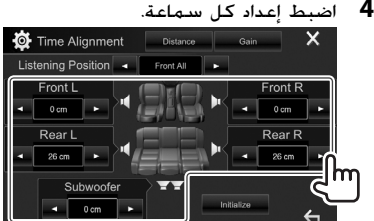

- لتحديد قيمة الضبط، راجع العمود الايسر.
- لتمهيد قيمة الإعداد، اضغط **[Initialize[**.

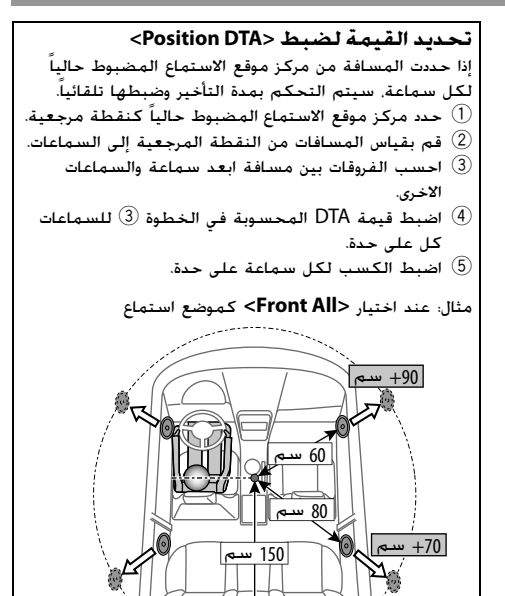

+0 سم

## **ضبط تشغيل الفيديو**

### ❏**اضبط الصورة**

يمكنك ضبط جودة الصورة.

**1** قم بعرض شاشة ضبط الصورة.<br>من شاشة التحكم في المصدر:

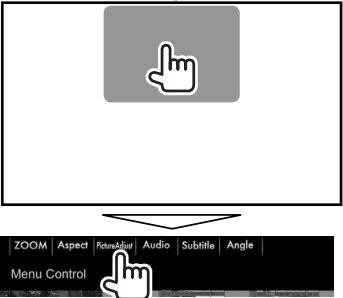

**2** اختر **[ON DIM**) **[**تشغيل المعتم) أو **[OFF DIM[**

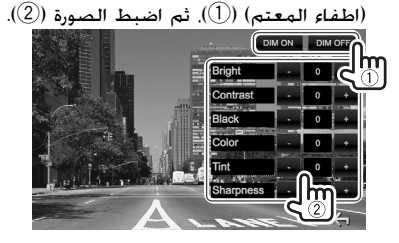

- **<Bright <**يضبط السطوع. (15– الى +15) **<Contrast <**يضبط التباين. (10– الى +10) **<Black <**لضبط السواد. (10– الى +10) **<Color <**يضبط اللون. (10– الى +10) **<Tint <**يضبط درجة اللون. (10– الى +10) **<Sharpness <**يضبط الوضوح. (2– الى +2)
- كما يمكن عرض شاشة ضبط الصورة باختيار **[Adjustment Screen [**على قائمة الطريق المختصر المنسدلة (صفحة 13).

# ❏**تغيير نسبة الطول إلى العرض**

يمكنك تغيير نسبة الطول إلى العرض لتشغيل الفيديو.

**1** قم بعرض شاشة اختيار نسبة التردد.<br>من شاشة التحكم في المصدر:

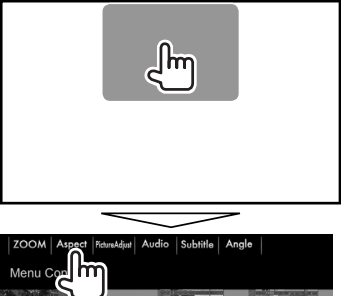

### **2** حدد نسبة الطول إلى العرض.

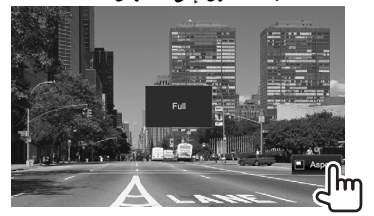

للصور الاصلية 16:9 **<Full**\***<sup>&</sup>lt;**

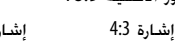

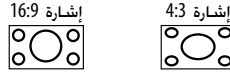

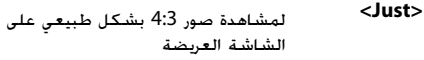

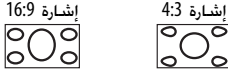

للصور الاصلية 4:3 **<Normal**\***<sup>&</sup>lt;**

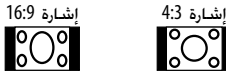

لـ **"DISC"**/**"USB "**فقط: يتم اختيار **<Auto<**

- نسبة طول الى عرض الصورة اوتوماتيكيا لتناسب الاشارات القادمة.
- \* أثناء تشغيل DivX مع ضبط **<Ratio Screen <**إلى **[16:9]** (صفحة 18 للاقراص/صفحة 20 لوضع USB(، قد تكون نسبة الطول إلى العرض غير معينة بشكل صحيح.

## ❏**تكبير/تصغير الصورة**

يمكنك تكبير/تصغير الصورة (**<Full**) **<**كامل)، **<1Zoom <**إلى .(**<Zoom3>**

- عند ضبط **<Aspect <**على **<Just <**أو **<Auto<** (صفحة 53)، يتم تكبير/تصغير الصورة بنسبة الطول إلى العرض وفق إعداد **<Full<**.
	- **1** اعرض شاشة ضبط مستوى الملاحة.<br>من شاشة التحكم في المصدر:

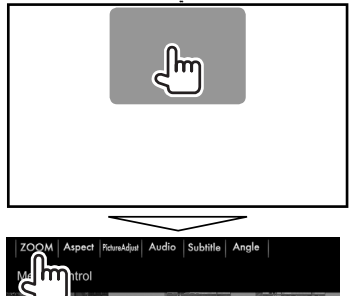

**2** قم بتغيير التكبير (1)، ثم حرك إطار التكبير/ التصغير (2).

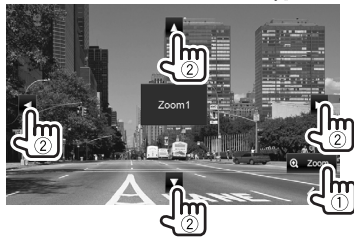

• لا يمكن استخدام وظيفة التكبير والتصغير لبعض مصادر الفيديو.

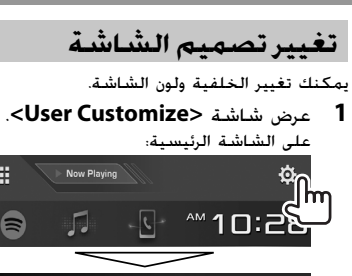

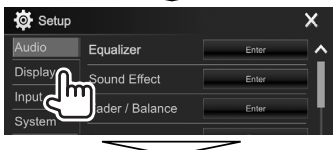

罬

 $\bullet$ 

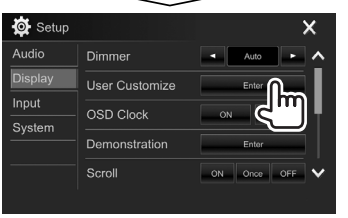

**2** اختر بند لتغيير (تصميم الشاشة: **[Background[**/

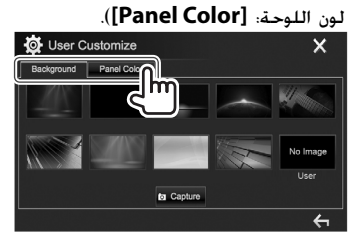

#### **3** حدد خلفية/لون شاشة. **لتحديد خلفية**

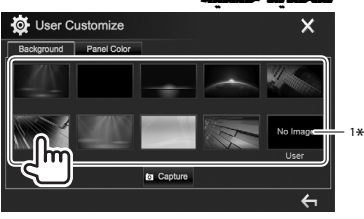

**لتحديد لون شاشة**

2 \*

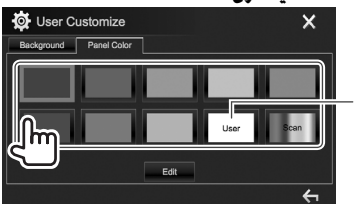

- يؤدي تحديد **[Scan [**إلى تغيير لون الإضاءة تدريجياً.
- \* قم بتخزين المشهد الخاص بك مسبقاً. (صفحة 55) 1 \* قم بتخزين ضبط اللون الخاص بك مسبقاً. (صفحة 55) 2

- ❏**إجراء ضبط اللون الخاص بك**
- **1** حدد **[Color Panel [**على شاشة (54 صفحة (.**>User Customize>**

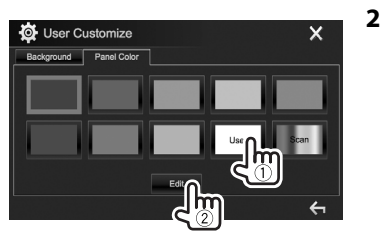

**3** حدد إعداد خافت الإضاءة للون (1)، ثم اضبط اللون

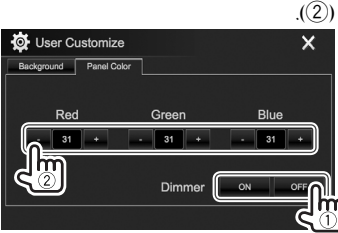

## ❏**تخزين المشهد الخاص بك لصورة الخلفية**

اثناء عرض فيديو أو صورة، يمكن التقاط صورة واستخدام الصورة الملتقطة كخلفية.

- لا يمكنك التقاط محتوى وصور محمية بحقوق نشر من iPod/ .iPhone
	- عند استخدام ملف JPEG كخلفية، تأكد من أن الدقة 800 × 480 بكسل.
- قد يبدو لون الصورة الملتقطة ً مختلفا عن المشهد الحقيقي.
	- **1** قم بعرض فيديو أو صورة.
- **2** عرض شاشة **<Customize User<**.) صفحة 54)
	- **3** قم بعرض شاشة ضبط الصورة.

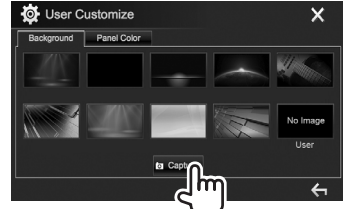

#### **4** ضبط الصورة.

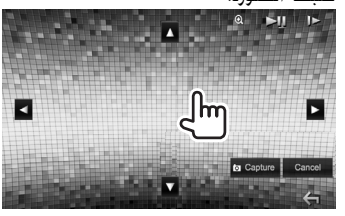

- **[**J**][**K**][**H**][**I **[**ينقل إطار التكبير/التصغير. **[ ]** يقوم بتكبير المشهد. (**<OFF<**، (**<Zoom3>** – **<Zoom1>**
- [IW \*[يبدأ التشغيل/يوقف التشغيل مؤقتاً.
	- **[ |** <sup>\*</sup> | يقوم بتقديم المشهد إطارًا بإطار.<br>ا
		- لإلغاء الالتقاط، اضغط **[Cancel[**.
		- **5** يلتقط الصورة المعروضة على الشاشة.

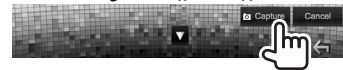

تظهر رسالة للتأكيد. اضغط **[Yes [**لتخزين الصورة الملتقطة حديثا. (يتم وضع الصورة الجديدة محل الصورة الحالية.)

- اضغط على **[No**) **[**لا) للعودة إلى الشاشة السابقة.
- \* لا يتم عرضه عند تشغيل مكون خارجي موصل بطرف الإدخال .iPod/AV-IN

**إعداد الشاشة الرئيسية حسب الطلب**

يمكن ترتيب البنود لعرضها على الشاشة الرئيسية.

- على الشاشة الرئيسية: **<sup>1</sup>** عرض شاشة **<Customize Home<**. • يمكن تغيير الصفحة لعرض مزيد من البنود بضغط  $\mathbf{I} \vee \mathbf{M}$ W. Now Playing ™10:2 同 **O** Setup Equalizer Enter  $\lambda$  $Display$ Sound Effect Enter **O** Setup Audio Home Customize Screen Adjustment
- System **2** حدد مكاناً لوضع الأيقونة (1)، ثم حدد العنصر الذي تريد عرضه في المكان المحدد (2).

**NTSC** 

Video Output

Input

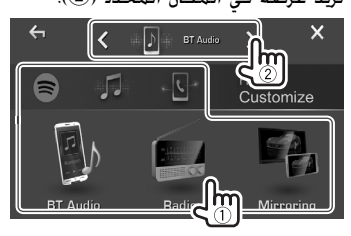

كرر هذه الخطوة لوضع أيقونات للعناصر الأخرى.

## **تخصيص إعدادات النظام**

#### ❏**حفظ/استدعاء الإعدادات**

- يمكنك حفظ الإعدادات التي تم تغييرها في قائمة **<Setup<** واستدعاء الإعدادات المحفوظة في أي وقت.
	- يتم الاحتفاظ بالإعدادات المحفوظة عند إعادة ضبط الوحدة.
		- على الشاشة الرئيسية:**<sup>1</sup>** عرض شاشة **<Memory SETUP<**.

• يمكن تغيير الصفحة لعرض مزيد من البنود بضغط  $[$   $\vee$   $]$  $\wedge$   $]$ 

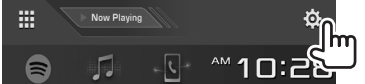

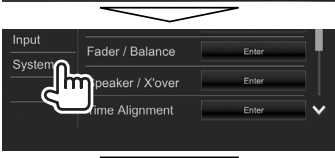

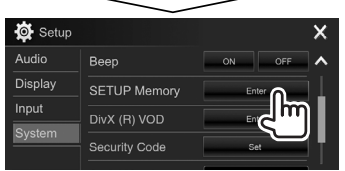

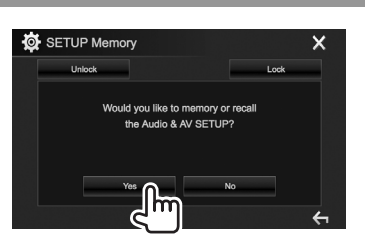

- للإلغاء، اضغط على **[No**) **[**لا).
	- **3** حدد عملية.

**2**

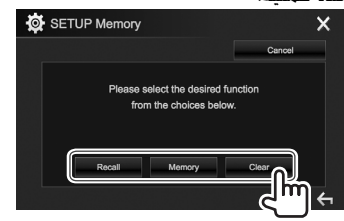

- **[Recall [**يقوم باستدعاء الإعدادات المحفوظة. **[Memory [**يحفظ الإعدادات الحالية.
	- ً **[Clear [**ا. يمسح الإعدادات المحفوظة حالي
		- للإلغاء اضغط **[Cancel**) **[**إلغاء).
		- تظهر رسالة للتأكيد. اضغط **[Yes[**.

## ❏**تأمين الإعدادات**

يمكنك تأمين الإعدادات لمنع تغييرها.

- يتم عرض بجانب الإعدادات التي يمكن تأمينها.
- **1** عرض شاشة **<Memory SETUP<**.) صفحة 56)

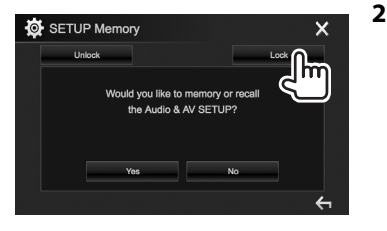

**لإلغاء تأمين الإعداد:** اضغط **[Unlock[**.

## ❏**تحديث النظام**

يمكنك تحديث النظام عن طريق توصيل جهاز USB يحتوي على ملف تحديث.

- بالنسبة لتحديث النظام، قم بزيارة الموقع .<http://www2.jvckenwood.com/cs/ce/>
- **1** قم بإنشاء ملف تحديث وانسخه إلى جهاز USB.
	- على الشاشة الرئيسية: **<sup>2</sup>** عرض شاشة **<Information System<**.
- يمكن تغيير الصفحة لعرض مزيد من البنود بضغط .**[ ]**/**[ ]**

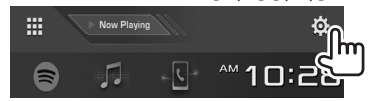

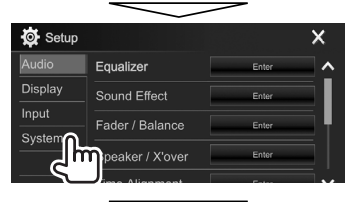

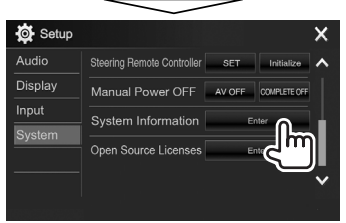

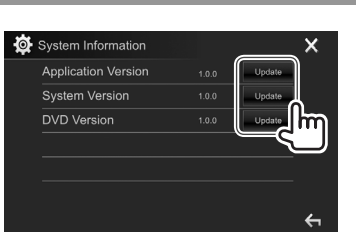

**3**

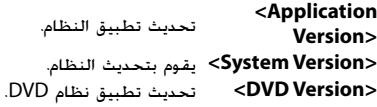

- لمعرفة كيفية توصيل جهاز USB، راجع صفحة .<sup>70</sup> **<sup>4</sup>** صل جهاز USB المخزن فيه ملف التحديث. يبدأ النظام بالتحديث. قد يستغرق ذلك بعض الوقت. إذا اكتمل التحديث بنجاح، تظهر الرسالة "Completed Update) "اكتمل التحديث). أعد ضبط الوحدة.
	- لا تفصل جهاز USB اثناء التحديث.
- في حالة فشل التحديث، قم بتنفيذ ما يلي، ثم أعد محاولة التحديث.
	- :DDX7017BTM/DDX7017BT الموديل إلى بالنسبة
- ،**<Manual Power Off>** للبند**] AV OFF]** اختيار تم اذا اطفئ مفتاح الاشعال، ثم قم بتشغيل مفتاح الاشعال.
	- اذا تم اختيار **[OFF COMPLETE [**للبند
- **<Off Power Manual<**، اطفئ الطاقة، ثم قم بتشغيل طاقة الوحدة.

بالنسبة إلى الموديل WBT717DDX/WBTM717DDX: اطفئ مفتاح الاشعال، ثم قم بتشغيل مفتاح الاشعال.

- اطفئ :DDX417BTM/DDX417BT/DDX4017BT الموديل إلى بالنسبة طاقة الوحدة، ثم قم بتشغيل طاقة الوحدة.
	- حتى في حالة إيقاف تشغيل الطاقة أثناء إجراء التحديث، يمكنك إعادة تشغيل التحديث بعد تشغيل الطاقة. وفي هذه الحالة، سيتم إجراء التحديث من البداية.

#### ❏**ضبط موضع اللمس (الموديل DDX417BTM/DDX417BT/DDX4017BT فقط)**

يمكنك ضبط موضع اللمس على الشاشة التي تعمل باللمس في حالة لمس الموضع وعدم توافق العملية التي نفذت.

على الشاشة الرئيسية: **<sup>1</sup>** عرض شاشة **<Adjust Panel Touch<**. • يمكن تغيير الصفحة لعرض مزيد من البنود بضغط

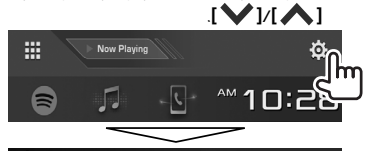

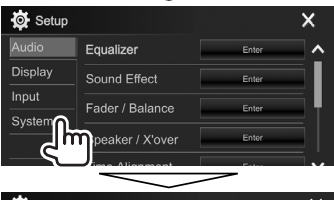

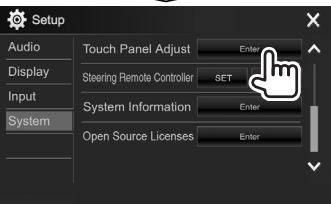

**2** المس مركز العلامات في اعلى اليسار (1)، واسفل

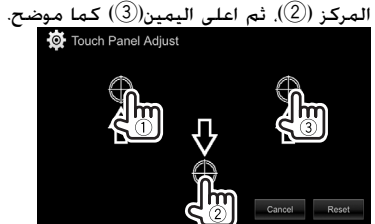

- لإعادة تعيين موضع اللمس، اضغط **[Reset[**.
- لإلغاء العملية الحالية، اضغط على **[Cancel**) **[**إلغاء).

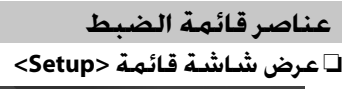

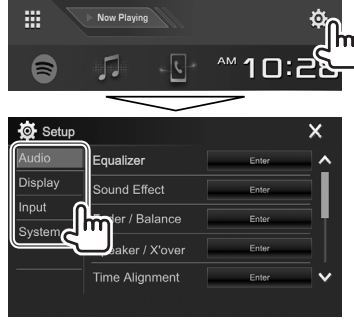

- يمكن تغيير الصفحة لعرض مزيد من البنود بضغط **[ ]**/  $\blacksquare$
- كما يمكن عرض شاشة الإعداد **<Setup <**باختيار **[SETUP[** على قائمة الطريق المختصر المنسدلة (صفحة 13).
- لا يمكن تغيير شاشة إعدادات **<Audio <**في الحالات التالية: – عندما يكون الجهاز في وضع الاستعداد (صفحة 10)
- عند استخدام هاتف بلوتوث (اجراء او استلام مكالمة، اثناء المكالمة أو اثناء اتصال صوتي)
	- اثناء دليل الملاحة

#### ❏**شاشة ضبط <Audio<**

#### **<Equalizer>**

قم بتغيير وضع الصوت أو ضبط وتخزين معادلة الصوت لكل مصدر. (صفحة 50)

- **Equalizer**: يختار وضع الصوت المضبوط مسبقا.
- **/Top40/Easy/Pops/Rock/**(الاولي الضبط (**Natural User/Powerful/Jazz**
	- **factor Q**: يضبط عرض التردد. – **1.5**/**1.35** (الضبط الاولي)**2.0**/
	- **EXT Bass**: ينشط/يلغي تنشيط الصوت الخفيض. – **ON**/**OFF**) الضبط الاولي)
		- **LEVEL SW**: يضبط مستوى الصبووفر. – **50–** الى **+10** (الضبط الاولي: **0**)

#### **<Sound Effect>**

اضبط مؤثر الصوت.

- **Loudness**: يضبط الصوت العالي. **High/Low**/(الاولي الضبط (**OFF** –
- **Boost Bass**: يختار مستوى رفع الجهير.
- **Level**/**Level 3**/**Level 2**/**Level 1**/(الاولي الضبط (**OFF Level 5**/**4**
- **Equalizer Drive**: يمكن تقليل ضوضاء القيادة بتقليل عرض النطاق الترددي.
	- **OFF**) الضبط الاولي)/**ON**
	- 1 : يعزز مجال الصوت واقعيا باستخدام \***Space Enhancer** نظام معالج الاشارة الرقمي (DSP(. اختر مستوى التعزيز. **Large**/**Medium**/**Small**/(الاولي الضبط (**OFF** –
- 2 : يستعيد الصوت المفقود بسبب ضغط الصوت \***Supreme**
	- الى صوت واقعي.
	- **OFF**/**ON**) الضبط الاولي)
- **Realizer**: يجعل الصوت اكثر واقعية باستخدام نظام معالج الاشارة الرقمي (DSP(. اختر مستوى الصوت.
	- **Level 3**/**Level 2**/**Level 1**/(الاولي الضبط (**OFF** –
- **EQ Stage**: يمكن تحريك مركز الصوت الى النقطة الاعلى او الاسفل. اختر الارتفاع.
	- **High**/**Middle**/**Low**/(الاولي الضبط (**OFF** –

#### **<Fader/Balance>**

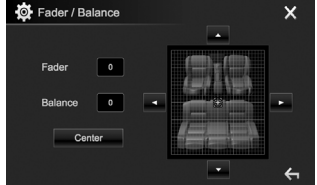

**Fader**: يضبط توازن خرج السماعة الخلفية والأمامية.

• **15F** الى **15R**) الضبط الاولي: **0**)

– عند استعمال نظام -2سماعة، اضبط ابهات الضوت على

المركز (**0**).

**Balance**: يضبط توازن خرج السماعة اليسرى واليمنى.

- **15L** الى **15R**) الضبط الاولي: **0**)
- اضغط [▲]/[♥]/(♦)/[♦] أو اسحب [��] للتعديل.
	- لمسح الضبط، اضغط **[Center[**.

#### **<Speaker/X'over>**

اختر نوع السيارة/حجم السماعة واضبط تردد التعدية. (صفحة 51)

#### **<Time Alignment>**

اختر موضع الاستماع، ثم اضبط مدة التأخير لخرج السماعة للحصول على بيئة اكثر ملائمة لسيارتك. (صفحة 52)

#### **<Volume Offset>**

اضبط وخزن مستوى صوت الضبط التلقائي لكل مصدر. (بالنسبة للأسطوانات، يتم تخزين الضبط لكل من الفئات التالية: DVD/ /AAC/WAV/WMA/MP3/MPEG2/MPEG1/DivX و VCD FLAC. (سوف يزداد او ينخفض مستوى الصوت اوتوماتيكيا عند تغيير المصدر.

• **15–** الى **+6** (الضبط الاولي: **00**)

- \* لا يمكن تغيير الإعداد عندما يكون **"Radio "**مختار كمصدر. 1
- \* تعمل هذه الوظيفة فقط عندما يكون **"DISC"/"USB"/** 2 **"iPod"/™"Android "**مختار كمصدر.

### ❏**شاشة ضبط <Display<**

#### **<Dimmer>**

- **Auto**) الضبط الاولي): يخفت إضاءة الشاشة والأزرار عند تشغيل الأضواء الأمامية.
- يكون مطلوباً توصيل سلك ILLUMI.) الصفحات 67 ‒ 68)
	- **ON**: ينشّ ط خافت الاضاءة.
		- **OFF**: الغاء.
	- **NAV**: يقوم بتشغيل أو إلغاء تشغيل خافت الإضاءة حسب ضبط الشاشة النهاري/الليلي لوحدة الملاحة الموصلة.

#### **<User Customize>**

قم بتغيير تصميم الشاشة. (صفحة 54)

#### **<OSD Clock>**

- **ON**: عرض الساعة أثناء إعادة تشغيل مصدر الفيديو.
	- **OFF**) الضبط الاولي): الغاء.

#### **<Demonstration>**

- **ON**) الضبط الاولي): ينشط العرض التوضيحي على الشاشة.
	- **OFF**: الغاء.

#### **<Scroll>**

- **ON**) الضبط الاولي): يحرك المعلومات المعروضة بشكل متكرر.
	- **Once**: يمرر المعلومات المعروضة مرة واحدة. • **OFF**: الغاء.
		-
- يؤدي الضغط على **[>]** إلى تمرير النص بصرف النظر عن هذا الإعداد.

#### **<Home Customize>**

قم بغيير البنود التي يتم عرضها على الشاشة الرئيسية. (صفحة 56)

#### **<Screen Adjustment>**

ضبط سطوع وقتامة الشاشة.

اضغط **[Enter [**لعرض شاشة الضبط، ثم حدد **[ON DIM[** (تشغيل خافت الإضاءة)/**[OFF DIM**) **[**إيقاف تشغيل خافت الإضاءة)، ثم قم بتغيير الإعدادات التالية:

• **Bright**: يضبط السطوع.

– **15–** الى **+15** (الضبط الاولي: **0** لتشغيل خافت الإضاءة**+15**/ لإيقاف خافت الإضاءة)

• **Black**: لضبط السواد.

– **10–** الى **+10** (الضبط الاولي: **0**)

#### 1 \***<Video Output>**

حدد نظام الألوان للشاشة الخارجية.

• **NTSC**/**PAL**) الضبط الاولي)

#### 2 \***<Panel Angle>**

قم بضبط زاوية اللوحة. (صفحة 10)

#### **<Viewing Angle>**

فقط.

حدد زاوية مشاهدة بالنسبة الى لوحة الشاشة لجعل اللوحة اسهل للرؤية.

• **0° Under**) الضبط الاولي)**20°**/**15°**/**10°**/**5°**/

\* تظهر الرسالة "Off Power Please) "الرجاء إيقاف التشغيل) عند 1 تغيير الإعداد. افصل الطاقة، ثم أعد تشغيلها لتفعيل التغيير. <sup>2\*</sup> الموديل DDX717WBTM/DDX717WBT/DDX7017BTM/DDX7017BT

❏**شاشة ضبط <Input<**

#### **<Front Camera>**

يتم تكوين إعدادات كاميرا الرؤية الامامية. (صفحة 35)

- **Camera Front**: يتم تفعيل او بطال كاميرا الرؤية الامامية. • **Image Reverse**: يختار ما اذا يتم عكس الصورة من كاميرا
- الرؤية الامامية ام لا.

#### **<Rear Camera>**

يتم تكوين إعدادات كاميرا الرؤية الخلفية.

- :(35 صفحة (**Rear Camera Interruption** •
- **ON**: عرض الصورة من كاميرا العرض الخلفية عند تغيير ذراع ناقل الحركة إلى وضع الرجوع للخلف (R).
- **OFF**) الضبط الاولي): حدد هذا الخيار عندما لا توجد كاميرا موصلة.
	- **Guidelines Parking**: يعرض (**ON**: إعداد افتراضي) او يخفي (**OFF** (خطوط دليل صف السيارة. (صفحة 37)
	- **Setup Guidelines**: يضبط خطوط دليل صف السيارة. (صفحة 37)

#### **<Navigation>**

قم بتغيير إعدادات الملاحة. (صفحة 40)

### \* **<TV Tuner Control>**

- **ON**: يتيح امكانية التحكم بتشغيل التلفزيون على **"IN-AV"**.
	- **OFF**) الضبط الاولي): اختر هذا لاستعمال **"IN-AV "**مع المكونات الاخرى غير موالف التلفزيون.
	- DDX717WBTM/DDX717WBT/DDX7017BTM/DDX7017BT الموديل\* فقط.

#### ❏**شاشة ضبط <System<**

#### 1 \* **<Language>**

حدد لغة النص المستخدمة للمعلومات التي تعرض على الشاشة.

- **/Italiano/Deutsch/Français/Español/English /Türkçe/Português/Ελληνικά/Nederlands / / /Руccĸий/Magyar/Polski/Čeština / / / / /Bahasa Indonesia**
- للشاشات الخارجية، تتوافر اللغات الإنجليزية/الإسبانية/ الفرنسية/الألمانية/الإيطالية/الهولندية/الروسية/البرتغالية/ الصينية المبسطة فقط. في حالة تحديد لغة أخرى، سوف يتم ضبط لغة النص للشاشة الخارجية على اللغة الإنجليزية.
	- **Language GUI**: يختار اللغة المستخدمة لعرض أزرار التشغيل وبنود القائمة.
	- **Local**) اللغة المحددة أعلاه)/**English**) الضبط الاولي)

#### **<Clock>**

اضبط وقت الساعة. (صفحة 6)

#### **<iPod Setup>**

حدد اسلوب التوصيل لجهاز iPod/iPhone.) صفحة 23)

#### **<APP Setup>**

قم بتكوين إعداد التطبيقات. (صفحة 49)

#### **<Bluetooth Setup>**

تكوين الإعدادات لاستخدام جهاز بلوتوث، مثل التوصيل وغيرها من العمليات العامة. (صفحة 48)

#### **<Beep>**

- **ON**) الضبط الاولي): يقوم بتنشيط نغمة لمس المفتاح.
	- **OFF**: الغاء.

#### **<SETUP Memory>**

يمكنك حفظ الإعدادات التي قمت بها أو استدعائها أو مسحها. (صفحة 56)

#### **<DivX(R) VOD>**

يحتوي هذا الجهاز على شفرة تسجيل خاصة به. بمجرد أن تقوم بتشغيل ملف مسجل به رمز التسجيل، تتم الكتابة فوق رمز التسجيل الخاص بالوحدة لحماية حقوق النشر. • اضغط **[Enter [**لعرض المعلومات. • للعودة إلى الشاشة السابقة، اضغط **[OK[**.

#### **<Security Code>**

سجل كود الحماية الخاص بالوحدة. (صفحة 4)

#### 2 \***<SI>**

يقوم بتنشيط أو إلغاء تنشيط وظيفة الحماية. (صفحة 5) **<Serial Number>**

يعرض الرقم المسلسل.

#### 2 \***<Touch Panel Adjust>**

اضبط موضع لمس الأزرار على الشاشة. (صفحة 58)

#### **<Steering Remote Controller>**

تعيين وظائف للمفاتيح الموجودة على وحدة التحكم عن بُعد<br>-الخاصة بعجلة القيادة. (صفحة 64)

#### 3 \* **<Manual Power OFF>**

- **OFF AV**) الضبط الاولي): يطفئ مصدر AV) الصوت والصورة) عند ضغط HOME على لوحة جهاز العرض.
- **OFF COMPLETE**: يقطع الطاقة بشكل كامل عند ضغط HOME على لوحة جهاز العرض.

#### **<System Information>**

لعرض معلومات الإصدار على البرنامج. يمكنك تحديث البرنامج. (صفحة 57)

#### **<Open Source Licenses>**

يعرض تراخيص المصدر المفتوح Licenses Source Open.

- \* تظهر الرسالة "Off Power Please) "الرجاء إيقاف التشغيل) عند 1 تغيير الإعداد. لتمكين التغيير:
	- :DDX7017BTM/DDX7017BT الموديل إلى بالنسبة
- ،**<Manual Power Off>** للبند**] AV OFF]** اختيار تم اذا
	- اطفئ مفتاح الاشعال، ثم قم بتشغيل مفتاح الاشعال.
		- اذا تم اختيار **[OFF COMPLETE [**للبند
- **<Off Power Manual<**، اطفئ الطاقة، ثم قم بتشغيل طاقة الوحدة.
- بالنسبة إلى الموديل WBT717DDX/WBTM717DDX: اطفئ مفتاح
	- الاشعال، ثم قم بتشغيل مفتاح الاشعال.
- اطفئ :DDX417BTM/DDX417BT/DDX4017BT الموديل إلى بالنسبة
	- طاقة الوحدة، ثم قم بتشغيل طاقة الوحدة.
	- <sup>2\*</sup> الموديل DDX417BTM/DDX417BT/DDX4017BT فقط.
		- <sup>3\*</sup> الموديل DDX7017BTM/DDX7017BT فقط.

 **وحدة التحكم عن بعد**

## **نظرة عامة**

DDX717WBT/DDX7017BTM/3 المنطقة DDX7017BT :DDX417BTM/DDX417BT/DDX717WBTM/3 المنطقة

يمكن تشغيل هذا الجهاز باستخدام جهاز التحكم عن بعد (340DV-RC (المصاحب لهذا الجهاز. /4 المنطقة DDX717WBT/4 المنطقة DDX7017BT :DDX4017BT

تم تصميم جهاز التحكم عن بعد الاختياري KNA-RCDV331 للتحكم في هذا الجهاز. ارجع إلى دليل التعليمات المصاحب لجهاز التحكم عن بعد.

## V **تحذير:**

- ضع جهاز التحكم عن بُعد في مكان مناسب بحيث لا يتحرك<br>\*\*\* أثناء استخدام مكابح السيارة أو العمليات الأخرى. من الممكن حدوث موقف خطير، إذا سقط جهاز التحكم عن بعد وانحشر أسفل الدواسات أثناء القيادة.
- لا تترك البطارية بالقرب من النار أو تحت ضوء الشمس المباشر، لاحتمال حدوث حريق أو انفجار أو توليد حرارة زائدة.
- لا تقم بإعادة شحن البطارية أو تقصير دائرتها أو فكها أو تسخينها أو التخلص منها بوضعها في النار، حيث أن مثل هذه الأعمال قد تتسبب في تسرب السائل من البطارية. إذا لمس السائل المتسرب عينيك أو وقع على ملابسك، اشطفه على الفور بالماء واستشر الطبيب.
	- ضع البطارية بعيدًا عن متناول الأطفال. في حالة ابتلاع أحد<br>-الأطفال للبطارية، استشر الطبيب على الفور.

كما يمكن تشغيل هذه الوحدة من هاتف ذكي باستخدام التطبيق APP Remote KENWOOD. للحصول على التفاصيل، تفضل بزيارة .<http://www.kenwood.com/cs/ce/>

# ❏**تركيب البطارية**

استخدم بطاريتين مقاس "AAA"/"03R". أدخل البطاريتين بحيث يكون القطبان الموجب + و السالب – مضبوطين بطريقة صحيحة، واسترشد بالرسم الموجود داخل العلبة.

• قم دائما بادخال البطاريات من الاقطاب السالبة - لتجنب التواء اللوالب.

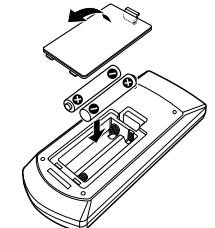

• إذا كان جهاز التحكم عن بعد لا يعمل إلا من مسافات قصيرة، أو إذا كان لا يعمل على الإطلاق، من الممكن أن تكون البطاريات قد فرغت. وفي هذه الحالة، استبدل كلا البطاريتين باثنتين جديدتين.

❏**مفتاح تبديل أوضاع ريموت التحكم**

تختلف الوظائف التي يتم التحكم فيها من ريموت التحكم تبعًا<br>-

لوضعية مفتاح الأوضاع. ŌŌ AUD- $\subset$ DVD- $\bigoplus_{\text{even}}\bigoplus_{\text{even}}\mathbb{D}^{\frac{\text{odd}}{n}}$ TV.

**وضع AUD:** قم بالتحويل إلى هذا الوضع عند التحكم في جهاز مختار أو جهاز موالفة، إلخ. **الوضع DVD:** قم بالتبديل إلى هذا الوضع عند تشغيل أسطوانات DVD أو CD، وما إلى ذلك عن طريق المشغل المدمج في هذا الجهاز. **وضع TV:** غير مستخدم.

• تتم الإشارة إلى موضع مفتاح وضع التحكم بجهاز التحكم عن بعد في عنوان كل وضع، على سبيل المثال "وضع AUD".

• عند التحكم في مشغل غير مدمج في الجهاز، حدد وضع ."AUD"

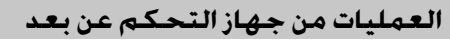

❏**العمليات المشتركة (وضع AUD(**

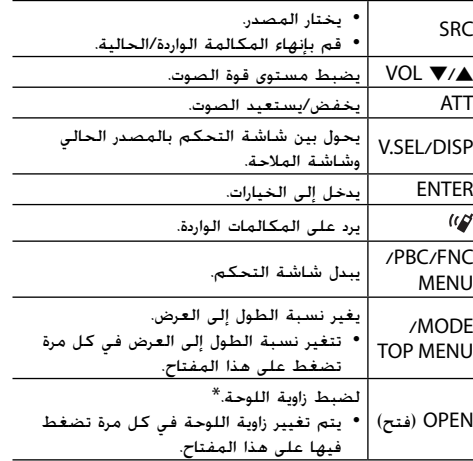

/DDX717WBT/DDX7017BTM/DDX7017BT للموديل متاح\* .فقط DDX717WBTM

# **وحدة التحكم عن بعد**

# **(DVD الوضع (VCD/DVD**❏

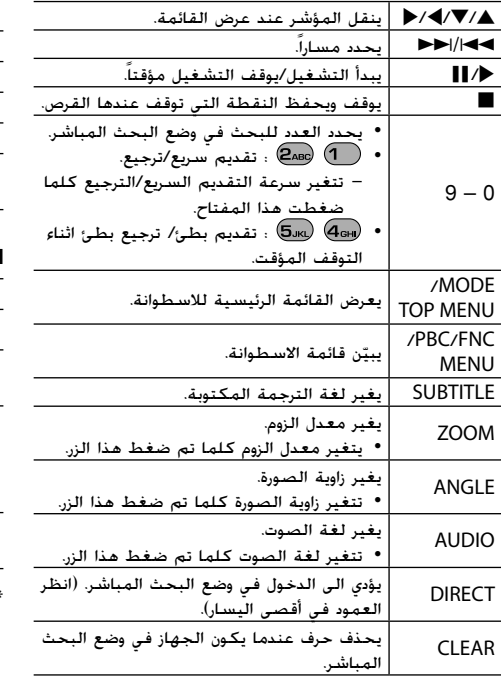

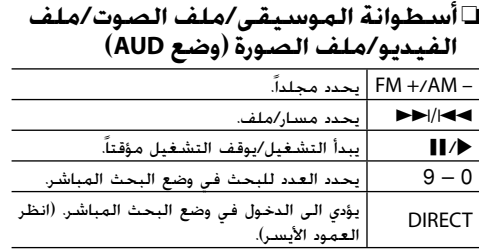

# ❏**الراديو (وضع AUD(**

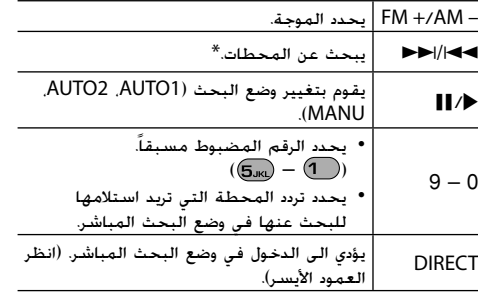

# تختلف طريقة البحث وفقًا لوضع البحث المحدد.

## **(AUD وضع (Android/iPod**❏

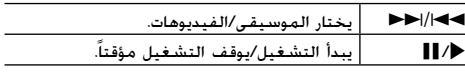

# **(AUD الوضع (USB**❏

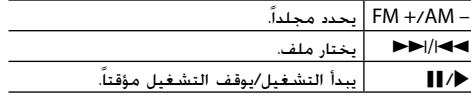

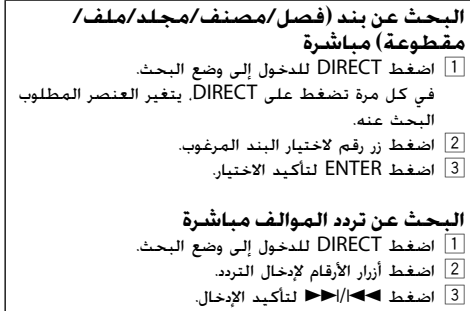

## **ُعد استخدام وحدة التحكم عن ب بعجلة القيادة**

بمكنك تعيين الوظائف لمفاتيح وحدة التحكم عن بُعد بعجلة القيادة.

- وتتوفر هذه الوظيفة فقط إذا كانت السيارة مجهزة بوحدة نحكم عن بُعد بعجلة القيادة الكهربية.
- لا يمكنك تسجيل/تغيير الوظائف إلا عندما تكون المركبة في وضع الوقوف فقط.
	- إذا كانت مفاتيح التحكم عن بعد على عجلة القيادة غير متوافقة، ربما لا يتم التأكيد وقد تظهر رسالة خطأ.

## ❏**تسجيل/تغيير الوظائف**

على الشاشة الرئيسية: **<sup>1</sup>** قم بعرض شاشة إعداد **<System<**.

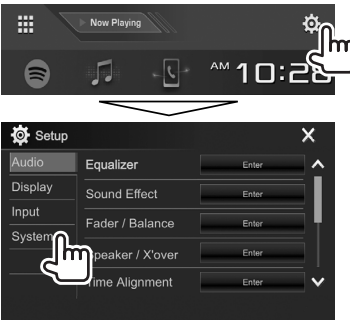

#### **2** عرض شاشة .**<Steering Remote Control Setting>**

• يمكن تغيير الصفحة لعرض مزيد من البنود بضغط

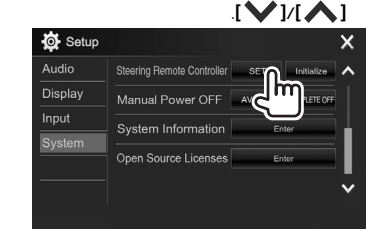

- **3** اضغط واستمر بالضغط على أحد أزرار وحدة التحكم عن بُعد بعجلة القيادة للتسجيل/التغيير.<br>.
	-

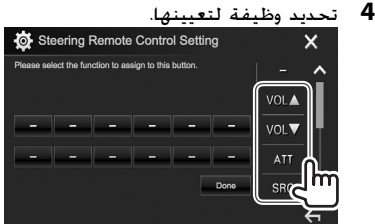

- يمكن تغيير الصفحة لعرض مزيد من البنود بضغط .**[ ]**/**[ ]**
	- ر الخطوتين **3** و **4** إذا لزم الأمر. **5** كر ِّ
		-

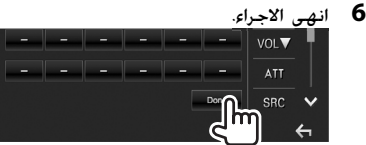

- تستطيع الوحدة تسجيل/تغيير كل وظائف الازرار في نفس الوقت. للقيام بذلك، اضغط على كل زر بالترتيب وبعد الضغط على كل الأزرار، اضغط **[Done [**في شاشة **<Setting Control Remote Steering<**. ومع ذلك، قد لا تتوفر إمكانية تعريف وظائف جديدة بعد هذه العملية.
	- عند تغيير الوظائف التي تم تعريفها، المس الزر الذي تريد تغييره في الخطوة **3** ثم المس لتحديد الوظيفة الجديدة من قائمة الوظائف.
		- قم بتأكيد محتويات الوظيفة القابلة للتعيين في قائمة الوظائف. لا يمكنك تحرير قائمة الوظائف.

# ❏**بدء الإعدادات**

**1** قم بعرض شاشة إعداد **<System<**.) انظر العمود في أقصى اليمين.) • يمكن تغيير الصفحة لعرض مزيد من البنود بضغط .**[ ]**/**[ ]**

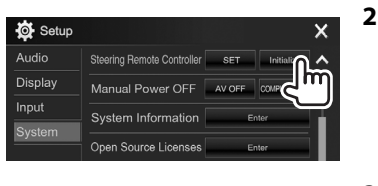

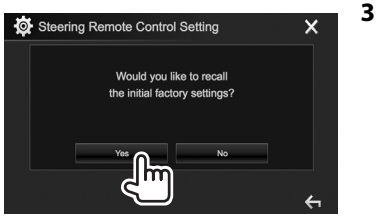

• لإلغاء التهيئة، اضغط **[No[**.

**التوصيل/التركيب**

# **قبل تركيب الجهاز**

### V **تحذير**

- إذا قمت بتوصيل سلك الإشعال (الأحمر) وسلك البطارية (الأصفر) بشاسيه السيارة (الأرضي)، فقد تتسبب بذلك في حدوث قفلة كهربائية، والتي يمكن بدورها أن تؤدي لنشوب حريق. قم دائماً بتوصيل تلك الأسلاك بمصدر التيار الكهربائي المار عبر صندوق الفيوزات.
- لا تقم بفصل المنصهر عن سلك الإشعال (الأحمر) وسلك البطارية (الأصفر). يجب توصيل موفر الطاقة بالأسلاك عن طريق المنصهر.

## V **تنبيهات احتياطية بشأن التركيب والتوصيل**

- تركيب وتوصيل هذا الجهاز يحتاج إلى مهارة وخبرة خاصة. للحفاظ على أفضل درجات السلامة، اترك الفنيين المختصين يتولون مهمة التركيب وتوصيل الأسلاك.
- تأكد من توصيل الجهاز بالأرضي عن طريق مصدر تيار مستمر سالب 12 فولت.
- يجب عدم تركيب الجهاز في مكان معرض لأشعة الشمس المباشرة أو الحرارة الزائدة أو الرطوبة. وتجنب ً أيضا وضعها في أماكن كثيرة الغبار أو في أماكن عرضة لرذاذ الماء.
- لا تستخدم البراغي الخاصة بك. استخدم فقط البراغي الموردة مع الجهاز. إذا استخدمت براغي خاطئة فيمكن لذلك أن يتلف الجهاز.
	- إذا لم يتم تشغيل الجهاز (حين يتم عرض بيان الحماية ،"Miswiring DC Offset Error"

"Error Offset DC Warning("، فقد يكون سبب ذلك حدوث دائرة قصر بسلك السماعة أو ربما يكون قد حدث تلامس بين سلك السماعة وشاسيه السيارة مما أدى إلى تفعيل وظيفة الحماية. لذلك يجب فحص سلك السماعة.

• احتفظ بجميع الكبلات بعيدا عن الاجزاء المعدنية المبددة للحرارة.

- إذا لم يكن مفتاح الإشعال في سيارتك يشتمل على وضع ACC، فقم بتوصيل أسلاك الإشعال بمصدر تيار كهربائي يمكن تشغيله وإطفاؤه من مفتاح الإشعال. إذا قمت بتوصيل سلك الإشعال بمصدر طاقة ذي جهد كهربي ثابت، كما هو الحال مع أسلاك البطارية، فقد يتم تفريغ البطارية.
	- /DDX717WBT/DDX7017BTM/DDX7017BT الموديل• :فقط DDX717WBTM

إذا كان الكونسول مجهز بغطاء، تأكد من تركيب الجهاز بحيث لا ترتطم لوحة العرض بالغطاء لدى الغلق والفتح.

- عند احتراق المصهر، تأكد أولاً من أن الأسلاك لا تتلامس وتتسبب في حدوث دائرة كهربائية قصيرة، ثم استبدل المصهر القديم بآخر يحمل نفس التقييم.
- اعزل الأسلاك غير الموصلة بواسطة شريط من الفينيل أو مادة أخرى مماثلة. لمنع حدوث دائرة كهربائية قصيرة، لا تقم بإزالة الأغطية من على أطراف الأسلاك أو الأطراف غير الموصلة.
- قم بتوصيل أسلاك السماعة بشكل صحيح بأطراف التوصيل المتوافقة معها. قد يتعرض الجهاز لأضرار أو لا يعمل في حالة اشتراك الأسلاك · مع جهاز آخر أو في حالة تأريضها بأي جزء معدني بالسيارة.
- في حالة توصيل سماعتين فقط بالنظام قم بتوصيل القوابس إما بطرفي توصيل الخرج الأماميين أو بطرفي توصيل الخرج الخلفيين (لا تخلط بين الأمامي والخلفي). فعلى سبيل المثال، إذا قمت بتوصيل الموصل ª الخاص بالسماعة اليسرى بطرف  $\Theta$ توصيل خرج الصوت الأمامي. فلا تقم بتوصيل الموصل  $\Theta$ بطرف توصيل خرج الصوت الخلفي.

• بعد تركيب الوحدة، تأكد من أن مصابيح الفرامل والأضواء المتقطعة والمساحات، الخ، الموجودة في السيارة تعمل بشكل صحيح.

- ركب الوحدة بحيث تكون زاوية التركيب 30 درجة أو أقل.
- لا تضغط بشدة على سطح اللوحة عند تركيب الوحدة بالمركبة. وإلا فقد يُحدث ذلك إصابات. أو تلفيات. أو عدم<br>. تشغيل.

# V **تحذير**

- ثبت هذه الوحدة في وحدة التحكم في سيارتك. لا تلمس الجزء المعدني من هذه الوحدة أثناء وكذلك بعد فترة قصيرة من استخدامها. يصبح الجزء المعدني مثل بالوعة الحرارة وضميمتها ساخنة.
	- عند صف السيارة في منطقة ذات سقف منخفض:
- /DDX7017BTM/DDX7017BT الموديل إلى بالنسبة– اطفئ :DDX417BTM/DDX417BT/DDX4017BT الجهاز لتخزين الهوائي.
- عندما يتم تركيب الوحدة في سيارة مجهزة بوظيفة الهوائي التلقائي؛ يتمدد هوائي الرايو تلقائيا عند تشغيل الوحدة بواسطة سلك التحكم بالهوائي (CONT ANT ( موصولا. (الصفحات 67 و 68)
- :DDX717WBTM/DDX717WBT الموديل إلى بالنسبة– اطفئ الجهاز لتخزين الهوائي او للتغيير الى اي مصدر اخر غير الراديو عندما يكون **[OFF [**مختارا للبند **<Control Antenna <**في الشاشة (32 صفحة (.**>Radio Mode>**

## **التوصيل/التركيب**

#### ❏**الملحقات المرفقة للتركيب**

- 1 ضفيرة الأسلاك × 1
- $1 \times$  اللوحة الخارجية $\frac{2}{2}$
- 
- 2 <sup>3</sup> سلك تمديد (<sup>2</sup> <sup>م</sup>) <sup>×</sup> <sup>1</sup> 4 براغي برؤوس مسطحة (5M × 8 مم) × 6 \*
	- $6 \times$  براغي برؤوس دائرية  $8 \times$  M5) براغي
	- 6 كبل التحكم عن بعد من عجلة القيادة × 1
		-
		- 3 <sup>7</sup> ميكرفون (<sup>3</sup> <sup>م</sup>) <sup>×</sup> <sup>1</sup> \* 1 × HDMI/MHL مثبتللموصل 8
		- $^{3*}$  1 × (9 براغي للتثبيت (2.6 × 6 مم)  $\times$  1  $^{3*}$
- .فقط DDX4017BT/4 المنطقة DDX7017BT الموديل\* 1
- <sup>2\*</sup> الموديل DDX417BT/DDX4017BT/DDX7017BTM/DDX7017BT/ .فقط DDX417BTM
- DDX717WBTM/DDX717WBT/DDX7017BTM/DDX7017BT الموديل\* 3 فقط.

## ❏**طريقة التركيب**

- **1** لمنع حدوث قصر الدائرة الكهربائية، انزع المفتاح من قفل الإشعال وقم بفصل · البطارية.
	- **2** قم بعمل توصيلات الدخل والخرج لكل جهاز.
	- **3** قم بتوصيل أسلاك السماعة بضفيرة الأسلاك.
		- **4** قم بتوصيل أسلاك ضفيرة الأسلاك بهذا الترتيب: الأرضي، البطارية، الإشعال.
		- **5** قم بتوصيل قابس ضفيرة الأسلاك بالجهاز.
			-
- تأكد من تركيب الجهاز في مكانه بشكل آمن. إذا كانت **<sup>6</sup>** ركب الجهاز في سيارتك. الوحدة في وضع غير متزن، فقد تحدث أعطال فيها (على سبيل المثال: قد يصبح الصوت متقطعًا).
	- **7** أعد توصيل ⊖ البطارية.
	- **8** اضغط على زر الإرجاع. (صفحة 3)
	- **9** قم بتكوين **<Setup Initial<**.) صفحة 4)

## **تركيب الجهاز**

❏**تركيب وحدة باستخدام إطار التركيب المنزوع من السيارة**

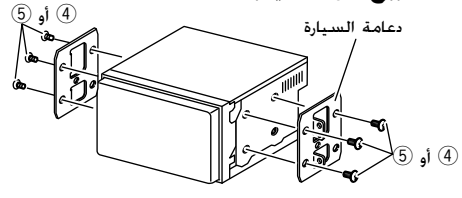

• حدد نوع البرغي المناسب لإطار التركيب: رأس مسطح (4) أو رأس مستدير (5).

#### ❏**تركيب لوحة التنجيد (الموديل DDX4017BT/4 المنطقة DDX7017BT فقط)**

**1** وصل لوحة الإطار الخارجي (2).

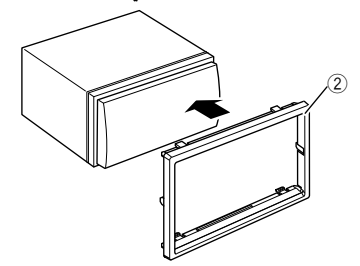

## **التوصيل**

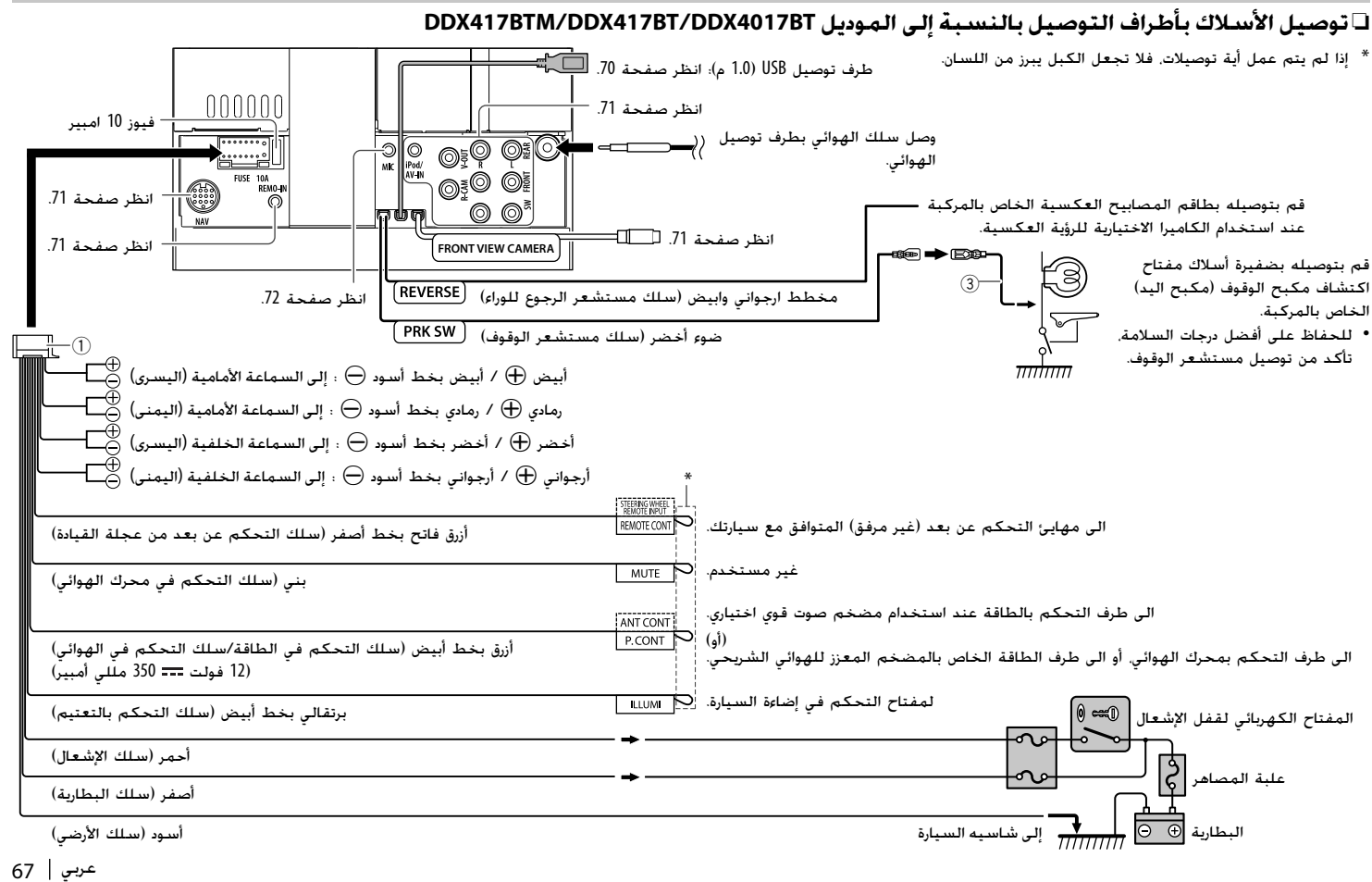

#### **التوصيل/التركيب**

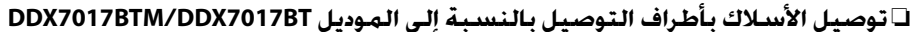

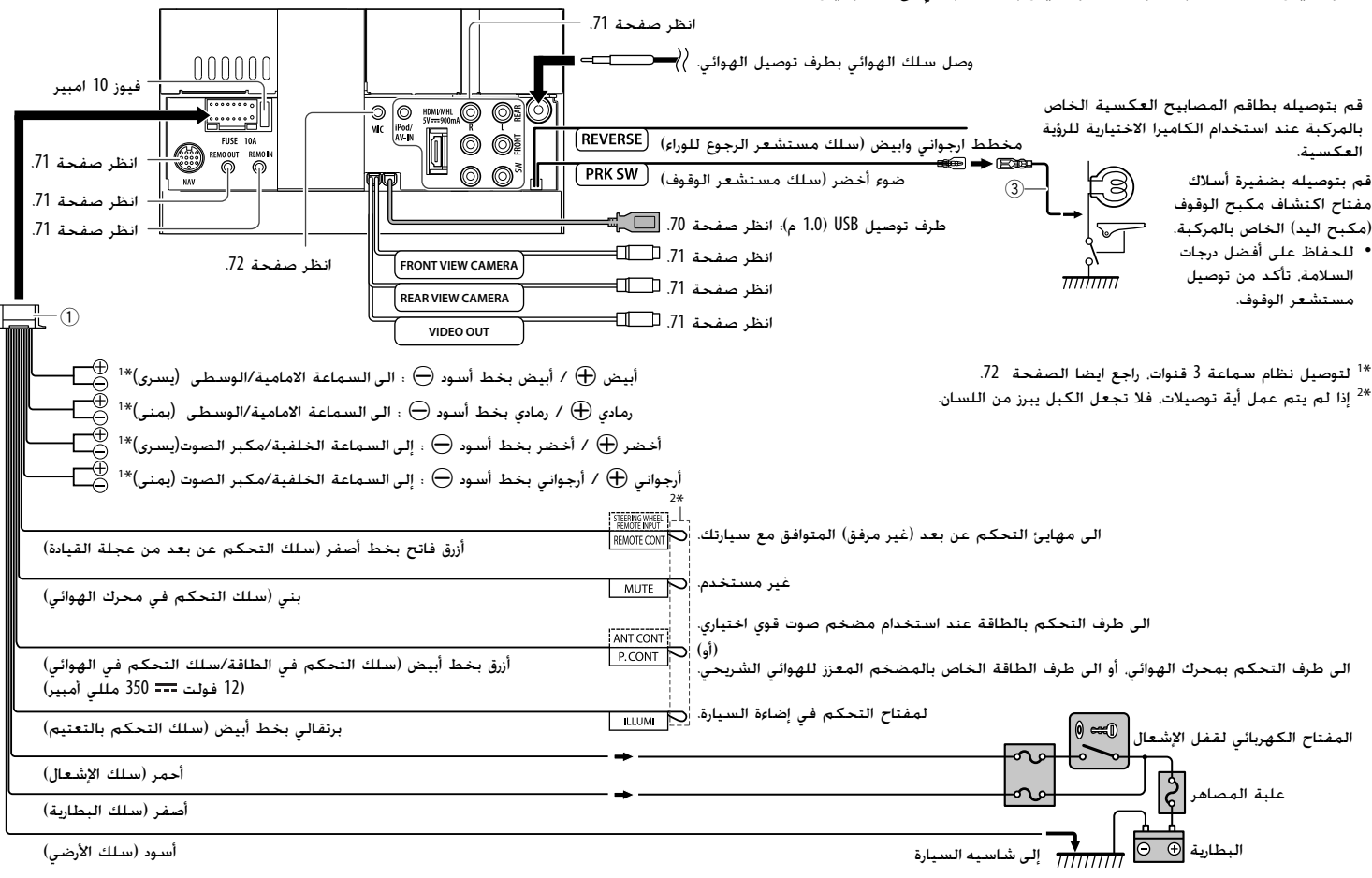

#### **التوصيل/التركيب**

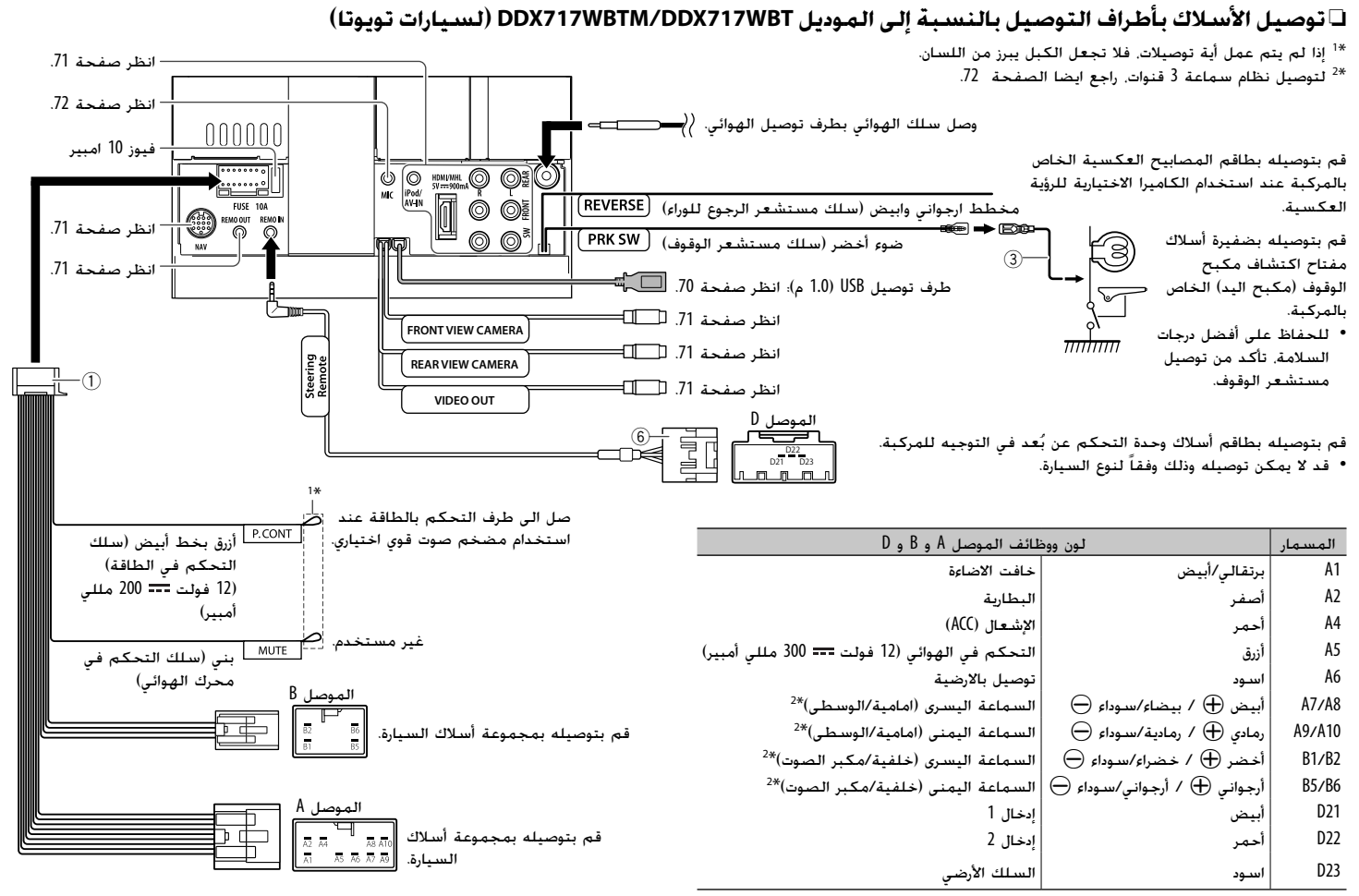

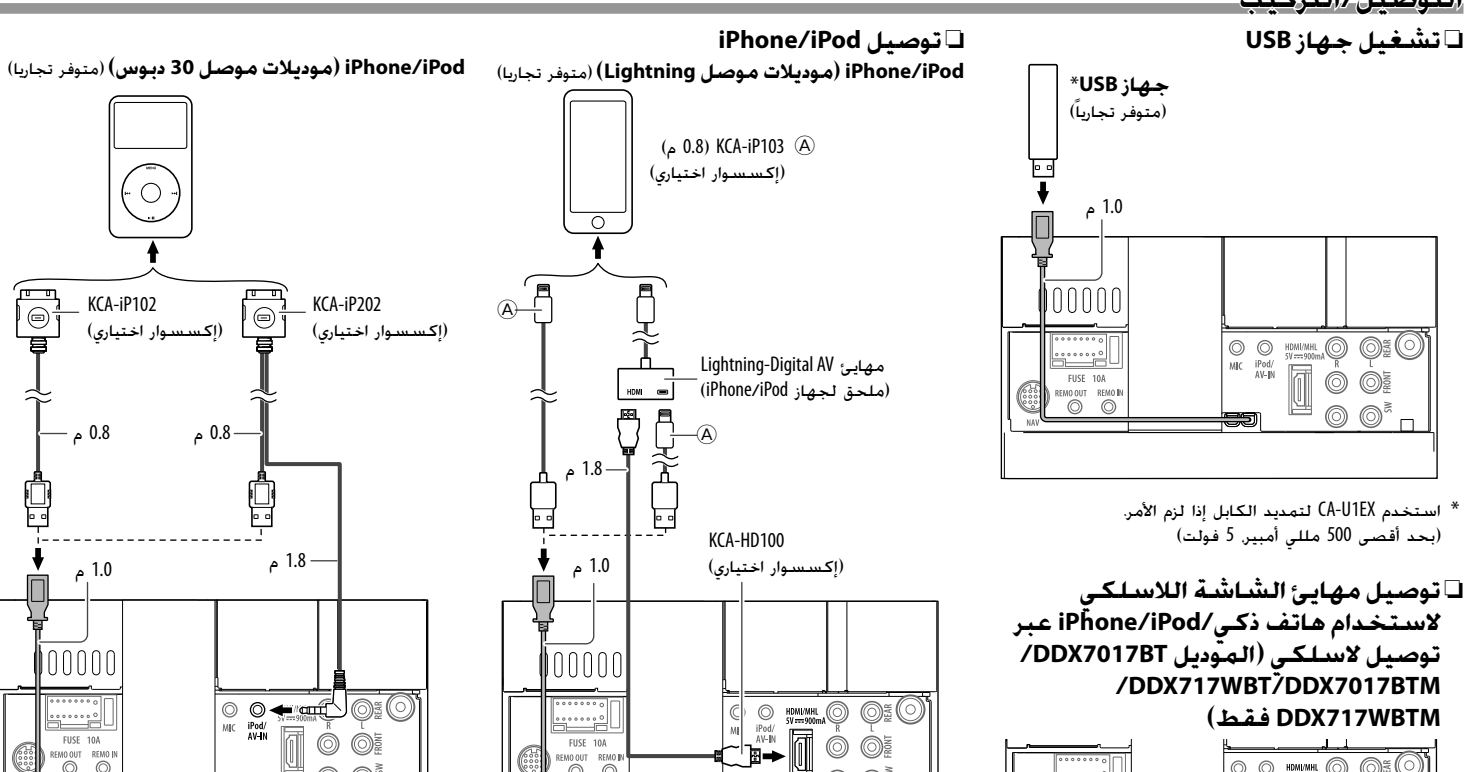

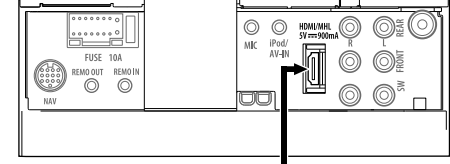

مهايئ شاشة اللاسلكي: 100WL-KCA) ملحق اختياري)

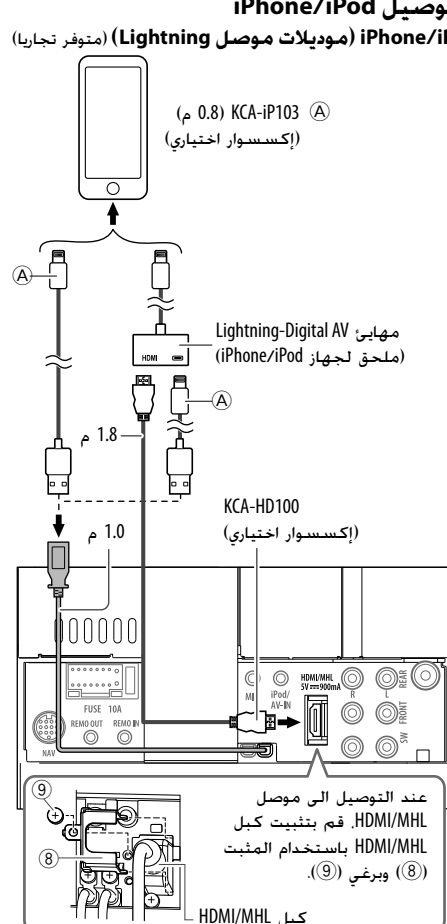

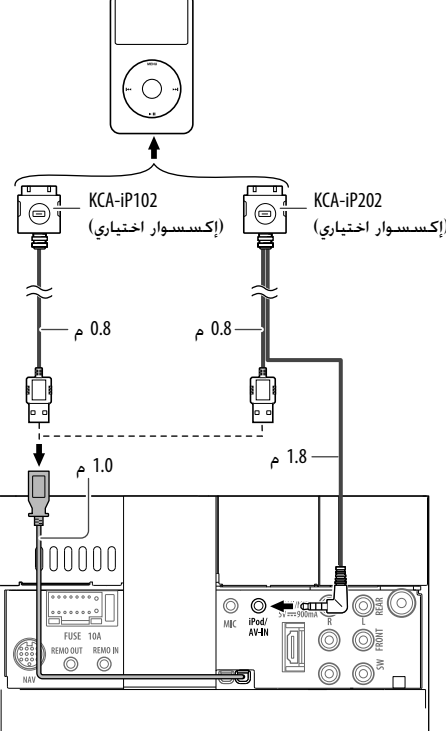

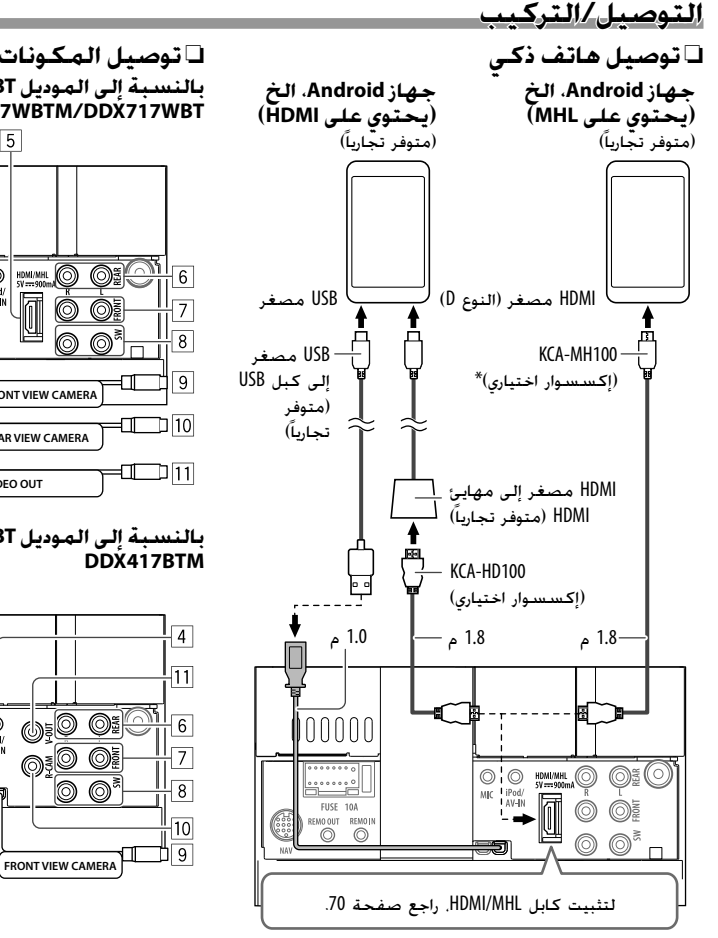

<sup>\*</sup> استخدم مهايئ تحويل لتوصيل الهواتف الذكية عند الضرورة.

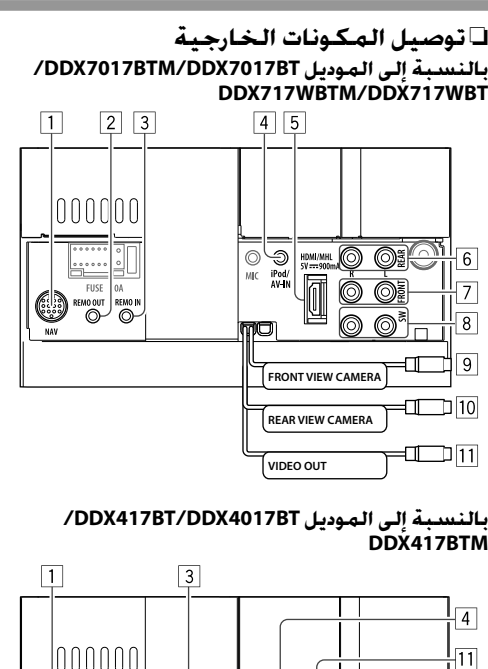

 $\begin{array}{c}\n\hline\n\downarrow \\
\hline\n\downarrow\n\end{array}$  $\frac{1}{\sqrt{2}}$ 

oog

$$
\mathsf{NAVI/F} \perp \boxed{1}
$$

- 2 طرف التلفزيون لطرف ثالث (OUT REMO(
- 3 دخل وحدة التحكم عن بعد بعجلة القيادة (IN REMO / (REMO-IN
- صله الى طاقم التحكم عن بعد على عجلة القيادة باستخدام كبل التحكم عن بعد على عجلة القيادة (6). 1 اتصلبتاجر Kenwood الذي تتبعه لمعرفة التفاصيل.
	- \*(iPod/AV-IN) وصورة صوت/iPod ادخال 4
		- HDMI/MHL ادخال 5
			- 2 6 خرج مضخم الصوت الخلفي\* • الخرج الأيسر للصوت (أبيض)<br>• الخرج الأبهن للصوت (أجهر)
			- 2 الخرج الأيمن للصوت (أحمر) 7 خرج مضخم الصوت الأمامي\*
			- الخرج الأيسر للصوت (أبيض)<br>• الخرج الأبهن للصوت (أجهر)
		-
	- الخرج الأيمن للصوت (أحمر)<br><u>8</u> خرج الصوت الابتدائي لمجهار الترددات الخفيضة الفرعي<sup>\*2</sup> • الخرج الأيسر لمجهار الترددات الخفيضة (أبيض)
		- الخرج الأيمن لمجهار الترددات الخفيضة (أحمر)
			- 9 إدخال كاميرا الرؤية الامامية
			- p إدخال كاميرا الرؤية الخلفية (CAM-R(
			- (V-OUT أو VIDEO OUT) الفيديو خرج q
- \* عند توصيل المكونة للعرض على **"IN-AV"**، استخدم كبل 1 الصوت والصورة AV3C-CA) ملحق اختياري).
- \* عند توصيل مضخم صوت خارجي، صل طرفه الخاص بالتأريض 2 الى شاسيه السيارة، وإلا قد تتعرض الوحدة للتلف.

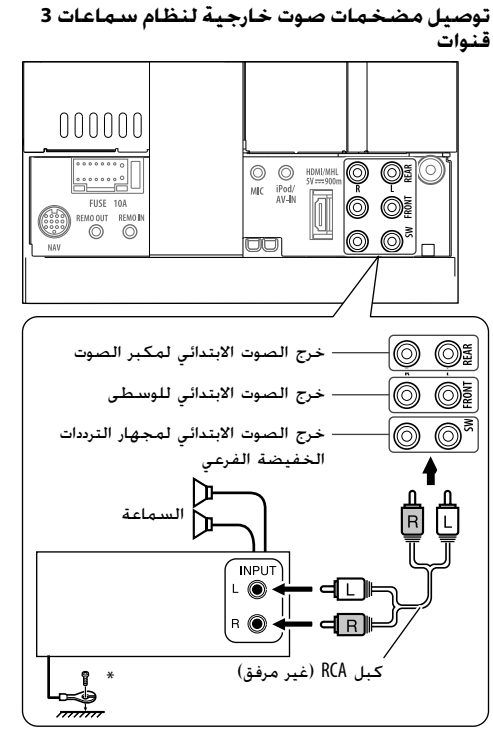

عند التوصيل الى مضخم صوت خارجي، صل سلك التأريض الخاص به الى شاسيه السيارة.

❏**توصيل الميكروفون للبلوتوث** وصل الميكروفون (7) بطرف التوصيل MIC. • لتركيب الميكروفون، انزع الشريط اللاصق، وقم بالتثبيت في موضع التركيب، ثم اضبط اتجاه الميكروفون بحيث يكون في مواجهة السائق. بعد التركيب، قم بتثبيت كابل الميكروفون بالسيارة باستخدام مشابك (متوفرة تجارياً).  $\sqrt{m}$ န့်

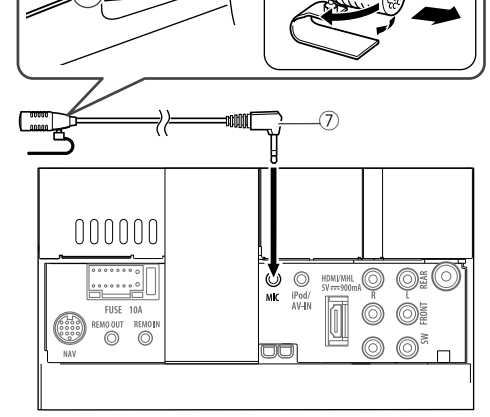
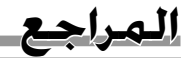

### **الصيانة**

### ❏**تنبيه حول تنظيف الوحدة**

لا تستخدم أي مواد مذيبة (على سبيل المثال، مخفف، بنزين، إلخ) أو مواد منظفة أو مبيدات حشرية، حيث قد يؤدي هذا إلى تلف الشاشة أو الوحدة.

> **طريقة التنظيف المقترحة:** امسح الشاشة برفق باستعمال قطعة قماش ناعمة جافة.

## ❏**تكاثف الرطوبة**

قد تتكثف الرطوبة على العدسة داخل الجهاز في الحالات التالية: • بعد بدء تشغيل المدفئة داخل السيارة. • عندما تصبح نسبة الرطوبة عالية داخل السيارة. في حالة حدوث ذلك، يكون الجهاز به عطل. في هذه الحالة، اخرج الاسطوانة واترك المستقبل في حالة تشغيل لعدة ساعات حتى تتبخر الرطوبة بشكل كامل.

### ❏**كيفية التعامل مع الاسطوانات**

• عند اخراج الاسطوانة من الحافظة، اضغط حامل مركز الحافظة للاسفل ثم ارفع الاسطوانة للخارج بواسطة مسكها من الحواف.

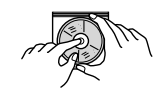

- امسك الاسطوانة المدمجة دائما من الحواف. لا تلمس ابدا سطح التسجيل.
- عند حفظ الاسطوانة داخل الحافظة، ادخل الاسطوانة المدمجة حول مركز الحافظة (مع مراعاة ان يكون وجه السطح المطبوع للاعلى).
	- تأكد من حفظ الأسطوانات داخل العلب الخاصة بها بعد الاستعمال.

### ❏**للمحافظة على الاسطوانات بشكل نظيف**

يمكن ان لا تشتغل الاسطوانة المتسخة بشكل صحيح. عندما تصبح الاسطوانة متسخة، امسحها بواسطة قطعة قماش ناعمة بخط مستقيم من المركز الى الحافة.

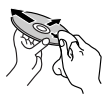

• لا تستخدم أي مذيبات (على سبيل المثال، منظف تسجيل تقليدي، رشاش، مخفف، بنزين، إلخ) لتنظيف الأسطوانات.

### ❏**للاستماع للاسطوانات الجديدة**

يمكن ان تحتوي الاسطوانات الجديدة بعض النتوءات الصلبة حول الحواف الداخلية والحواف الخارجية. في حالة استعمال مثل هذه الاسطوانات، يمكن ان يرفض هذا المستقبل تشغيل مثل هذه الاسطوانات.

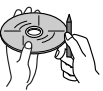

• من اجل التخلص من هذه النتوءات الصلبة، حك الحواف بواسطة قلم رصاص او قلم حبر، الخ.

### **مزيد من المعلومات**

### ❏**تشغيل الملف تشغيل ملفات DivX**

- يستطيع هذا الجهاز تشغيل ملفات DivX التي تحتوي على كود توسيع <divx.<،> div.<، او <avi.) <بغض النظر عن مجموعة الحروف—صغيرة/كبيرة).
	- يجب أن تتطابق مسارات الصوت مع تنسيق 3MP أو .Dolby Digital
- قد يتعذر تشغيل الملفات المشفرة في وضع المسح المتشابك بشكل صحيح.
	- أقصى معدل بت لإشارات الفيديو (المتوسط) هو 8 ميجا بت في الثانية.

#### **تشغيل ملفات 1MPEG2/MPEG**

- يستطيع هذا الجهاز تشغيل ملفات 1MPEG2/MPEG التي تحتوي على كود توسيع <mpg. <او <mpeg.<.
- يجب ان يتطابق فورمات الانسياب مع نظام MPEG/انسياب البرنامج.
- يجب ان يكون فورمات الملف ML@MP) جانبي رئيسي على مستوى رئيسي)/ML@SP) جانبي بسيط على مستوى رئيسي)/ LL@MP) جانبي رئيسي على مستوى منخفض).
- يجب أن يتطابق مسارات الصوت مع 2-MPEG1 Audio Layer .Dolby Digital أو

#### **تشغيل ملفات JPEG**

- تستطيع هذه الوحدة تشغيل ملفات الصورة ذات رمز امتداد .<.jpeg> أو> .jpg>
- هذه الوحدة قادرة على عرض ملفات الصورة بتحليل 32 × 32 إلى 192 8 × 680 .7
	- قد يستغرق عرض الملف بعض الوقت حسب دقة العرض الخاصة به.
- يستطيع هذا الجهاز تشغيل ملفات JPEG. لا يمكن تشغيل ملفات JPEG التدريجية او ملفات JPEG بدون فقدان.

**/AAC/WAV/WMA/MP3) الصوت ملفات يعرض (FLAC** • تستطيع هذه الوحدة تشغيل ملفات ذات رمز امتداد: <.m4a> ،<.wav> ،<.wma> ،<.mp3> :للاقراص– – لجهاز USB ذو تخزين عالي السعة <3mp.<،> wma.<،  $\langle$ .flac $>$   $\langle$ .m4a $>$   $\langle$ .aac $>$   $\langle$ .wav $>$ • يستطيع هذا المستقبل تشغيل الملفات المتوافقة مع الحالات التالية: – : معدل البت 3MP: 8 كيلو بت بالثانية – 320 كيلو بت بالثانية WMA: للاقراص: 5 كيلو بت بالثانية – 320 كيلو بت بالثانية لجهاز USB: 32 كيلو بت بالثانية – 192 كيلو بت بالثانية AAC: 16 كيلو بت بالثانية – 320 كيلو بت بالثانية – : تردد العينة 3MP/WMA: 8 كيلوهرتز – 48 كيلوهرتز WAV: 44.1 كيلو هرتز AAC: 32 كيلوهرتز – 48 كيلوهرتز FLAC: 8 كيلوهرتز – 48 كيلوهرتز • تستطيع هذه الوحدة عرض النسخ 2.4/2.3/2.2/1.1/1.0 لعلامة Tag 3ID) بالنسبة لـ 3MP فقط). • تستطيع الوحدة أيضا عرض علامة WMA/WAV/AAC/FLAC. • يمكن لهذا الجهاز تشغيل الملفات المسجلة بفورمات VBR (معدل بت متغير). • تمتلك الملفات المسجلة بوضع VBR تناقض في عرض وقت التشغيل المنقضي. • لا يستطيع هذا المستقبل تشغيل الملفات التالية: .MP3 PRO و MP3i بفورماتات المشفرة MP3 ملفات– – ملفات 3MP المشفرة بطبقة .1/2 – ملفات WMA المشفرة بدون فقدان، احترافيا، وفورماتات الصوت. – ملفات WMA غير المؤسسة على .Windows Media® Audio – ملفات WMA/AAC المفرمتة بحماية ـ النسخ مع DRM. – ملفات AAC المحمية ضد النسخ بتقنية FairPlay التالية: **DVD**

- (باستثناء تلك المخزنة على جهاز iPod/iPhone(.
- الملفات التي تحتوي على معلومات مثل AIFF، 3ATRAC، الخ.
- هذه الوحدة قادرة على عرض صور الغلاف التي تستوفي الشروط
	- مقاس الصورة: دقة تتراوح بين 32 × 32و 232 1 × 672
		- حجم البيانات: اقل من 500 كيلوبايت
			- نوع الملف: JPEG

### ❏**الاستماع الى الاسطوانة أنواع الأسطوانات القابلة للتشغيل**

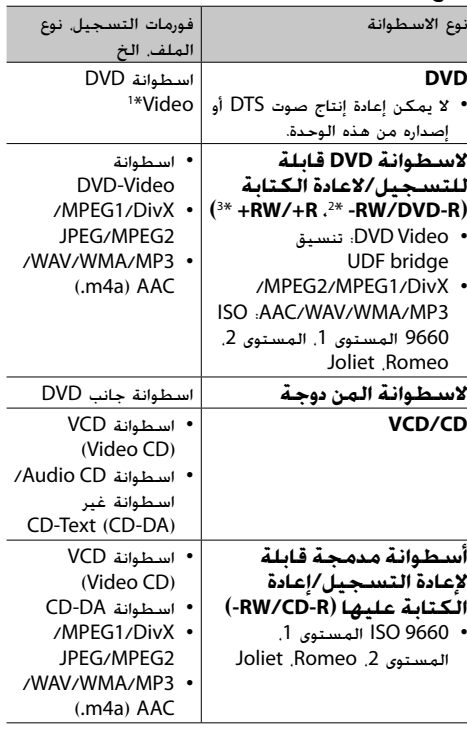

- \* رمز منطقة DVD: 1
- 4/3 :DDX717WBT/DDX7017BT الموديل إلى بالنسبة
- 2 :DDX417BTM/DDX717WBTM/DDX7017BTM الموديل إلى بالنسبة
	- بالنسبة إلى الموديل BT4017DDX: 4
	- بالنسبة إلى الموديل BT417DDX: 3
	- إذا أدخلت قرص Video DVD برمز منطقة غير صحيح، تظهر
	- الرسالة "Error Code Region) "رمز منطقة خطأ) على الشاشة.
	- \* اسطو انة R-DVD المسجلة بصيغة متعددة الجو انب قابلة 2 للعر ض أيضأ (باستثناء الأسطوانات ثنائية الطبقة). لا يمكن تشغيل أسطوانات RW-DVD مزدوجة الطبقة.
	- \* من الممكن تشغيل أسطوانات R/+RW+ المكتملة (تنسيق 3 الفيديو فقط). يتم تحديد "DVD "كنوع للقرص عند تحميل قرص R/+RW.+ لا يمكن تشغيل أسطوانات RW+ مزدوجة الطبقة.

### **الأسطوانات التي لا يمكن تشغيلها**

- فيما يلي أنواع الأقراص والتنسيقات غير القابلة للتشغيل:
	- DVD-ROM/DVD-Audio أقراص–
- /DVD–VR/MKV/FLAC/(.aac) AAC/MPEG4 –
- /DVD-R اسطوانة على المسجلة DVD-RAM/DVD+VR +RW/+R أو RW
	- CD-I ،CD-ROM ،(Super Video CD) SVCD DTS-CD ،(CD-I Ready)
	- على المسجلة MKV/FLAC/(.aac) AAC/MPEG4 RW/CD-R اسطوانة
		- الأسطوانات غير المستديرة.
	- الأسطوانات التي يوجد بها ألوان على سطح التسجيل أو الأسطوانات غير النظيفة.
- الأقراص القابلة لإعادة التسجيل/لإعادة الكتابة عليها التي لم يتم إنهاؤها.
	- قرص 8 سم. محاولة ادخال هذه الانواع من الاسطوانات باستخدام مهايئ قد يؤدي إلى خلل.

### **تشغيل القرص المزدوج**

لا يتوافق جانب القرص بدون - DVD" DualDisc "مع "الصوت ُنصح بتشغيل جانب الرقمي للقرص المزدوج" القياسي. لهذا، لا ي الاسطوانة بدون - DVD للاسطوانة المزدوجة على هذا المنتج.

#### **تشغيل الاسطوانة القابلة لاعادة التسجيل/الكتابة**

- يستطيع هذا الجهاز التعرف على مجموع 000 5 ملف و 250 حافظة (اقصى حد لغاية 999 ملف للحافظة).
	- استعمل فقط اسطوانات "منجزة".
	- يستطيع هذا المستقبل تشغيل اسطوانات فترات تسجيل - متعدد؛ ومع ذلك سوف يتم تخطي فترات التسجيل غير المغلقة اثناء الاستماع.
		- قد يتعذر تشغيل بعض الأسطوانات أو الملفات بسبب خصائصها أو بسبب ظروف التسجيل.

### ❏**حول البيانات المخزنة على جهاز USB/ الموصل Android/iPhone/iPod**

• لا نتحمل أي مسئولية عن فقدان البيانات في اجهزة iPod/ iPhone و Android واجهزة التخزين عالي السعة من فئة USB أثناء استخدام هذه الوحدة.

### ❏**تشغيل USB**

#### **الملفات التي يمكن تشغيلها الموجودة على جهاز USB**

- هذه الوحدة قادرة على عرض الانواع التالية من الملفات المخزنة في جهاز تخزين USB ذو سعة كبيرة.
	- /WAV/WMA/MP3/MPEG2/MPEG1/Divx/JPEG FLAC/(.m4a/.aac) AAC
		- تستطيهع هذه الوحدة تمييز:
			- 000 5 ملف اجمالا
- 250 مجلد لملفات الفيديو و 999 ملف كحد اقصى لكل مجلد
- 250 مجلد لملفات الصورة و 999 ملف كحد اقصى لكل مجلد
- 999 مجلد لملفات الصوت و 999 ملف كحد اقصى لكل مجلد
- تأكد من عمل نسخ احتياطية للمعلومات المهمة وذلك لتجنب فقدان المعلومات.
- **ملاحظات حول استخدام جهاز USB:**
- قد لا تستطيع هذه الوحدة تشغيل الملفات الموجودة على جهاز USB بشكل مناسب عند استخدام سلك تطويل لجهاز .USB
	- لا يمكن استخدام أجهزة USB المزودة بوظائف خاصة مثل وظائف حماية البيانات مع هذه الوحدة.
		- لا تستخدم جهاز USB يحتوي على 2 أجزاء أو أكثر.
- اعتمادا على شكل أجهزة USB ومنافذ التوصيل، قد لا يمكن توصيل بعض أجهزة USB بصورة صحيحة أو قد يكون التوصيل غير محكم.
- قد لا تتعرف هذه الوحدة على بطاقة ذاكرة يتم إدخالها في قارئ بطاقات USB.
	- عند التوصيل باستخدام كبل USB، استخدم كبل 2.0 USB.
	- الحد الأقصى لعدد الأحرف (عندما تكون الأحرف 1 بايت):
		- أسماء المجلدات: 50 حرفا
		- أسماء الملفات: 50 حرفا
- تجنب استخدام جهاز USB إذا كان سيؤثر على قيادتك للسيارة بأمان.
	- لا تقم بسحب جهاز USB وتوصيله بصورة متكررة أثناء ظهور الرسالة "Reading) "جارٍ القراءة) على الشاشة.
- قد تتسبب الصدمة الإلكتروستاتيكية عند توصيل جهاز USB في تشغيل غير عادي للجهاز. وفي هذه الحالة، افصل جهاز USB ثم أعد ضبط هذه الوحدة وجهاز USB.
- قد لا يعمل التشغيل ومصدر الطاقة كما تريد بالنسبة لبعض أجهزة USB.
	- لا تترك جهاز USB في السيارة أو تعرضه لأشعة الشمس المباشرة أو درجة الحرارة العالية وذلك لتجنب التشويه أو التسبب في تلف الجهاز.

### ❏**ملاحظات حول تشغيل iPod/iPhone**

- أجهزة iPod/iPhone التي يمكن توصيلها بهذا الجهاز: عبر طرف توصيل USB:
	- Made for
	- <sup>1\*</sup> (7th Generation) iPod nano –
	- <sup>1\*</sup>(6th Generation) iPod touch -
	- <sup>1\*</sup>(5th Generation) iPod touch -
		- <sup>1</sup> \*iPhone SE
		- iPhone 6S Plus
			- <sup>1</sup> \*iPhone 6S
		- <sup>1</sup> \*iPhone 6 Plus
			- <sup>1</sup> \*iPhone 6
			- <sup>1</sup> \*iPhone 5S
			- <sup>1</sup> \*iPhone 5C
			- $1*$ iPhone 5 -
			- iPhone 4S
				- : عبر بلوتوث<sup>2\*</sup>
			- Made for
	- (6th Generation) iPod touch –
	- (5th Generation) iPod touch
		- iPhone SE –
		- iPhone 6S Plus
			- iPhone 6S –
		- iPhone 6 Plus
			- iPhone 6 –
			- iPhone 5S –
			- iPhone 5C –
			- iPhone 5 –
			-
			- iPhone 4S –
- \* بالنسبة لموديلات موصل Lightning الموصولة بالموديل 1 مشاهدة تستطيع لا :DDX417BTM/DDX417BT/DDX4017BT

#### الفيديو.

\* بالنسبة لموديلات موصل Lightning الموصولة بالموديل 2 لا :دبوس 30 موصل وموديلات DDX417BTM/DDX417BT/DDX4017BT يمكن مشاهدة الفيديو بواسطة توصيل بلوتوث.

- عند تشغيل جهاز iPod/iPhone، قد يتعذر إجراء بعض العمليات بشكل صحيح أو كما هو مطلوب. في هذه الحالة، يرجى زيارة موقع KENWOOD التالي على الانترنت: <www.kenwood.com/cs/ce/ipod>
- بالنسبة لبعض موديلات iPod/iPhone، قد يكون الأداء غير عادي أو غير مستقر أثناء التشغيل. وفي هذه الحالة، افصل جهاز iPod/iPhone، ثم افحص حالته.
- إذا لم يتحسن الأداء أو كان بطينًا. أعد ضبط iPhone/iPod.<br>... • عندما تقوم بتشغيل هذه الوحدة، يتم شحن iPod/iPhone من خلال الوحدة.
	- يمكن ان لا يتم عرض معلومات النص بصورة صحيحة.

# ❏**رموز اللغة (لتحديد لغة DVD(**

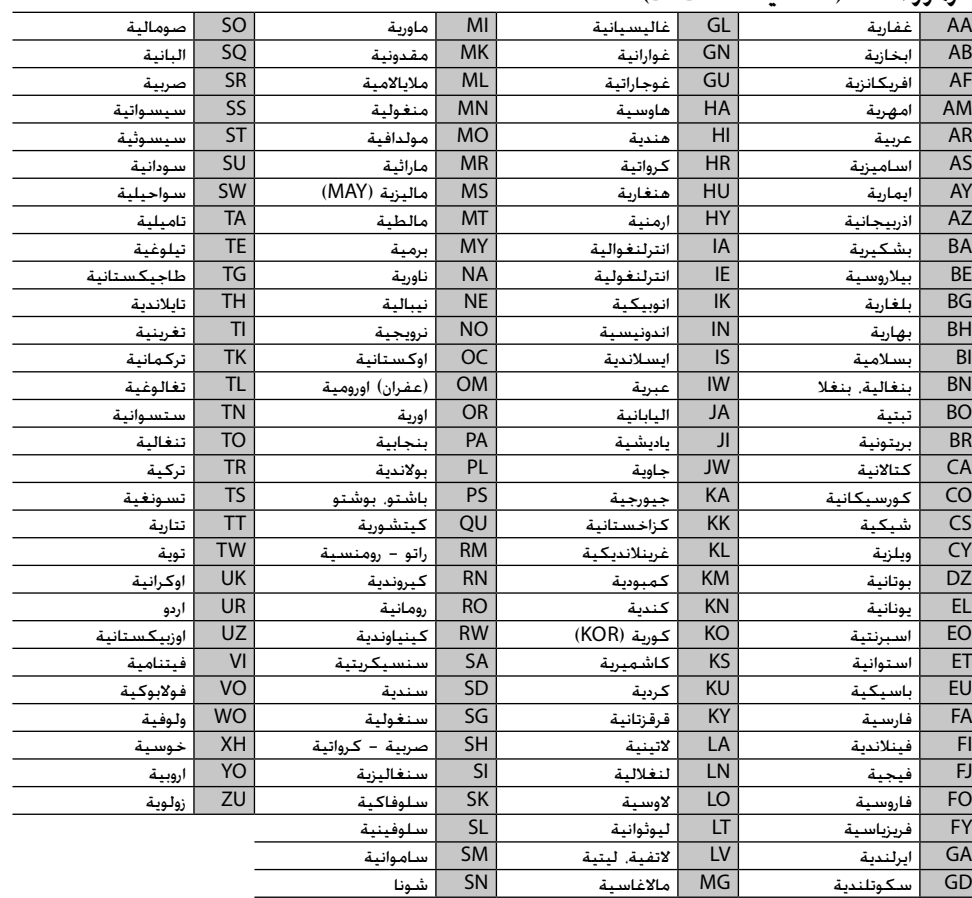

# **قائمة رسائل الخطأ**

في حالة حدوث خطأ أثناء استخدام الوحدة، تظهر رسالة. قم باتخاذ الإجراء المناسب وفقاً لقائمة الرسائل/الحلول/الأسباب التالية.

#### **:"No Video Signal"/"No Signal"**

- ابدأ التشغيل على المكونة الخارجية الموصولة بطرف الإدخال .HDMI/MHL الادخال طرف أو iPod/AV-IN
	- افحص الاسلاك والتوصيلات.
	- دخل الإشارات ضعيف للغاية.

#### **/"Miswiring DC Offset Error" :"Warning DC Offset Error"**

• توجد دائرة قصر في سلك إحدى السماعات أو لامس السلك شاسيه السيارة. قم بتوصيل أو عزل سلك السماعة بشكل مناسب، ثم أعد ضبط الوحدة. (الصفحات 3 و 67 – 68)

#### **:"Parking off"**

• لا تظهر صورة تشغيل عند عدم تعشيق فرامل اليد.

#### **:"Authorization Error"**

• تأكد من توافق جهاز iPod/iPhone الموصل بهذه الوحدة. (صفحة 75)

### **:"USB Device Error"**

- فولتية طاقة USB غير طبيعية.
	- أغلق الوحدة وأعد تشغيلها.
		- وصل جهاز USB آخر.

#### **:"Panel Mecha Error"**

• اللوحة لا تعمل بشكل سليم. أعد ضبط الوحدة.

#### **:"No Navigation"**

• لم يتم توصيل أي وحدة ملاحة.

### **:"Connection Error"**

• الجهاز مسجل ولكن فشل التوصيل. وصل الجهاز المسجل. (صفحة 43)

### **:"Please Wait..."**

• تقوم الوحدة بالتحضير لاستخدم وظيفة البلوتوث. وإذا لم تختفي الرسالة، قم بإيقاف الوحدة ثم أعد تشغيلها، ثم وصل الجهاز مرة أخرى (أو قم بإعادة ضبط الوحدة).

### **:"No Voice Device"**

• الهاتف الجوال الموصل لا يحتوي على نظام للتعرف على الصوت.

### **:"No Data"**

• لا توجد بيانات في دليل الهاتف على الهاتف الموصل المزود بالبلوتوث.

### **:"Initialize Error"**

• فشلت الوحدة في بدء تشغيل وحدة البلوتوث. حاول التشغيل مرة أخرى.

### **:"Dial Error"**

• فشل الاتصال. حاول التشغيل مرة أخرى.

### **:"Hung Up Error"**

• لم يتم إنهاء المكالمة بعد. قم بإيقاف سيارتك، واستخدم الهاتف الجوال الموصل لإنهاء المكالمة.

#### **:"Pick Up Error"**

• فشلت الوحدة في استقبال مكالمة.

### **:"Please update Pandora App"**

/iPhone/iPod touch جهاز على Pandora تطبيق• Android الخاص بك ليس أحدث إصدار. قم بتحديث التطبيق.

### **:"Please check device."**

- لم يتم بدء تشغيل تطبيق Pandora على جهاز iPod .بك الخاص Android/iPhone/touch
- لم يتم تثبيت تطبيق Pandora على الجهاز الموصل.
	- حدث خلل في تطبيق Pandora.

### **:"Login Error"**

• لم تقم بتسجيل الدخول على تطبيق Pandora.

#### **:"No skips remaining"**

• لا يمكن تخطي المزيد من الأغاني.

### **:"Failed to save your thumb rating"**

• يحظر التقييم السلبي/الإيجابي.

### **:"No Station"**

• لا توجد محطة متاحة.

### **:"No Active Station"**

• لا توجد محطة قيد التشغيل.

#### **:"Station limit reached"**

• قائمة المحطات ممتلئة ولا يمكن تسجيل محطات اخرى.

#### **:"Failed to save your bookmark"**

• اخفق الجهاز في حفظ علامات. حاول التشغيل مرة أخرى.

### **:"Limited Connectivity"**

• لا يمكن انشاء اتصال بواسطة التطبيق Pandora.

### **:"Pandora not available"**

• لا يمكن استخدام التطبيق Pandora من المنطقة التي تحاول حالياً الاتصال منها بتطبيق Pandora.

#### **:"Try again later"**

• خادم تطبيق Pandora قيد الصيانة.

#### **:"Station does not exist"**

• تم اكتشاف المحطة المختارة بواسطة جهاز اخر او ان صلاحيتها منتهية.

#### **:"Cannot create a Station"**

• لا يمكن انشاء محطة اثناء وضع القراءة فقط أو عندما لا يتم انشاء اتصال بالشبكة.

# **البحث عن الاعطال والاصلاح**

یمكن ان لا يكون الخلل عطلا جديا. يرجى فحص النقاط التالية قبل استدعاء مركز الصيانة.

• بالنسبة لعمليات التشغيل مع المكونات الخارجية، ارجع أيضاً إلى التعليمات المصاحبة للمهايئات المستخدمة في عمليات التوصيل (بالإضافة إلى التعليمات المصاحبة للمكونات الخارجية).

## ❏**معلومات عامة**

#### **لا يصدر صوت من السماعات.**

• اضبط مستوى قوة الصوت على افضل مستوى ممكن. • افحص الاسلاك والتوصيلات.

### **لا يتم عرض صورة على الشاشة.**

• قم بتشغيل الشاشة. (صفحة 10)

## **لا يشتغل هذا المستقبل مطلقا.**

• أعد ضبط الوحدة. (صفحة 3)

### **جهاز التحكم عن بعد**\* **لا يعمل.**

- استبدل البطارية.
- \* بالنسبة إلى الموديل BT7017DDX المنطقة /4WBT717DDX المنطقة /4BT4017DDX فقط: تفضل بشراء 331RCDV-KNA بشكل منفصل.

### ❏**الأقراص لا يمكن تشغيل الاسطوانات القابلة لاعادة التسجيل/الكتابة.**

• ادخل اسطوانة منجزة.

• أكمل الأسطوانة بالمكون الذي استخدمته للتسجيل.

### **لا تخطي المسارات الموجودة على الاسطوانات القابلة لاعادة التسجيل/الكتابة.**

- ادخل اسطوانة منجزة.
- أكمل الأسطوانة بالمكون الذي استخدمته للتسجيل.

### **لا يبدأ التشغيل.**

• لا تدعم الوحدة تنسيق الملفات.

### **لا تظهر صورة على الشاشة الخارجية.**

- اوصل سلك الفيديو بصورة صحيحة.
- حدد الدخل الصحيح للشاشة الخارجية.

#### **لا يمكن عرض اسطوانات DivX1/MPEG2/MPEG/ .AAC/WAV/WMA/MP3**

- سجّل المسارات بواسطة تطبيق متوافق على اسطوانات<br>مناسبة. (صفحة 74)
	- اضف كودات التوسيع الملائمة الى اسماء الملفات.

#### **لا يتم تشغيل المسارات المسجلة على الاسطوانات القابلة للتسجيل/القابلة للكتابة عندما تريد تشغيلها.**

• يمكن ان يختلف ترتيب التشغيل عن ترتيب التشغيل باستعمال المشغلات الاخرى.

## **USB**❏

#### **لا تختفي "Reading "من الشاشة.**

• افصل الطاقة الكهربائية ثم وصلها مرة أخرى.

### **اثناء تشغيل المسار، في بعض الاوقات يحدث تقطيع بالصوت.**

• لم يتم نسخ المسارات بصورة صحيحة إلى جهاز USB. انسخ المسارات مرة أخرى، ثم أعد المحاولة.

### **لا يتم تشغيل المسارات كما تريد تشغيلها.**

• يمكن ان يختلف ترتيب التشغيل عن ترتيب التشغيل باستعمال المشغلات الاخرى.

### ❏**اندرويد**

- **لا يمكن سماع الصوت اثناء العرض.**
	- اعد توصيل جهاز Android.
- ،**[HAND MODE]** الى**> Android Setup>** ضبط عند• قم بتشغيل اي تطبيق لمشغل الوسائط على جهاز Android وابدأ العرض.

### **يخرج الصوت من جهاز Android فقط.**

- ،**[HAND MODE]** الى**> Android Setup>** ضبط عند• اعد تشغيل تطبيق مشغل الوسائط الحالي او استخدم تطبيق مشغل وسائط اخر.
	- اعد تشغيل جهاز Android.
- إذا لم يؤدي هذا الاجراء لحل المشكلة، يكون جهاز Android الموصول غير قادر على توجيه اشارة الصوت الى الوحدة.

#### **يكون العرض غير ممكن عند ضبط .[BROWSE MODE] الى> Android Setup>**

- تأكد من تنصيب التطبيق APP Play Music KENWOOD على جهاز Android.
- اعد توصيل جهاز Android واختر وضع التحكم المناسب.
- إذا لم يؤدي هذا الاجراء لحل المشكلة، يكون جهاز Android الموصول غير قادر على دعم وضع المتصفح.

### **يستمر "DEVICE NO "أو "READING "بالوميض.**

- قم باطفاء خيارات المطور على جهاز Android.
	- اعد توصيل جهاز Android.
- إذا لم يؤدي هذا الاجراء لحل المشكلة، يكون جهاز Android الموصول غير قادر على دعم وضع المتصفح.

## **iPhone/iPod**❏

#### **لا يصدر صوت من السماعات.**

- افصل جهاز iPod/iPhone، ثم أعد توصيله مرة أخرى.
	- حدد مصدر آخر، ثم أعد تحديد **"iPod"**.

### **جهاز iPod/iPhone لا تصل إليه الطاقة أو لا يعمل.**

- افحص سلك التوصيل وتوصيلاته.
- قم بتحديث اصدار البرامج الثابتة.
	- اشحن البطارية.
	- أعد ضبط iPod/iPhone.

#### **الصوت مشوه.**

• قم بإيقاف معادل الصوت إما في الجهاز أو في iPod/iPhone.

### **يتم توليد ضوضاء كثيرة.**

• قم بإيقاف تشغيل (إلغاء تحديد) خاصية "VoiceOver "في جهاز iPod/iPhone. للحصول على التفاصيل، تفضل بزيارة .<http://www.apple.com>

### **لا تتوافر أي عمليات عند تشغيل مسار يحتوي على صورة.**

• قم بتشغيل الوحدة بعد تحميل الصورة.

### **لا يمكن تشغيل مقاطع الفيديو.**

- صل كبل USB الخاص بالصوت والصورة 202iP-KCA) كمالية اخيتارية) الى موديل موصل ذو 30 دبوس. لا يمكن استخدام كابلات أخرى.
- (23 صفحة (.**>iPod Setup>** للبند**] USB + AV-IN]** اختر•

### **عدم صدور أي صوت للفيديو.**

- صل كبل USB الخاص بالصوت والصورة 202iP-KCA) كمالية اخيتارية) الى موديل موصل ذو 30 دبوس. لا يمكن استخدام كابلات أخرى.
- (23 صفحة (.**>iPod Setup>** للبند**] USB+AV-IN]** اختر•

## ❏**الراديو**

**لا يشتغل الضبط المسبق الاوتوماتيكي AME.** • اخزن المحطات يدويا. (صفحة 32)

**يتولد ضجيج استاتيكي اثناء الاستماع الى الراديو.** • اوصل الهوائي بصورة محكمة.

### **AV-IN**❏

**لا يمكن اختيار "IN-AV "على الشاشة الرئيسية.** • اختر اسلوب توصيل غير **[IN-AV + USB [**للبند (23 صفحة (.**>iPod Setup>**

## **لا تظهر صورة على الشاشة.**

• ّشغل جهاز الفيديو اذا كان غير ّشغال.

### **Spotify/**\***Pandora**❏ **التطبيق لا يعمل.**

- الجهاز الموصول غير متوافق مع مصدر Pandora/Spotify.
- التطبيق الموجود في جهاز touch iPod/iPhone/Android هو ليس احدث اصدار. قم بتحديث التطبيق.
	- /4 المنطقة DDX717WBT/4 المنطقة DDX7017BT الموديل\* فقط DDX4017BT

# ❏**بلوتوث**

## **جودة صوت الهاتف سيئة.**

- قلل المسافة بين الوحدة والهاتف الجوال المزود بالبلوتوث.
- حرك السيارة إلى مكان تستطيع فيه الحصول على استقبال أفضل للإشارة.

### **ينقطع الصوت أو يتم تخطيه أثناء استخدام مشغل صوتي مزود بالبلوتوث.**

- قلل المسافة بين الوحدة ومشغل الصوت المزود بالبلوتوث.
	- افصل الجهاز الموصل للهاتف المزود بالبلوتوث. • أغلق الوحدة ثم أعد تشغيلها.

(عندما يكون الصوت لم تتم استعادته بعد،) وصل المشغل مرة أخرى.

### **لا يمكن التحكم في مشغل الصوت الموصل.**

• تأكد مما إذا كان مشغل الصوت الموصول يدعم AVRCP (وظيفة التحكم عن بعد في الصوت/الفيديو).

### **جهاز البلوتوث لا يكتشف الوحدة.**

• ابحث من الجهاز المزود بالبلوتوث مرة أخرى.

### **لا تستطيع الوحدة إجراء الاقتران مع جهاز البلوتوث.**

- بالنسبة للأجهزة المتوافقة مع الإصدار 2.1 Bluetooth: سجل الجهاز باستخدام رمز PIN.) صفحة 42)
- بالنسبة للأجهزة المتوافقة مع الإصدار 2.0 Bluetooth: أدخل نفس رمز PIN لكل من الوحدة والجهاز الهدف. في حالة عدم الإشارة إلى رمز PIN الخاص بالجهاز في التعليمات الخاصة به، جرب "0000" أو "1234".
	- اطفئ جهاز بلوتوث ثم أعد تشغيله.

# **يحدث صدى أو تشويش.**

• اضبط وضع الميكروفون.

• اضبط مستوى الصدى أو مستوى تقليل الضوضاء. (صفحة 44)

#### **لا تستجيب الوحدة عندما تحاول نسخ دليل الهاتف إلى الوحدة.**

• ربما حاولت نسخ نفس المدخلات (كما هي مخزنة) إلى الوحدة.

# **المواصفات**

## ❏**قسم الشاشة**

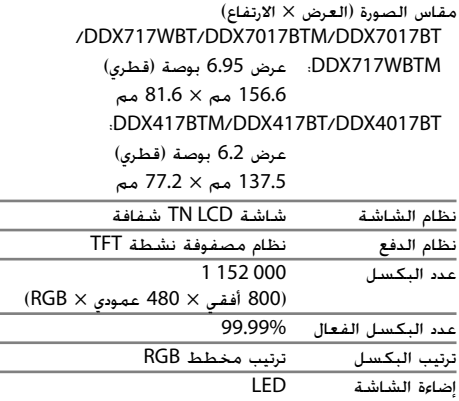

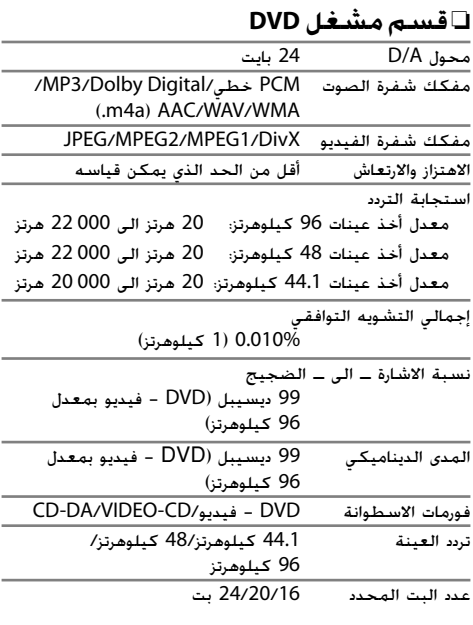

## ❏**قسم وسيط USB**

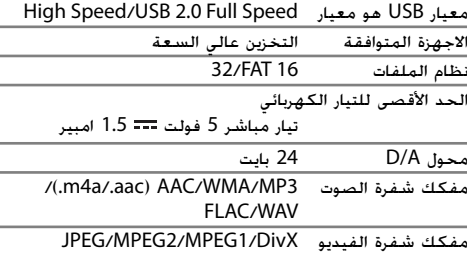

### ❏**قسم واجهة HDMI) الموديل /DDX7017BTM/DDX7017BT (فقط DDX717WBTM/DDX717WBT**

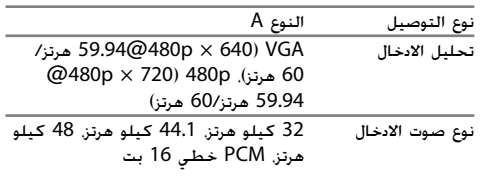

### ❏**قسم واجهة MHL) الموديل BT7017DDX/ /DDX717WBT/DDX7017BTM (فقط DDX717WBTM**

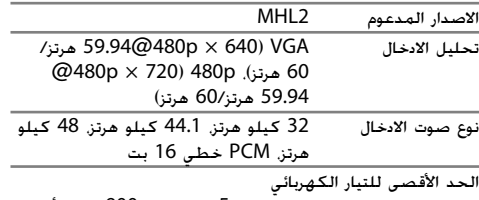

تيار مباشر 5 فولت 900 مللي أمبير

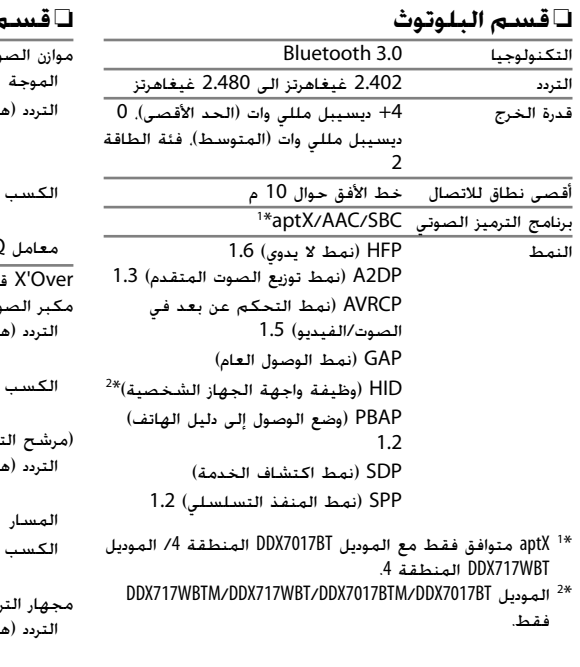

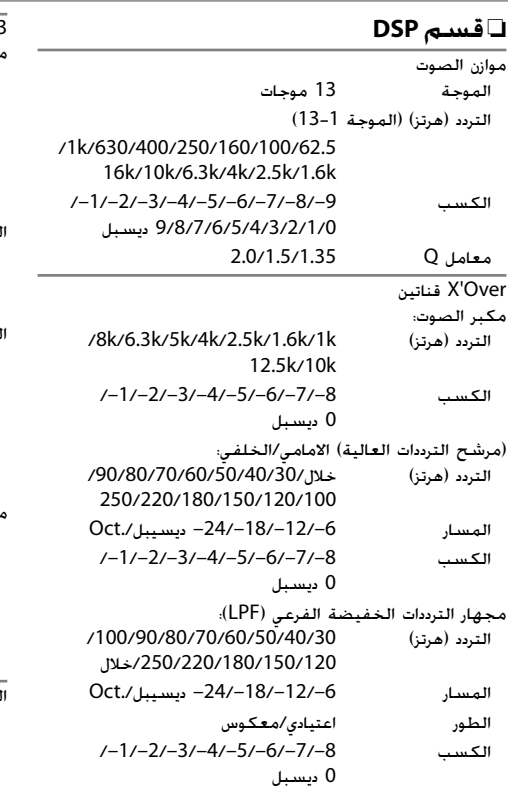

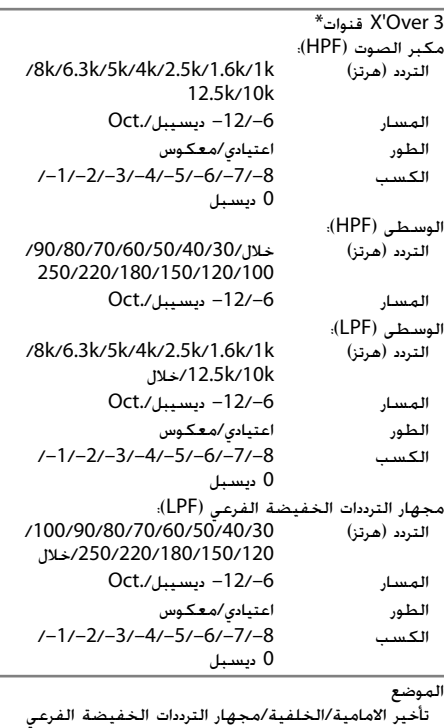

مو<br>1: تأخير الامامية/الخلفية/مجهار الترددات الخفيضة الفرعي<br>(لـ X'over قناتين)/تأخير مجهار الترددات العالية/الوسطى/ مجهار الترددات الخفيضة الفرعي (لـ over'X 3 قنوات) 0 سم إلى 610 سم (فواصل بمقدار 2.0 سم) الكسب 8– ديسيبل إلى 0 ديسيبل مستوى صوت مجهار الترددات الخفيضة الفرعي 50– ديسيبل إلى +10 ديسيبل

DDX717WBTM/DDX717WBT/DDX7017BTM/DDX7017BT الموديل\* فقط.

#### ❏**قسم راديو FM**

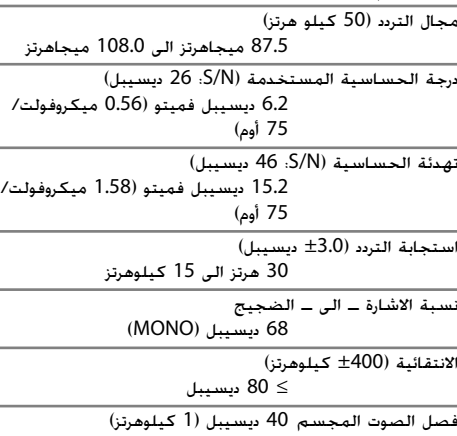

### ❏**قسم موالف AM**

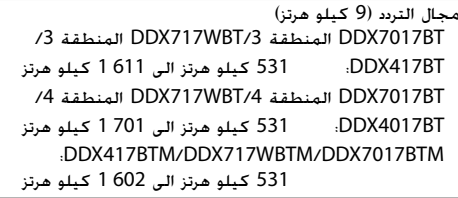

الحساسية القابلة للاستخدام

```
28.5 ميكرو فولت
```
### ❏**قسم الفيديو**

نظام الألوان لدخل الفيديو الخارجي PAL/NTSC

مستوى دخل الفيديو الخارجي (مقبس صغير) اوم 75/Vp-p 1

أقصى مستوى دخل للصوت الخارجي (مقبس صغير) 2 فولت25/ كيلو أوم

مستوى دخل الفيديو (مقبس RCA) اوم 75/Vp-p 1

مستوى إخراج فيديو (مقبس RCA( اوم 75/Vp-p 1

دخل RGB التناظري 0.7 p-Vp75/ اوم

### ❏**قسم الصوت**

أقصى قدرة (الأمامية والخلفية) 50 وات × 4 قدرة عرض النطاق الكامل (الأمامية والخلفية) 22 واط × 4 (عند تشوه توافقي اقل من  $(1%$ مستوى خرج القناة 4 فولت10/ كيلو أوم معاوقة خرج الصوت الابتدائي ≤ 600 اوم

معاوقة السماعات من 4 أوم إلى 8 أوم

### ❏**معلومات عامة**

فولطية التشغيل 14.4 فولت (المجال المسموح به 10.5 فولت الى 16 فولت) أقصى استهلاك للتيار 10 امبير أبعاد التركيب (العرض × الارتفاع × الطول) /DDX4017BT/DDX7017BTM/DDX7017BT :DDX417BTM/DDX417BT 178 مم × 100 مم × 162 مم :DDX717WBTM/DDX717WBT 178 مم × 100 مم × 162 مم 206 مم × 104 مم × 162 مم (تشمل اللوحة الفرعية) نطاق درجة حرارة التشغيل 10– درجة مئوية إلى +60 درجة مئوية الوزن /DDX7017BTM/3 المنطقة DDX7017BT /4 المنطقة DDX717WBT/3 المنطقة DDX717WBT :DDX717WBTM 2.3 كجم :4 المنطقة DDX7017BT 2.3 كجم (بما في ذلك اللوحة الخارجية) BT4017DDX: 1.7 كجم (بما في ذلك اللوحة الخارجية) :DDX417BTM/DDX417BT

1.7 كجم

التصميم والمواصفات عرضة للتغيير بدون اشعار.

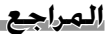

- Redistributions in binary form must reproduce the above copyright notice, this list of conditions and the following disclaimer in the documentation and/or other materials provided with the distribution.
- Neither the name of the Xiph.org Foundation nor the names of its contributors may be used to endorse or promote products derived from this software without specific prior written permission.

THIS SOFTWARE IS PROVIDED BY THE COPYRIGHT HOLDERS AND CONTRIBUTORS "AS IS" AND ANY EXPRESS OR IMPLIED WARRANTIES, INCLUDING, BUT NOT LIMITED TO, THE IMPLIED WARRANTIES OF MERCHANTABILITY AND FITNESS FOR A PARTICULAR PURPOSE ARE DISCLAIMED. IN NO EVENT SHALL THE FOUNDATION OR CONTRIBUTORS BE LIABLE FOR ANY DIRECT, INDIRECT, INCIDENTAL, SPECIAL, EXEMPLARY, OR CONSEQUENTIAL DAMAGES (INCLUDING, BUT NOT LIMITED TO, PROCUREMENT OF SUBSTITUTE GOODS OR SERVICES; LOSS OF USE, DATA, OR PROFITS; OR BUSINESS INTERRUPTION) HOWEVER CAUSED AND ON ANY THEORY OF LIABILITY, WHETHER IN CONTRACT, STRICT LIABILITY, OR TORT (INCLUDING NEGLIGENCE OR OTHERWISE) ARISING IN ANY WAY OUT OF THE USE OF THIS SOFTWARE, EVEN IF ADVISED OF THE POSSIBILITY OF SUCH DAMAGE.

#### **DIVX**

• هذا جهاز RCertified DivX تجاوز اختبار دقيق لضمان انه يعرض فيديو RDivX.

لتشغيل افلام DivX تم شراؤها، قم اولا بتسجيل جهازك في موقع com.divx.vod. جد رمز التسجيل الخاص بك في قسم VOD DivX في قائمة الإعداد بالجهاز. (صفحة 61)

- RCertified DivX لعرض فيديو RDivX، بما في ذلك المحتويات القيمة.
- RDivX وRCertified DivX والشعارات المرتبطة هي علامات تجارية لشركة DivX, LLC وتُستخدم بموجب ترخيص.
- THIS PRODUCT IS LICENSED UNDER THE AVC PATENT PORTFOLIO LICENSE FOR THE PERSONAL USE OF A CONSUMER OR OTHER USES IN WHICH IT DOES NOT RECEIVE REMUNERATION TO (i) ENCODE VIDEO IN COMPLIANCE WITH THE AVC STANDARD ("AVC VIDEO") AND/OR (ii) DECODE AVC VIDEO THAT WAS ENCODED BY A CONSUMER ENGAGED IN A PERSONAL ACTIVITY AND/OR WAS OBTAINED FROM A VIDEO PROVIDER LICENSED TO PROVIDE AVC VIDEO. NO LICENSE IS GRANTED OR SHALL BE IMPLIED FOR ANY OTHER USE. ADDITIONAL INFORMATION MAY BE OBTAINED FROM MPEG LA, L.L.C. SEE HTTP://WWW.MPEGLA.COM
- Pandora, the Pandora logo, and the Pandora trade dress are trademarks or registered trademarks of Pandora Media, Inc., used with permission.
- Android is a trademark of Google Inc.
- The Bluetooth® word mark and logos are registered trademarks owned by Bluetooth SIG, Inc. and any use of such marks by JVC KENWOOD Corporation is under license. Other trademarks and trade names are those of their respective owners.
- SPOTIFY and the Spotify logo are among the registered trademarks of Spotify AB.
- Qualcomm is a trademark of Qualcomm Incorporated, registered in the United States and other countries, used with permission. aptX is a trademark of Qualcomm Technologies International, Ltd., registered in the United States and other countries, used with permission.
- libFLAC
	- Copyright (C) 2000,2001,2002,2003,2004,2005, 2006,2007,2008,2009 Josh Coalson Redistribution and use in source and binary forms, with or without modification, are permitted provided that the following conditions are met:
	- Redistributions of source code must retain the above copyright notice, this list of conditions and the following disclaimer.

### ❏**العلامات التجارية والتراخيص**

- Dolby, Dolby Audio and the double-D symbol are trademarks of Dolby Laboratories.
- "DVD Logo" is a trademark of DVD Format/Logo Licensing Corporation registered in the US, Japan and other countries.
- The "AAC" logo is a trademark of Dolby Laboratories.
- Microsoft and Windows Media are either registered trademarks or trademarks of Microsoft Corporation in the United States and/or other countries.
- "Made for iPod," and "Made for iPhone" mean that an electronic accessory has been designed to connect specifically to iPod, or iPhone, respectively, and has been certified by the developer to meet Apple performance standards. Apple is not responsible for the operation of this device or its compliance with safety and regulatory standards. Please note that the use of this accessory with iPod, or iPhone may affect wireless performance. iPhone, iPod, iPod classic, iPod nano, and iPod touch are trademarks of Apple Inc., registered in the U.S. and other countries.
- Lightning is a trademark of Apple Inc.
- This item incorporates copy protection technology that is protected by U.S. patents and other intellectual property rights of Rovi Corporation. Reverse engineering and disassembly are prohibited.
- Font for this product is designed by Ricoh.
- The terms HDMI and HDMI High-Definition Multimedia Interface, and the HDMI logo are trademarks or registered trademarks of HDMI Licensing LLC in the United States and other countries.
- MHL and the MHL logo are a trademark or registered trademark of MHL, LLC.
	- Incorporates MHL 2

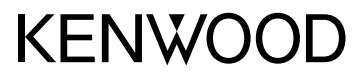